#### **BAB III**

#### **PERANCANGAN SISTEM**

#### **3.1 Uraian Permasalahan**

Perusahaan susu sapi Mulia mengalami kesulitan dalam menentukan harga pokok produksi terhadap masing-masing produk. Hal ini dikarenakan dalam kegiatan usahanya masih menggunakan cara-cara yang konvensional, seperti datadata yang digunakan untuk menghitung harga pokok produksi oleh pimpinan perusahaan didapatkan dengan perkiraan biaya-biaya yang dikeluarkan sehingga hasil perhitungan harga pokok produksinya tidak akurat. Selain itu tidak adanya dokumen-dokumen yang diberikan ke pihak pimpinan yang menunjang dalam perhitungan harga pokok produksi tersebut.

#### **3.2 Analisis Permasalahan**

Berdasarkan analisa dari uraian permasalahan yang ada, maka dibutuhkan sebuah perangkat lunak yang dapat melakukan perhitungan harga pokok produksi secara akurat dengan menggunakan metode *activity based costing*. Metode ini dipilih karena sistem ini menggunakan aktivitas sebagai penyebab terjadinya suatu biaya sehingga dapat menghasilkan perhitungan biaya secara akurat yang dapat membantu pihak perusahaan untuk menentukan harga jual dan menentukan strategi perusahaan. Diagram blok dari perangkat lunak yang akan dibuat dapat dilihat pada gambar 3.1.

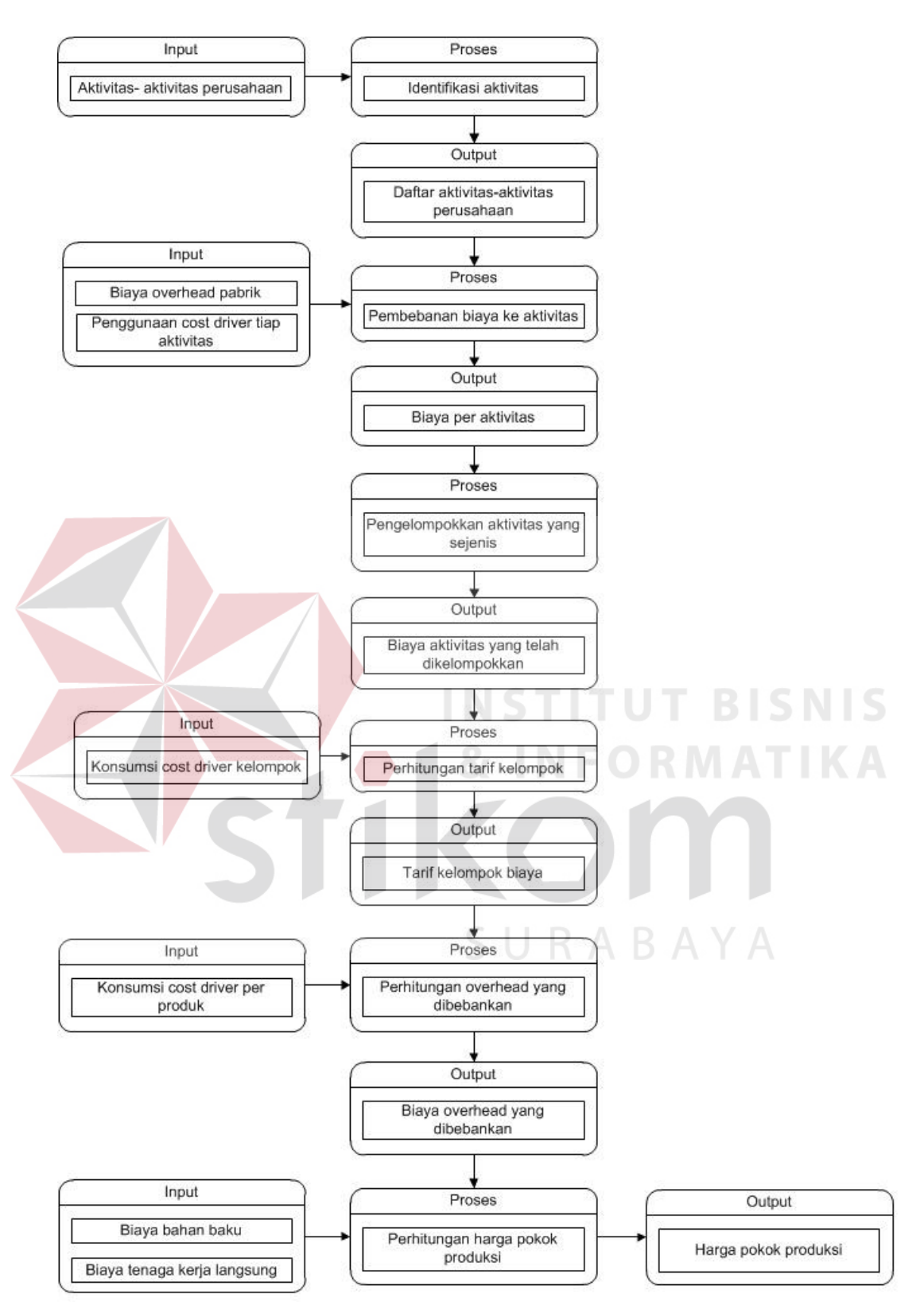

Gambar 3.1 Diagram Blok Aplikasi Penentuan Harga Pokok Produksi

Produk-produk yang dihasilkan oleh perusahaan susu sapi Mulia ada empat macam, antara lain:

1. Susu sapi perah.

Susu ini adalah susu hasil perah yang tanpa proses pengemasan. Biasanya susu sapi sisa dari hasil produksi susu kemasan akan langsung dikirimkan ke KUD untuk dijual dengan harga yang relatif murah.

2. Susu bantal 200ml.

 Produk ini dari susu sapi perah melalui proses pendinginan susu, pengemasan, pendinginan susu bantal kemudian didistribusikan ke *customer* secara *door to door*.

3. Susu bantal 450ml.

 Produk ini mengalami proses produksi yang sama dengan kemasan 450 ml. 4. Susu pasteurisasi 200ml.

 Produk ini melalui proses pasteurisasi susu, pengemasan dan pendinginan. Setelah itu baru didistribusikan ke pabrik-pabrik maupun toko.

Proses perhitungan harga pokok produksi yang ada pada perusahaan susu Mulia ini ada dua, yaitu pada proses produksi susu sapi perah dan proses produksi susu kemasan. Pada proses produksi susu sapi menghasilkan harga pokok produksi yang nantinya akan digunakan dalam menghitung harga pokok produksi susu kemasan sebagai harga bahan baku susu. Tahapan dari prosesproses tersebut antara lain:

1. Identifikasi aktivitas.

Aktivitas adalah peristiwa, tugas, atau satuan pekerjaan dengan tujuan tertentu. Aktivitas mengkonsumsi sumber daya/ biaya untuk menghasilkan produk/ jasa. Aktivitas yang terdapat pada perusahaan susu sapi Mulia yaitu :

a. Akivitas pembelian bahan baku.

Perusahaan melakukan pembelian bahan baku yang dilakukan oleh pimpinan berdasarkan permintaan dari bagian PPC.

b. Aktivitas pembersihan kandang.

Aktivitas ini dilakukan oleh perawat sapi sebelum melakukan pemberian pakan dan memerah susu sapi supaya pada waktu melakukan pemerahan susu sapi, kandang dalam keadaan bersih.

c. Aktivitas pemberian pakan.

Aktivitas ini dilakukan oleh perawat sapi setelah melakukan pembersihan kandang. Aktivitas ini dilakukan dua sampai tiga kali sehari.

d. Aktivitas pemerahan susu.

Walaupun sapi bisa diperah lebih dari dua kali sehari, namun pemerahan yang baik adalah ada jadwal waktu pemerahan secara teratur, sehingga tidak menimbulkan stres pada sapi yang diperah yang dapat mempengaruhi jumlah susu yang diperah. Proses pemerahan dilakukan dua kali sehari yaitu pada pagi dan sore hari. Hasil produksi susu tersebut dinyatakan dengan liter.

e. Aktivitas pendinginan susu.

Pendinginan merupakan teknologi pengawetan pangan yang didasarkan pada pengambilan panas dari bahan yang menyebabkan suhu produk

menurun. Penurunan suhu ini memperlambat pertumbuhan mikroba pembusuk yang dapat menambah daya simpan produk. Produk yang melalui tahap ini adalah produk susu bantal.

f. Aktivitas pengemasan susu bantal.

Setelah susu didinginkan, kemudian langsung dikemas dalam bentuk susu bantal yang terdapat dua ukuran yaitu 200ml dan 450ml. Hal ini bertujuan supaya susu tersebut tidak tercemari oleh bakteri-bakteri dari luar.

g. Aktivitas pendinginan susu bantal.

Setelah susu tersebut dikemas dilakukan aktivitas pendinginan lagi dengan tujuan memperlambat pertumbuhan mirkoba pembusuk sehingga dapat menambah daya simpan produk.

h. Aktivitas pasteurisasi.

Pasteurisasi adalah proses termal/ pemanasan dengan suhu sedang yang diberikan pada produk pangan yang memiliki tujuan membunuh mikroba vegetatif tertentu, terutama patogen dan inaktivasi enzim.

**INSTITUT BISNIS** 

ABAYA

i. Aktivitas pengemasan susu pasteurisasi.

Hasil dari susu pasturisasi susu tersebut kemudian langsung dikemas supaya tidak tercemari oleh bakteri-bakteri dari luar.

j. Aktivitas pendinginan susu pasteurisasi.

Berhubung proses pasteurisasi tidak mematikan semua mikroorganisme vegetatif, produk pasteurisasi harus dikemas dan disimpan pdada suhu rendah yang dapat memperlambat pertumbuhan mikroba pembusuk.

k. Aktivitas distribusi.

Setelah proses pendinginan dilakukan distribusi produk sesuai dengan jumlah permintaan dan jam telah ditentukan oleh pihak pembeli. Sisa susu perah yang tidak melalui proses pengemasan tidak disimpan tetapi di jual ke KUD karena umur susu yang tidak tahan lama.

l. Aktivitas setup mesin.

Setup mesin mencakup pengaturan mesin, pembersihan mesin, pemberian minyak dan lain-lain. Aktivitas ini dilakukan langsung oleh bagian PPC.

m. Aktivitas pemeliharaan.

Pemeliharaan ini mencakup penyusutan sapi dan penyusutan mesin.

2. Pembebanan biaya ke aktivitas.

Biaya-biaya *overhead* yang ada dalam perusahaan susu sapi Mulia adalah biaya tenaga kerja tidak langsung, biaya listrik, biaya penyusutan gedung, biaya penyusutan mesin, biaya penyusutan sapi, biaya bahan baku penolong dan biaya distribusi. Sebelum biaya-biaya ini dibebankan, dilakukan penentuan *cost driver* (pemicu biaya) terlebih dahulu untuk memudahkan dalam penentuan tarif per unit *cost driver*. *Cost driver* yang terdapat dalam perusahaan ini adalah jam mesin untuk biaya listrik, luas gedung untuk biaya penyusutan gedung dan jumlah pegawai untuk biaya tenaga kerja tidak langsung. Dari *cost driver* tersebut dilakukan pembebanan biaya ke aktivitas berdasarkan jumlah konsumsi *cost driver* dari masing-masing aktivitas.

3. Pengelompokan aktivitas yang sejenis.

Dilakukan pengelompokan aktivitas-aktivitas yang memiliki karakteristik yang sejenis atau homogen. Pengelompokan aktivitas dapat dilihat pada tabel 3.1.

| <b>Kelompok Biaya</b> | <b>Aktivitas</b>        |
|-----------------------|-------------------------|
| Tingkatan unit        | Pembelian bahan baku    |
|                       | Pembersihan kandang     |
|                       | Pemberian pakan         |
|                       | Pemerahan susu          |
|                       | Pendinginan susu        |
|                       | Pengemasan susu bantal  |
|                       | Pendinginan susu bantal |
|                       | Pasteurisasi            |
|                       | Pengemasan susu gelas   |
|                       | Pendinginan susu gelas  |
| Tingkat batch         | Setup mesin             |
| Tingkatan produk      | Distribusi              |
| Tingkatan fasilitas   | pemeliharaan            |

Tabel 3.1 Pengelompokan Aktivitas Yang Sejenis

4. Perhitungan tarif kelompok.

Dari kelompok biaya tersebut dilakukan perhitungan tarif kelompok dengan cara membagi jumlah biaya *overhead* kelompok dengan jumlah konsumsi *cost driver* kelompok.

### 5. Perhitungan overhead yang dibebankan.

Pada tahap ini dilakukan perhitungan biaya *overhead* per produk dengan menggunakan tarif kelompok yang dihitung sebelumnya dan dikalikan dengan pemicu biaya yang dikonsumsi oleh setiap produk. Pada proses ini menghasilkan biaya *overhead* yang dibebankan per produk.

6. Perhitungan harga pokok produksi.

Dari perhitungan biaya *overhead* per produk kemudian ditambahkan dengan biaya bahan baku dan biaya tenaga kerja langsung untuk menghasilkan harga pokok produksi.

#### **3.3 Perancangan Sistem**

Perancangan sistem dimaksudkan untuk membantu menyelesaikan masalah pada sistem yang sedang berjalan saat ini sehingga dapat menjadi lebih baik dengan adanya sistem terkomputerisasi. Dalam merancang sistem yang baik, kita harus melalui tahap-tahap perancangan sistem. Tahap-tahap perancangan sistem adalah meliputi: pembuatan *system flow*, DFD, ERD, dan struktur tabel.

#### **3.3.1 System Flow**

Penulis tidak menyertakan *document flow* pada bab ini dikarenakan perhitungan harga pokok produksi hanya ditentukan oleh pimpinan dengan cara perkiraan harga dan tidak terdapat yang ada sebelumnya aliran dokumen dari berbagai pihak dalam menentukan harga pokok produksi. *System flow* adalah gambaran tentang sistem yang akan dibangun. *System flow* yang akan dibuat meliputi: perhitungan biaya bahan baku, perhitungan biaya tenaga kerja, biaya listrik, biaya penyusutan gedung, biaya penyusutan sapi, biaya penyusutan mesin dan perhitungan harga pokok produksi.

# a. System Flow Perhitungan Biaya Bahan Baku  $\mathsf A\mathrel{\mathsf B}\mathsf A\mathrel{\mathsf Y}\mathsf A$

Dalam *system flow* perhitungan biaya bahan baku seperti yang terlihat pada gambar 3.2, hanya melibatkan satu entitas yaitu PPC (*Production Planning and Controlling*) untuk menentukan biaya bahan baku. Pihak PPC yang bertanggung jawab pada setiap aktivitas yang ada di perusahaan tersebut merekap semua data pemakaian bahan baku per produk yang diproduksi dalam perusahaan. Dari data pemakaian bahan baku tersebut dilakukan perhitungan biaya bahan baku secara otomatis berdasarkan data bahan baku yang sudah ada di dalam *database* kemudian dimasukkan ke dalam *database* biaya bahan baku. Biaya bahan baku yang dimasukkan ke dalam *database* adalah biaya bahan baku utama maupun biaya bahan baku penolong yang nantinya akan dilakukan perhitungan secara otomatis terhadap jenis biaya bahan baku tersebut.

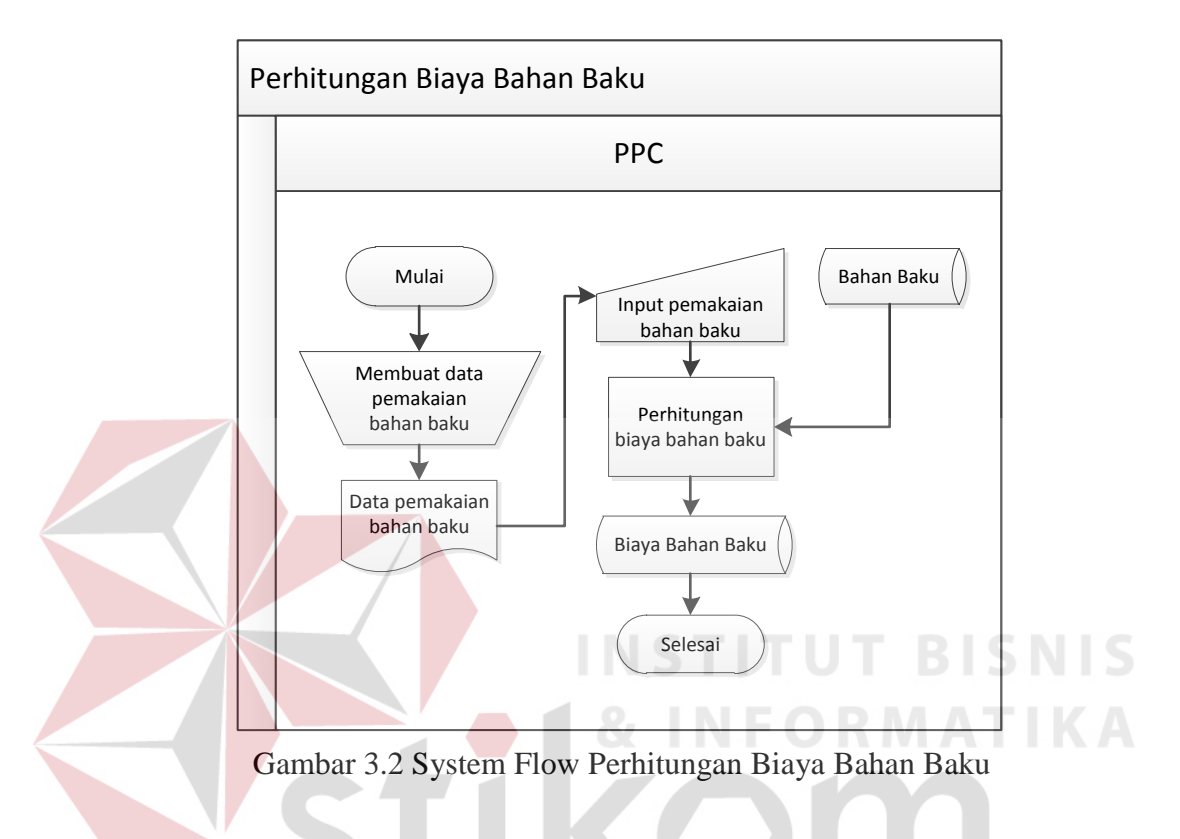

#### **b. System Flow Perhitungan Biaya Tenaga Kerja**

Dalam *system flow* perhitungan biaya tenaga kerja seperti yang terlihat pada gambar 3.3, hanya melibatkan dua entitas yaitu personalia dan tenaga kerja. Pertama-tama pihak personalia membuat daftar absensi berupa dokumen yang nantinya akan dilakukan pengisian daftar absensi oleh pihak tenaga kerja. Berdasarkan daftar absensi yang sudah diisi tersebut dilakukan perhitungan biaya tenaga kerja secara otomatis oleh sistem berdasarkan *database* tenaga kerja dan golongan tenaga kerja yang sudah ada di *database* yang nantinya dimasukkan ke dalam *database* biaya tenaga kerja. Biaya tenaga kerja yang dimasukkan ke dalam *database* adalah biaya tenaga kerja langsung maupun tidak langsung.

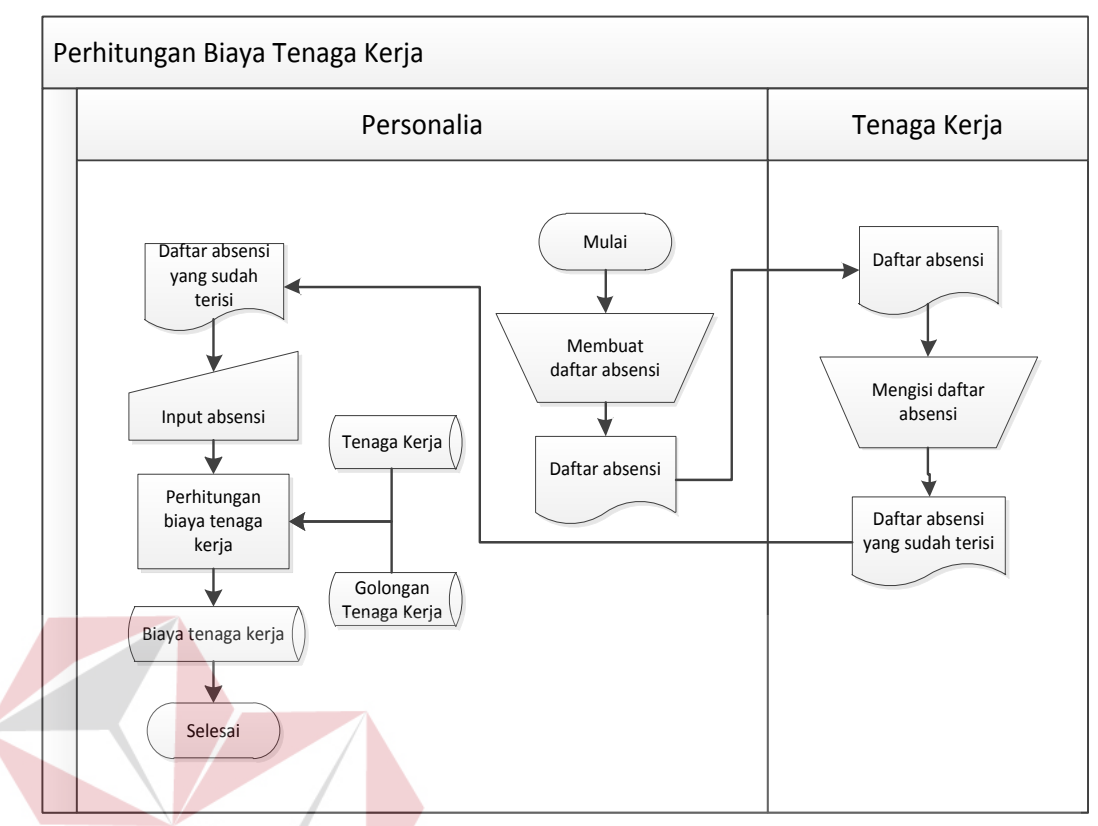

Gambar 3.3 System Flow Perhitungan Biaya Tenaga Kerja

# **c. System Flow Perhitungan Biaya Listrik**

Dalam *system flow* perhitungan biaya listrik seperti yang terlihat pada gambar 3.4, hanya melibatkan satu entitas yaitu pihak PPC. Pihak PPC membuat daftar lama pemakaian mesin dalam satuan jam. Biaya listrik yang dikeluarkan oleh perusahaan yang didapatkan dari tagihan listrik disimpan di dalam *database* biaya listrik. Kemudian dari daftar lama pemakaian mesin tersebut dilakukan perhitungan biaya listrik tiap mesin berdasarkan *database* biaya listrik yang dikeluarkan oleh perusahaan yang didapatkan dari tagihan listrik dan juga data mesin yang ada dalam *database*. Kemudian hasil perhitungan disimpan ke dalam *database* detail biaya listrik.

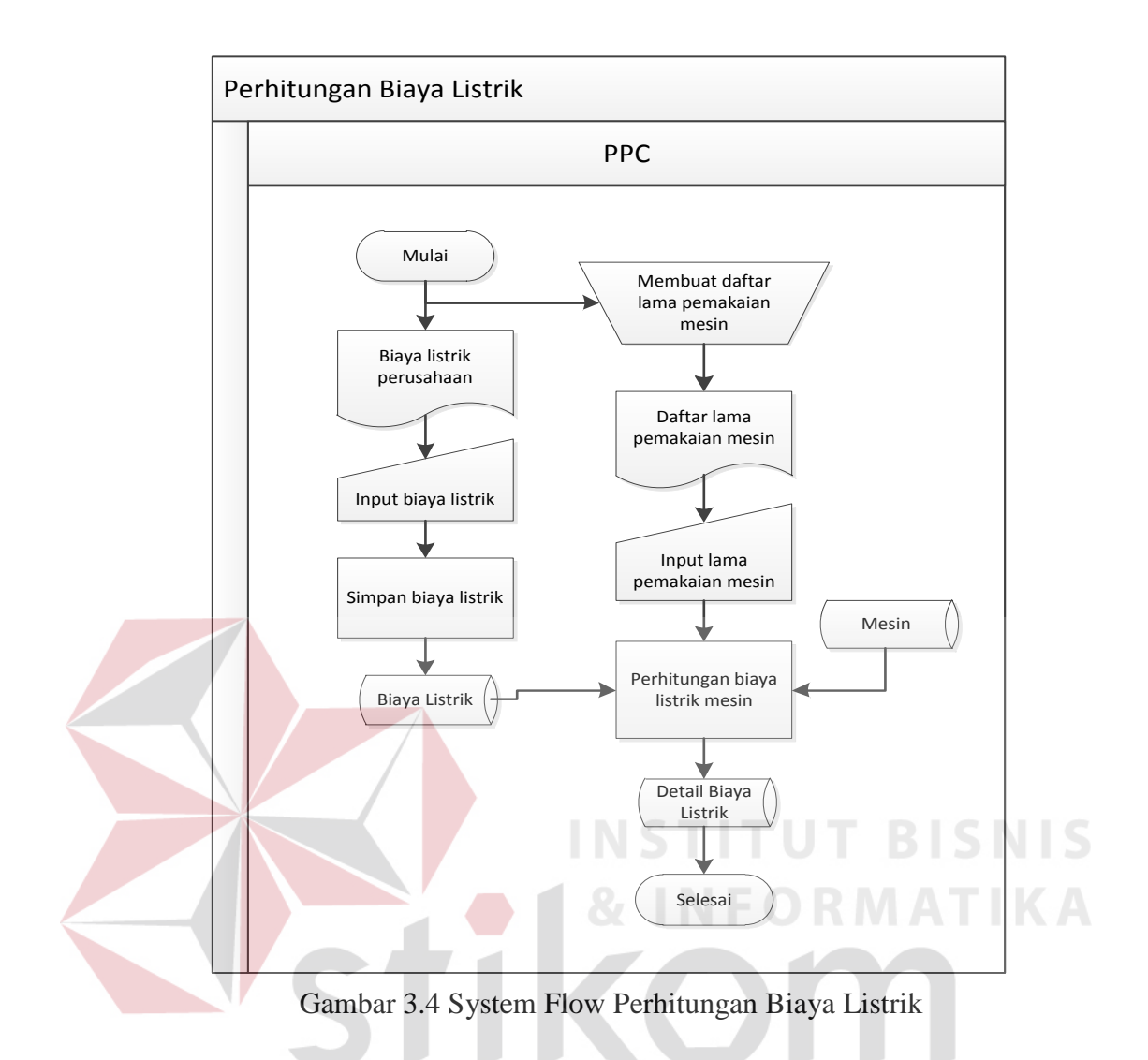

## **d. System Flow Perhitungan Biaya Penyusutan Gedung**

Dalam *system flow* perhitungan biaya penyusutan gedung seperti yang terlihat pada gambar 3.5, hanya melibatkan satu entitas yaitu pihak PPC. Pihak PPC membuat daftar luas gedung yang digunakan untuk proses produksi kemudian dimasukkan kedalam sistem melakukan proses perhitungan biaya penyusutan gedung berdasarkan data gedung yang ada dalam *database* dan disimpan ke dalam *database* biaya penyusutan gedung. Penyusutan gedung ini menggunakan metode perhitungan garis lurus.

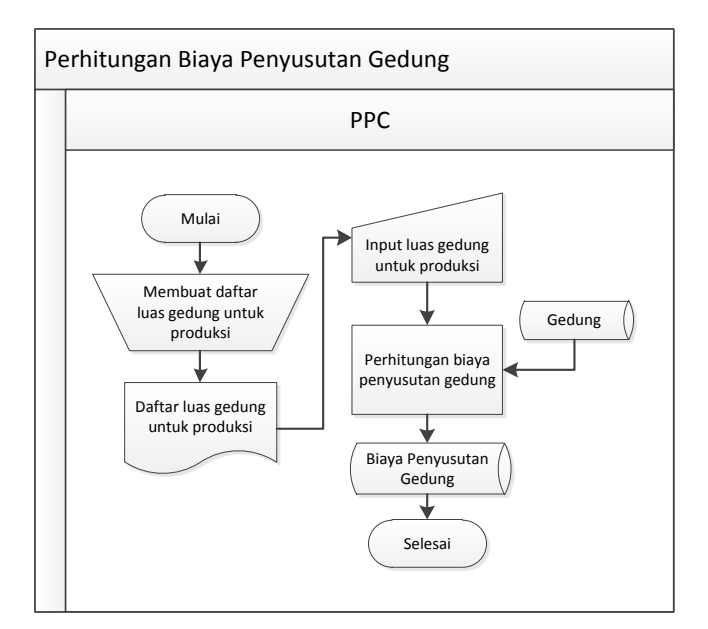

Gambar 3.5 System Flow Perhitungan Biaya Penyusutan Gedung

### **e. System Flow Perhitungan Biaya Penyusutan Sapi**

Dalam *system flow* perhitungan biaya penyusutan sapi seperti yang terlihat pada gambar 3.6, hanya melibatkan satu entitas yaitu pihak PPC yang memasukkan data sapi yang mengalami penyusutan ke dalam sistem. Data sapi tersebut melalui proses perhitungan penyusutan sapi secara otomatis dan disimpan ke dalam *database* biaya penyusutan sapi.

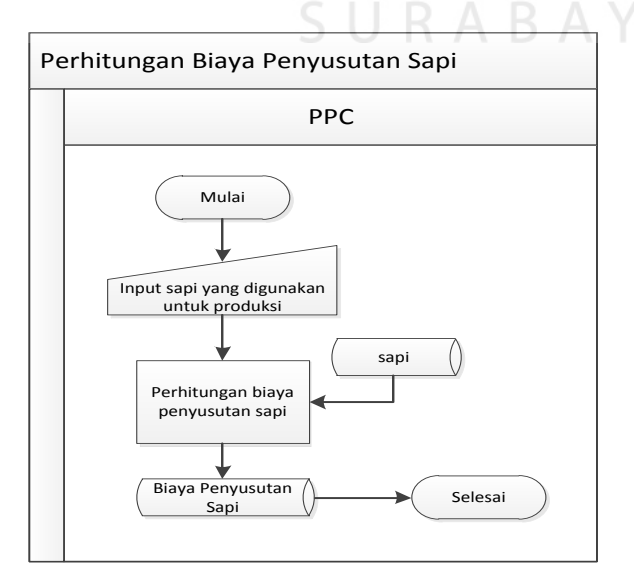

Gambar 3.6 System Flow Perhitungan Biaya Penyusutan Sapi

#### **f. System Flow Perhitungan Biaya Penyusutan Mesin**

Dalam *system flow* perhitungan biaya penyusutan mesin seperti yang terlihat pada gambar 3.7, hanya melibatkan satu entitas yaitu pihak PPC. Pihak PPC memasukkan mesin yang digunakan untuk produksi dan mengalami penyusutan dan melalui proses perhitungan biaya penyusutan mesin berdasarkan data mesin yang ada di dalam *database*. Dari proses perhitungan tersebut disimpan ke dalam *database* biaya penyusutan mesin.

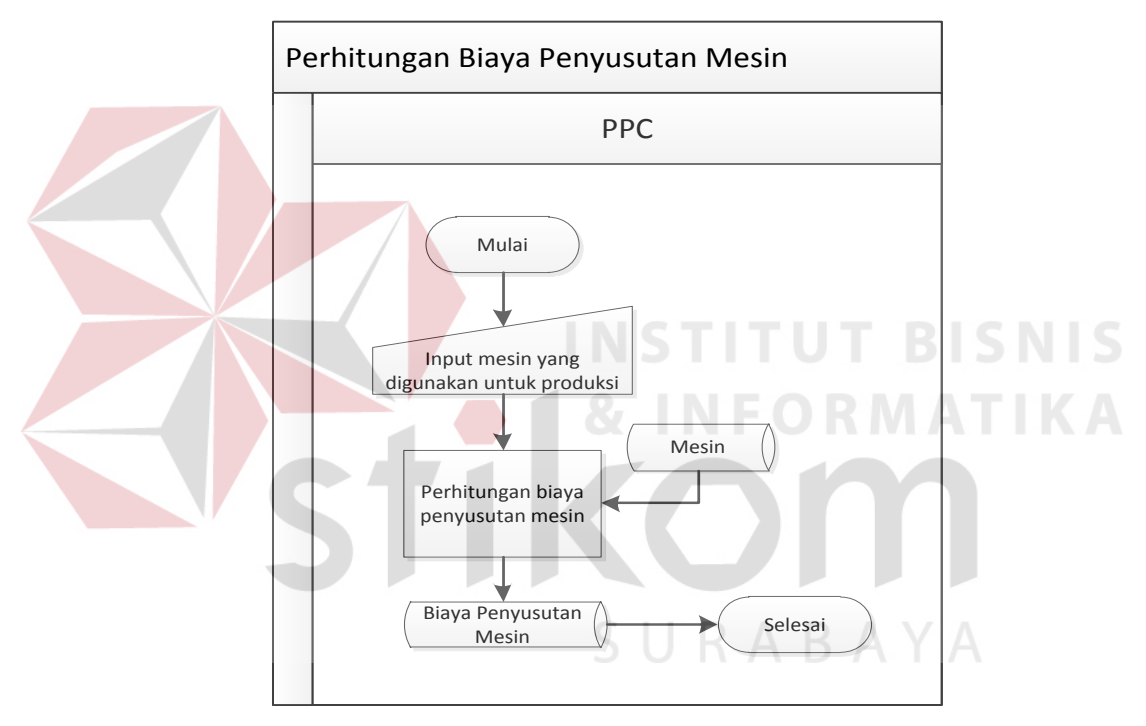

Gambar 3.7 System Flow Perhitungan Biaya Penyusutan Mesin

#### **g. System Flow Perhitungan Harga Pokok Produksi**

Dalam *system flow* perhitungan harga pokok produksi seperti yang terlihat pada gambar 3.8, melibatkan dua entitas yaitu pihak PPC dan pimpinan. Pihak PPC memasukkan data produksi dan rangkaian aktivitas yang nantinya sistem akan melakukan perhitungan biaya per aktivitas berdasarkan biaya-biaya yang digunakan dalam rangkaian aktivitas tersebut. Dari hasil perhitungan biaya

per aktivitas digunakan untuk menghitung harga pokok produksi. Hasil perhitungan biaya per aktivitas dan harga pokok produksi kemudian disimpan ke dalam *database*. Dari *database* tersebut dibuat laporan yang ditujuan oleh pimpinan yaitu laporan biaya per aktivitas dan laporan harga pokok produksi.

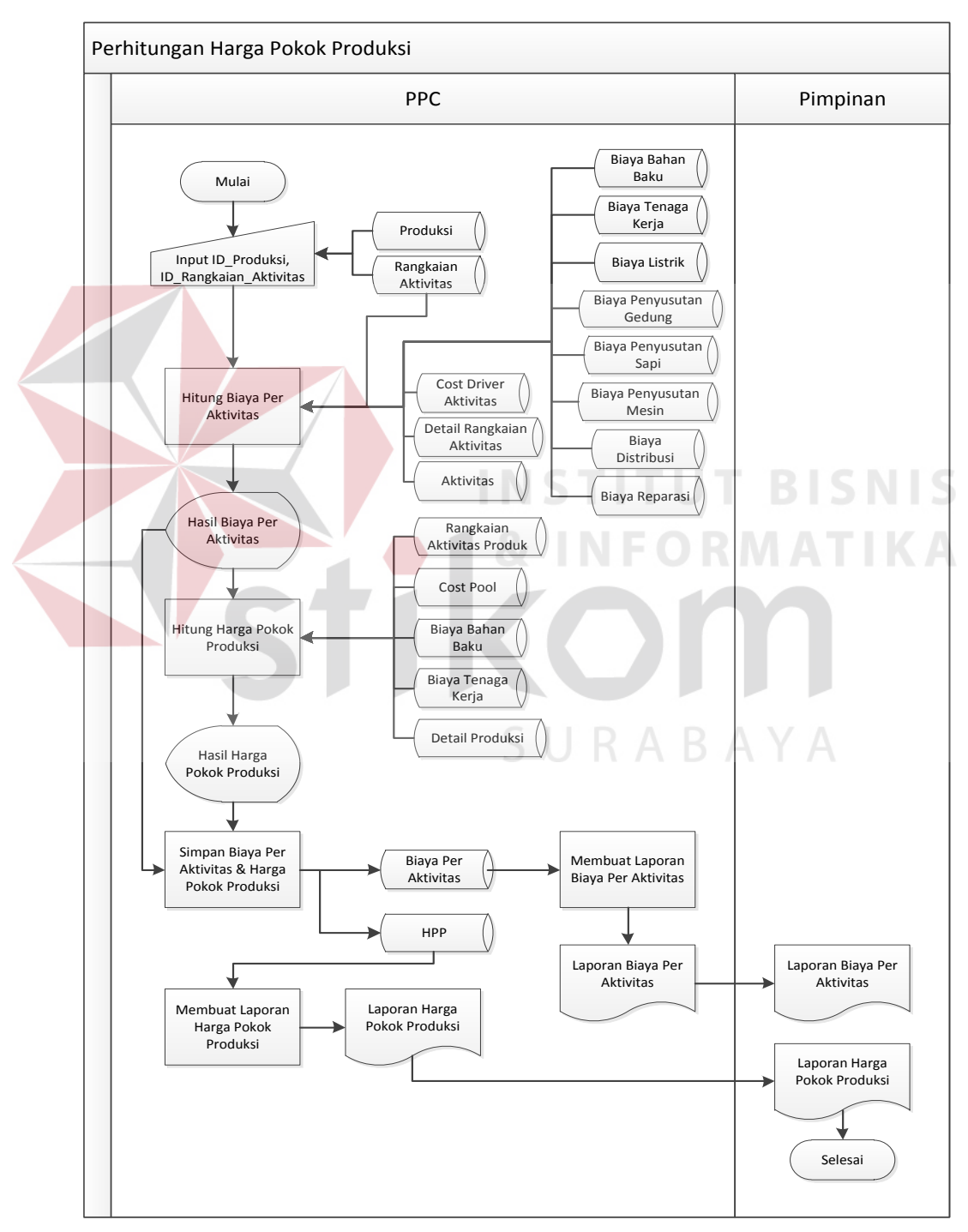

Gambar 3.8 System Flow Perhitungan Harga Pokok Produksi

#### **3.3.2 Data Flow Diagram (DFD)**

*Data Flow Diagram* dari aplikasi penentuan harga pokok produksi menggunakan *activity based costing* adalah sebagai berikut:

#### **A. Context Diagram**

Dalam *Context diagram* dari aplikasi penentuan harga pokok produksi menggunakan *activity based costing* ini, terdapat 3 entitas yang berhubungan langsung dengan proses. Masing-masing entitas tersebut mempunyai peranan penting dalam siklus hidup sistem. Untuk lebih detailnya dapat dilihat pada gambar 3.9.

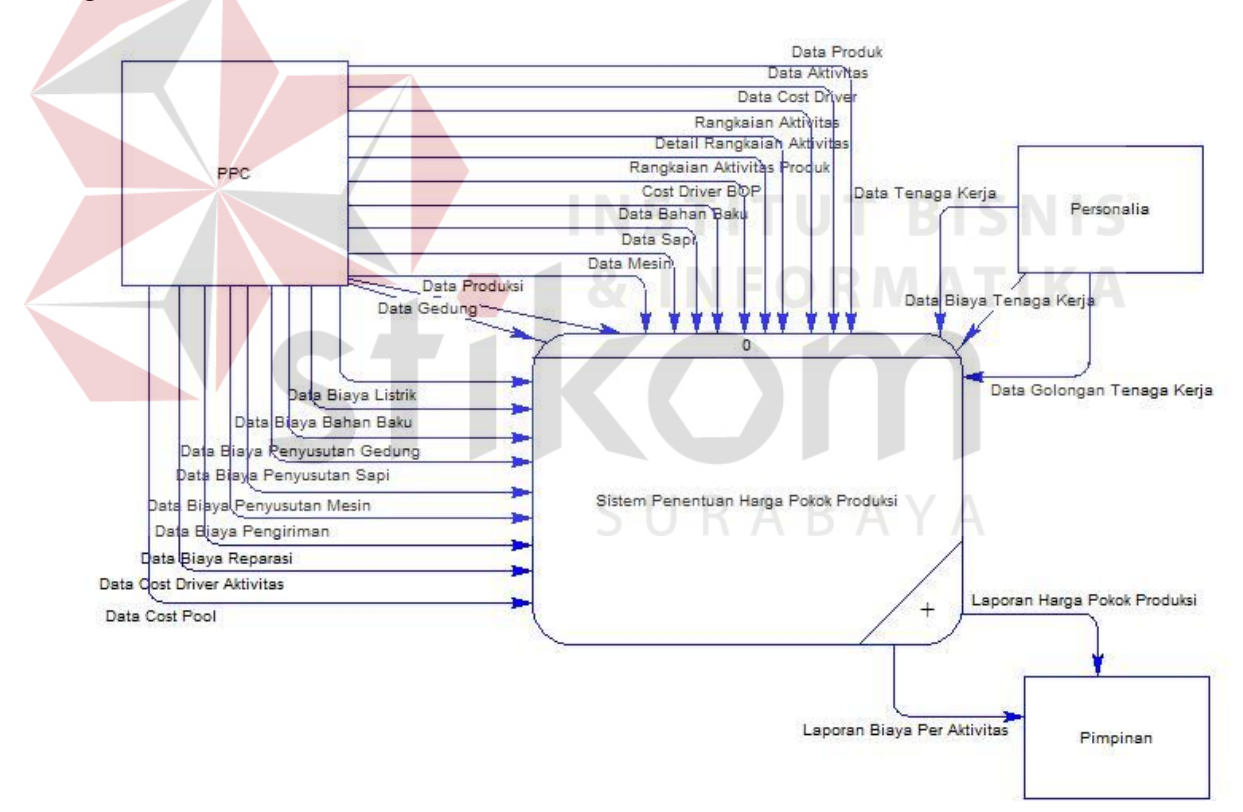

Gambar 3.9 Context Diagram Aplikasi Penentuan Harga Pokok Produksi Menggunakan Activity Based Costing

#### **B. Diagram Berjenjang**

Dalam *Hierarchy Input Process Output* (HIPO) dari aplikasi penentuan

harga pokok produksi menggunakan *activity based costing* terdapat 3 proses yaitu

*maintenance*, transaksi perhitungan harga pokok produksi dan laporan. Dimana proses *maintenance* dan transaksi perhitungan harga pokok produksi dapat dibagi lagi menjadi proses yang lebih mendetail. Untuk lebih jelasnya dapat dilihat pada gambar 3.10.

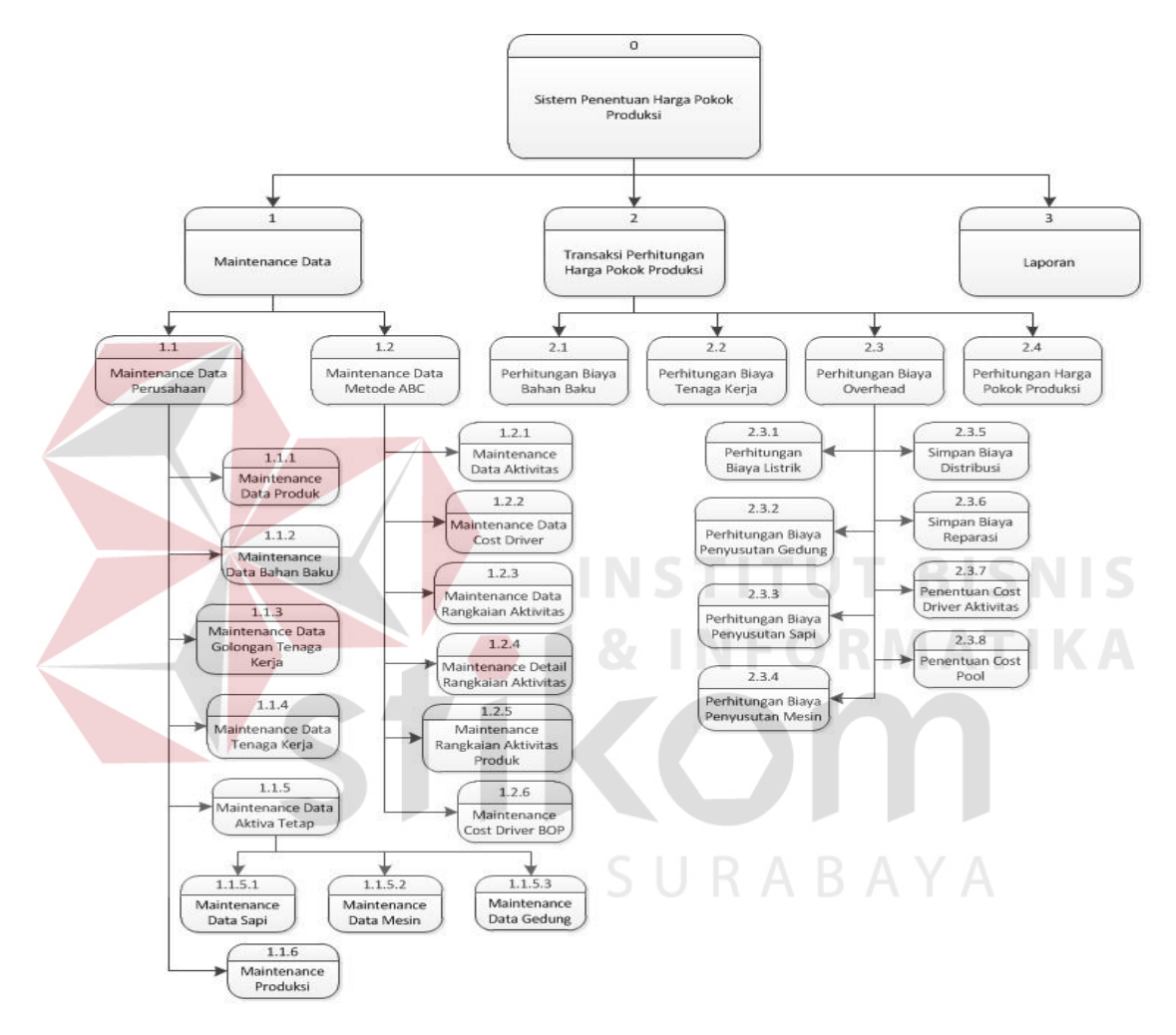

Gambar 3.10 Diagram Berjenjang Aplikasi Penentuan Harga Pokok Produksi Menggunakan Activity Based Costing

#### **C. DFD Level 0**

DFD level 0 dari aplikasi penentuan harga pokok produksi menggunakan *activity based costing* merupakan *decompose* dari *context diagram* yang menjelaskan secara terperinci tentang 3 proses yang ada dalam sistem ini yaitu proses *maintenance* data, transaksi perhitungan harga pokok produksi dan

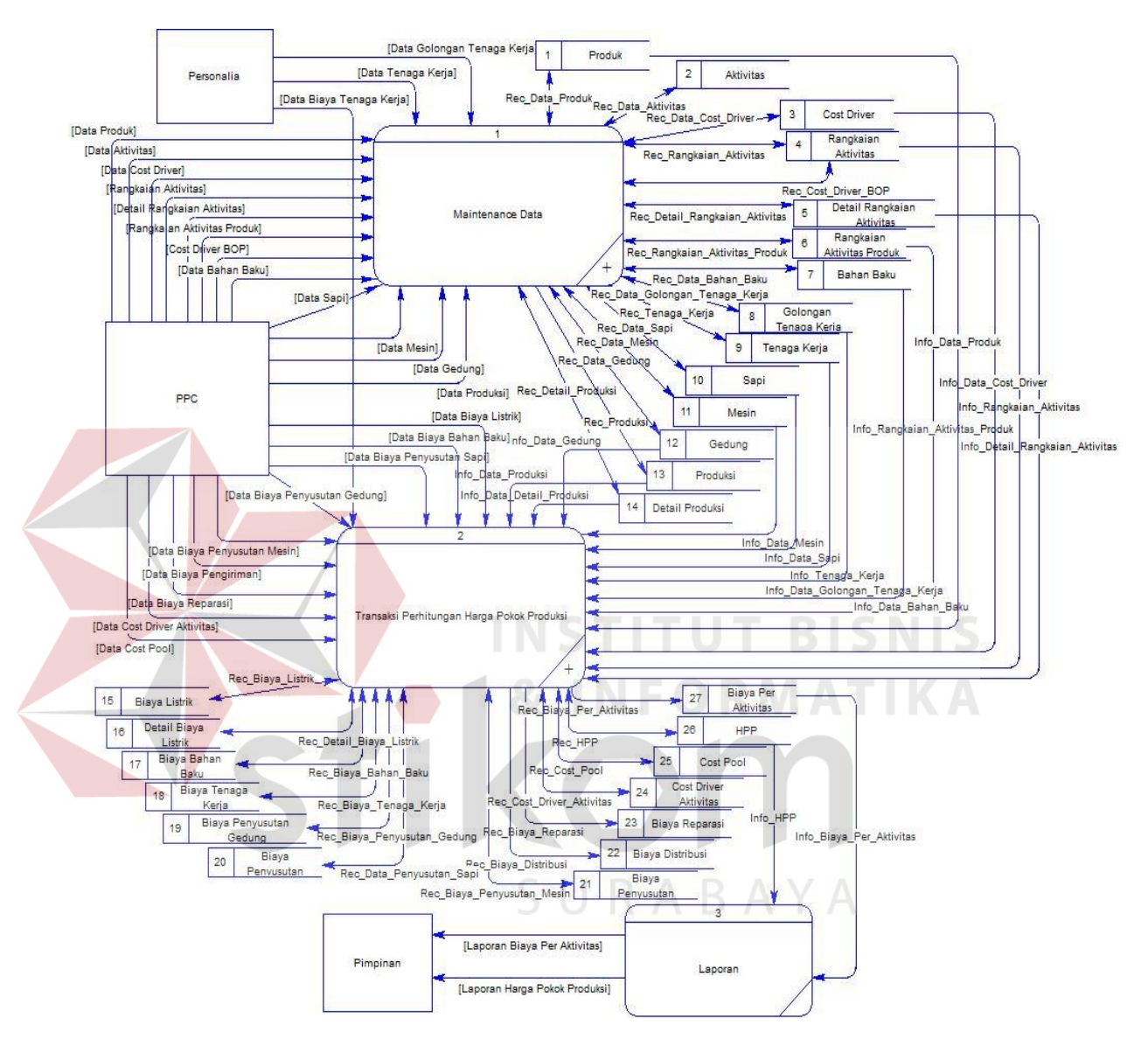

laporan. Dimana setiap proses berhubungan dengan masing-masing entitas sesuai aliran datanya. Untuk lebih detailnya dapat dilihat pada gambar 3.11.

Gambar 3.11 DFD Level 0 Aplikasi Penentuan Harga Pokok Produksi Menggunakan Activity Based Costing

#### **D. DFD Level 1 Subproses Maintenance Data**

Dalam DFD level 1 subproses *maintenance* ini dibagi menjadi dua proses, yaitu *maintenance* data perusahaan dan *maintenance* data metode ABC. Untuk lebih detail dapat dilihat pada gambar 3.12.

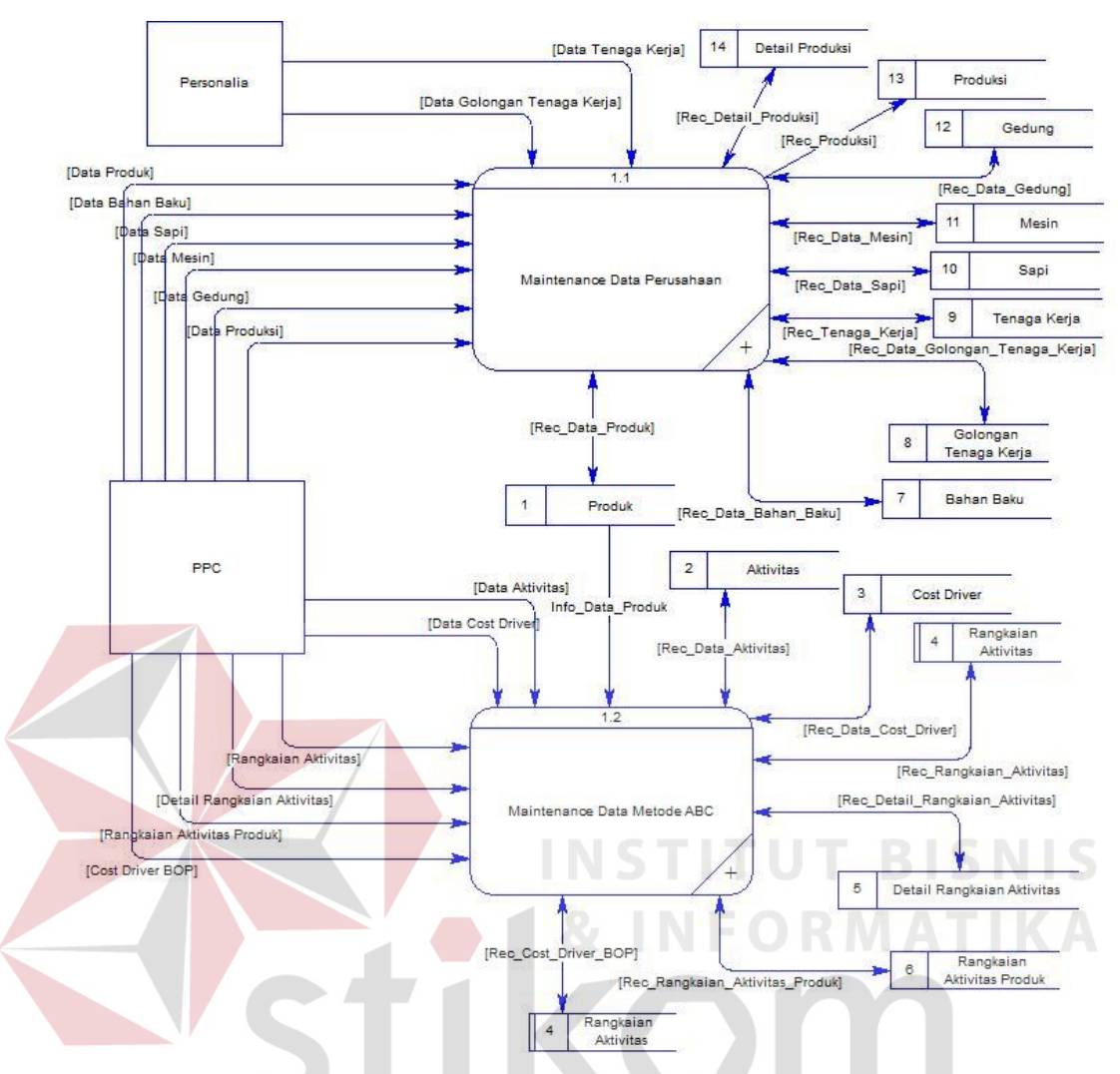

Gambar 3.12 DFD Level 1 Subproses Maintenance Data

#### **E. DFD Level 2 Subproses Maintenance Data Perusahaan**

Dalam DFD level 2 subproses maintenance data perusahaan dibagi menjadi enam proses, yaitu *maintenance* data produk, *maintenance* data bahan baku, *maintenance* data golongan tenaga kerja, *maintenance* data tenaga kerja, *maintenance* data aktiva tetap, dan *maintenance* produk. Untuk lebih detail dapat dilihat pada gambar 3.13.

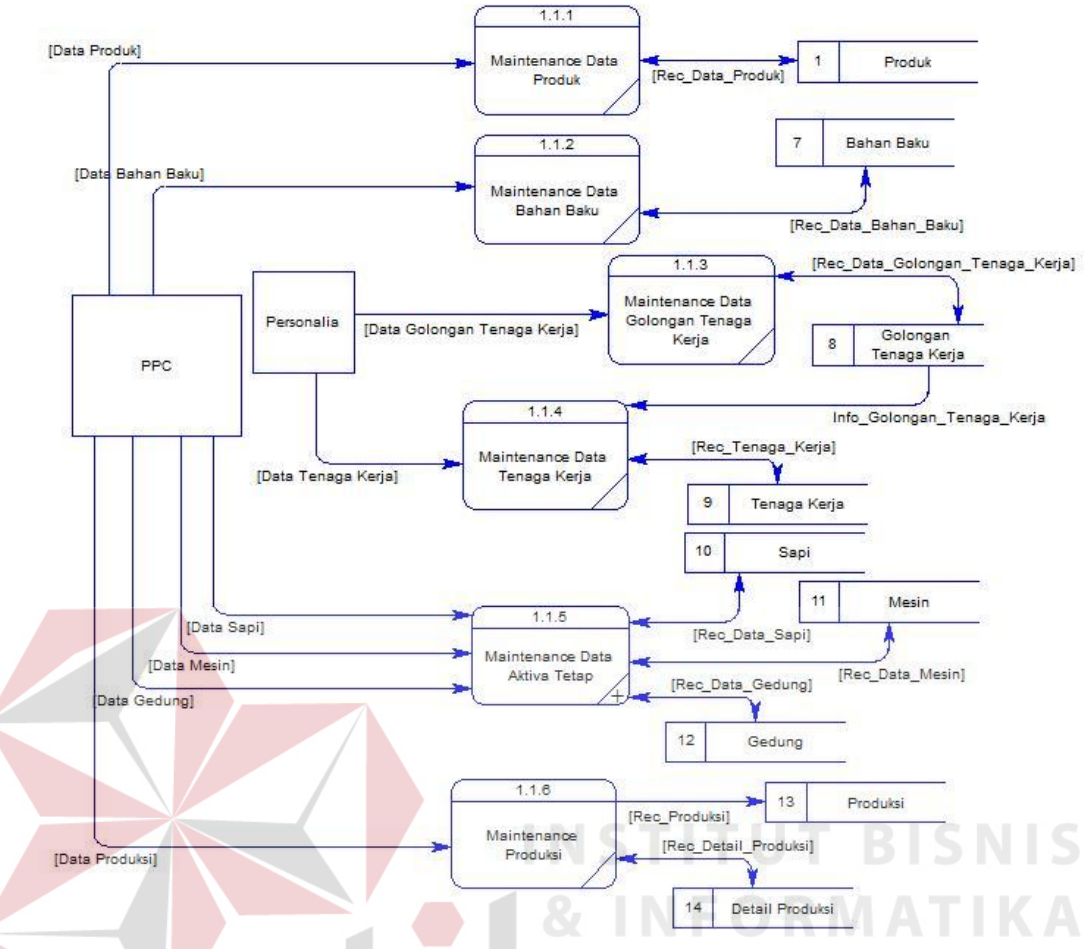

Gambar 3.13 DFD Level 2 Subproses Maintenance Data Perusahaan

#### **F. DFD Level 3 Subproses Maintenance Data Aktiva Tetap**

Dalam DFD level 3 subproses maintenance data aktiva tetap terdapat tiga proses, yaitu *maintenance* data sapi, *maintenance* data mesin, dan *maintenance* data gedung. Untuk lebih detailnya dapat dilihat pada gambar 3.14.

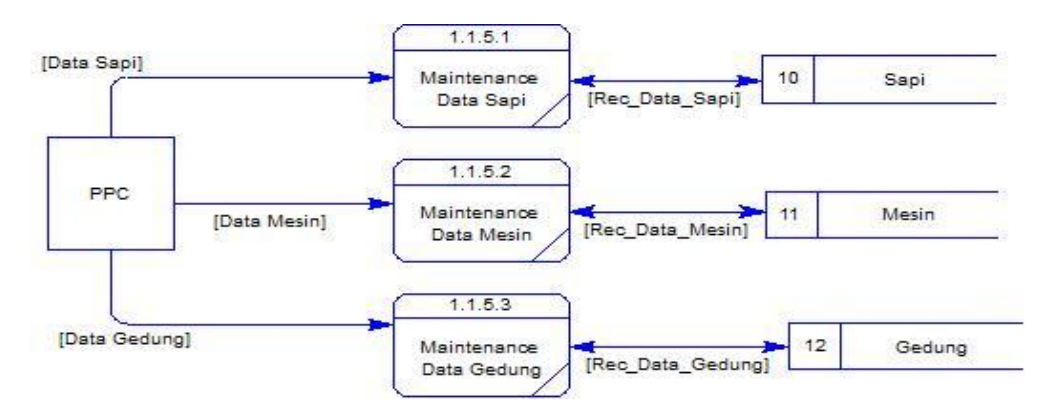

Gambar 3.14 DFD Level 3 Subproses Maintenance Data Aktiva Tetap

#### **G. DFD Level 2 Subproses Maintenance Data Metode ABC**

Dalam DFD level 2 subproses *maintenance* data metode ABC terdiri dari enam proses, yaitu *maintenance* data aktivitas, *maintenance* data *cost driver*, *maintenance* data rangkaian aktivitas, *maintenance* detail rangkaian aktivitas, *maintenance* rangkaian aktivitas produk, *maintenance cost driver* BOP. Untuk lebih detailnya dapat dilihat pada gambar 3.15.

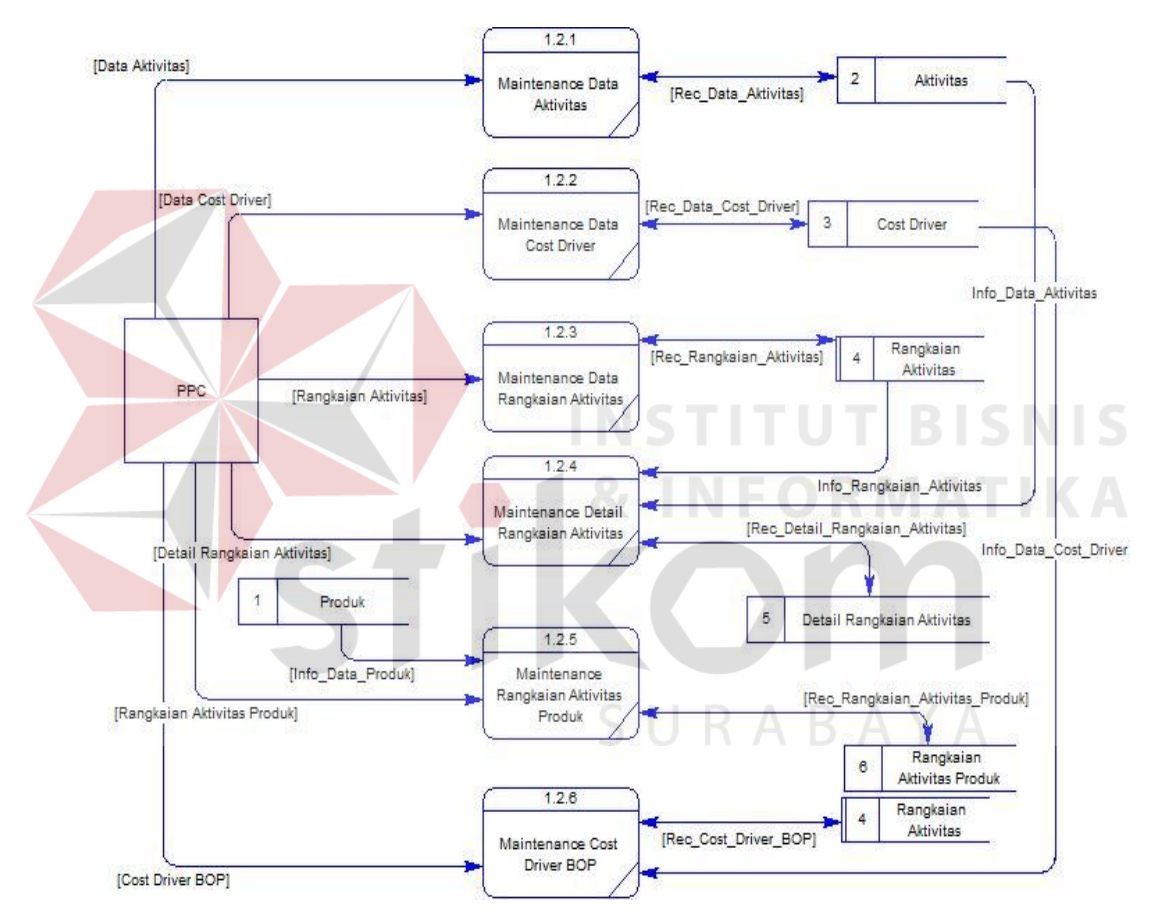

Gambar 3.15 DFD Level 2 Subproses Maintenance Data Metode ABC

#### **H. DFD Level 1 Subproses Transaksi Perhitungan Harga Pokok Produksi**

Dalam DFD level 1 subproses transaksi perhitungan harga pokok produksi terdapat empat proses yaitu perhitungan biaya bahan baku, perhitungan biaya tenaga kerja, perhitungan biaya overhead dan perhitungan harga pokok produksi. Perlu diingat bahwa sebelum memulai proses transaksi perhitungan harga pokok produksi ini, harus dilakukan penginputan data terlebih dahulu melalui proses *maintenance* data. Untuk lebih detailnya dapat dilihat pada gambar

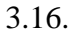

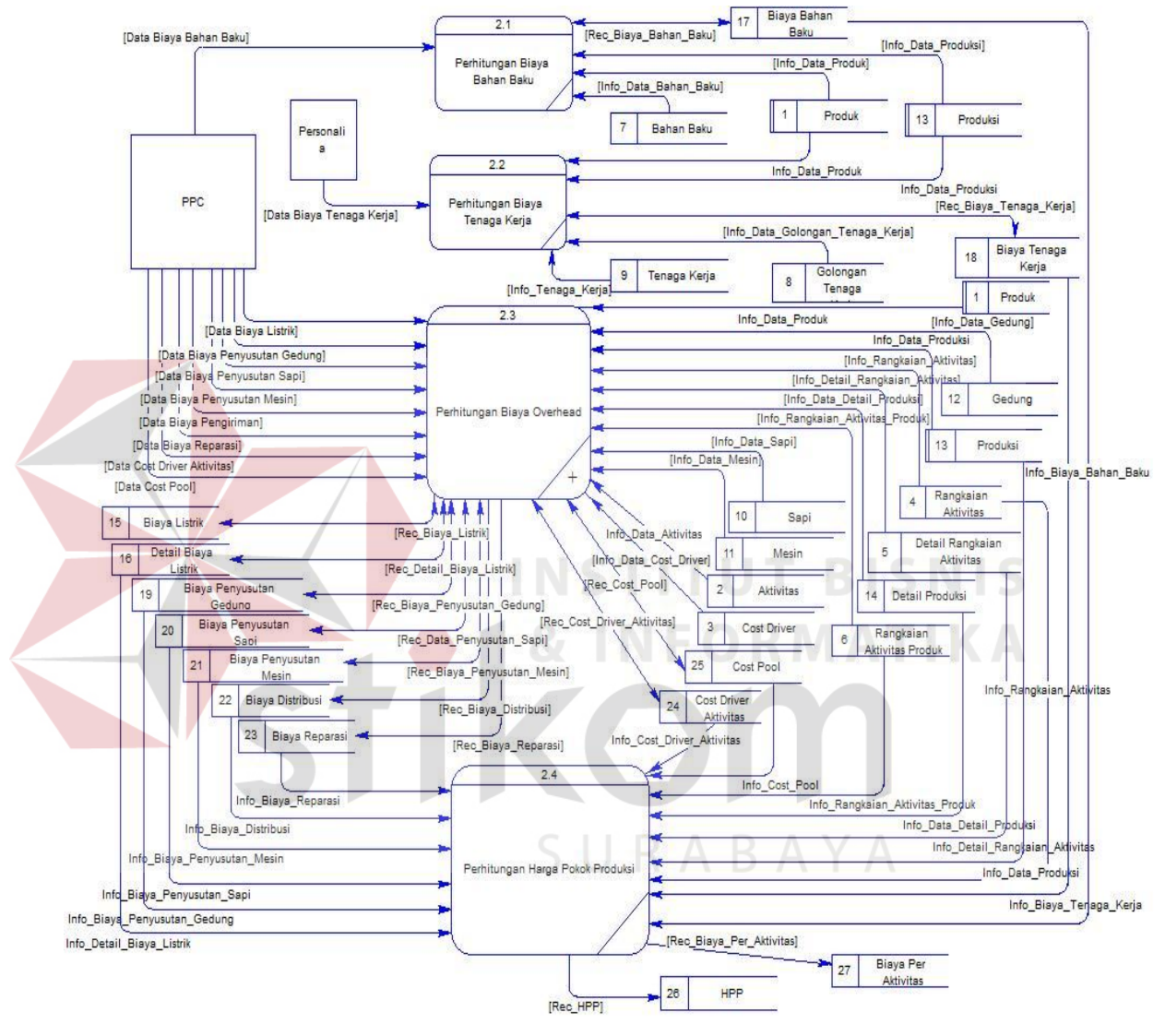

Gambar 3.16 DFD Level 1 Subproses Transaksi Perhitungan Harga Pokok Produksi

#### **I. DFD Level 2 Subproses Perhitungan Biaya Overhead**

Dalam DFD level 2 subproses perhitungan biaya *overhead* ini terdapat delapan proses yaitu perhitungan biaya listrik, perhitungan biaya penyusutan gedung, perhitungan biaya penyusutan sapi, perhitungan biaya penyusutan mesin,

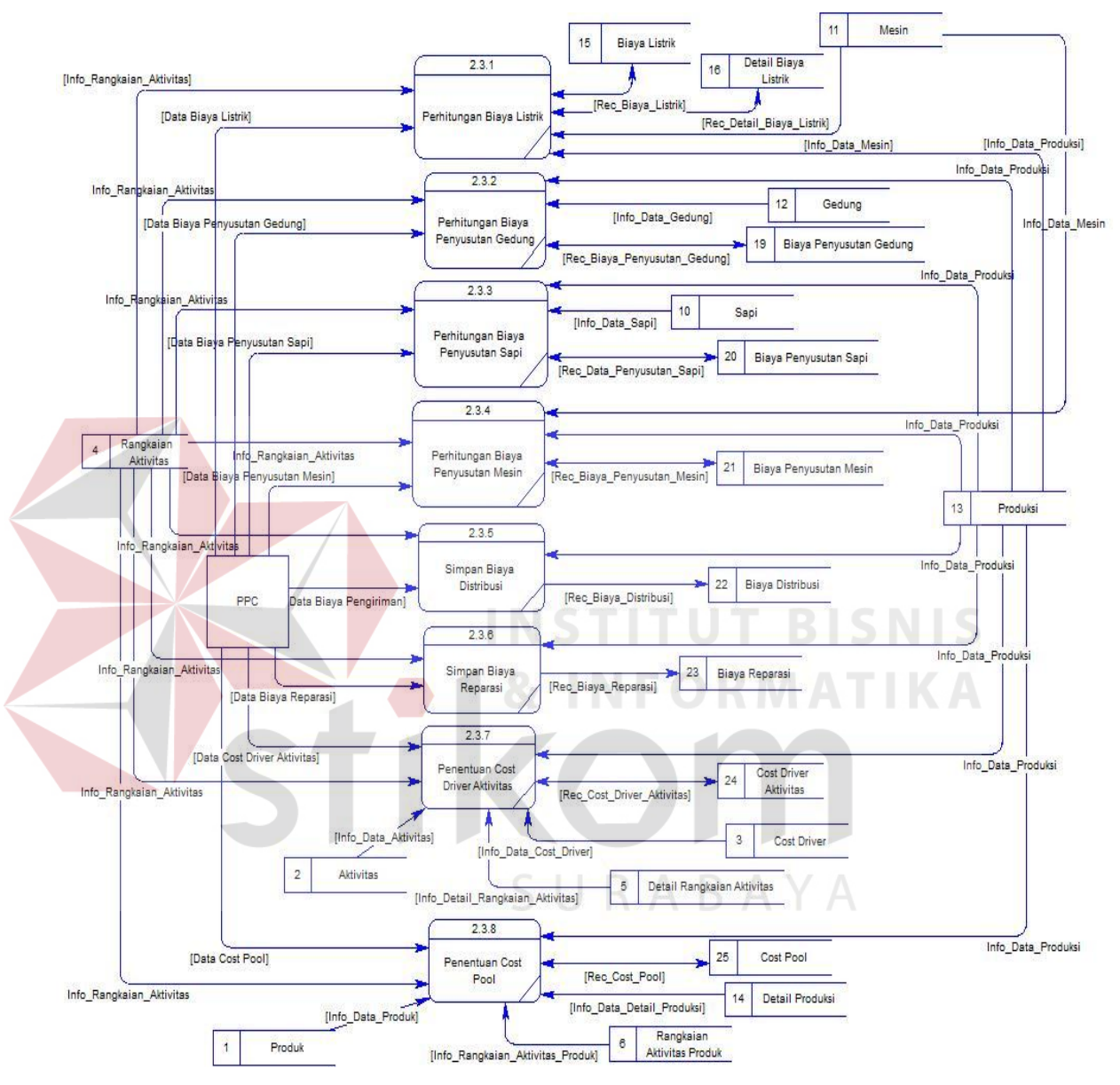

simpan biaya distribusi, simpan biaya reparasi, penentuan *cost driver* aktivitas, penentuan *cost pool*. Untuk lebih detailnya dapat dilihat pada gambar 3.17.

Gambar 3.17 DFD Level 2 Subproses Perhitungan Biaya Overhead

#### **3.3.3 Entity Relational Diagram (ERD)**

#### **A. Conceptual Data Model**

*Conceptual Data Model* menggambarkan struktur data model, jalannya data, dan hubungan dari tiap *entity*. Dapat dilihat pada gambar 3.18.

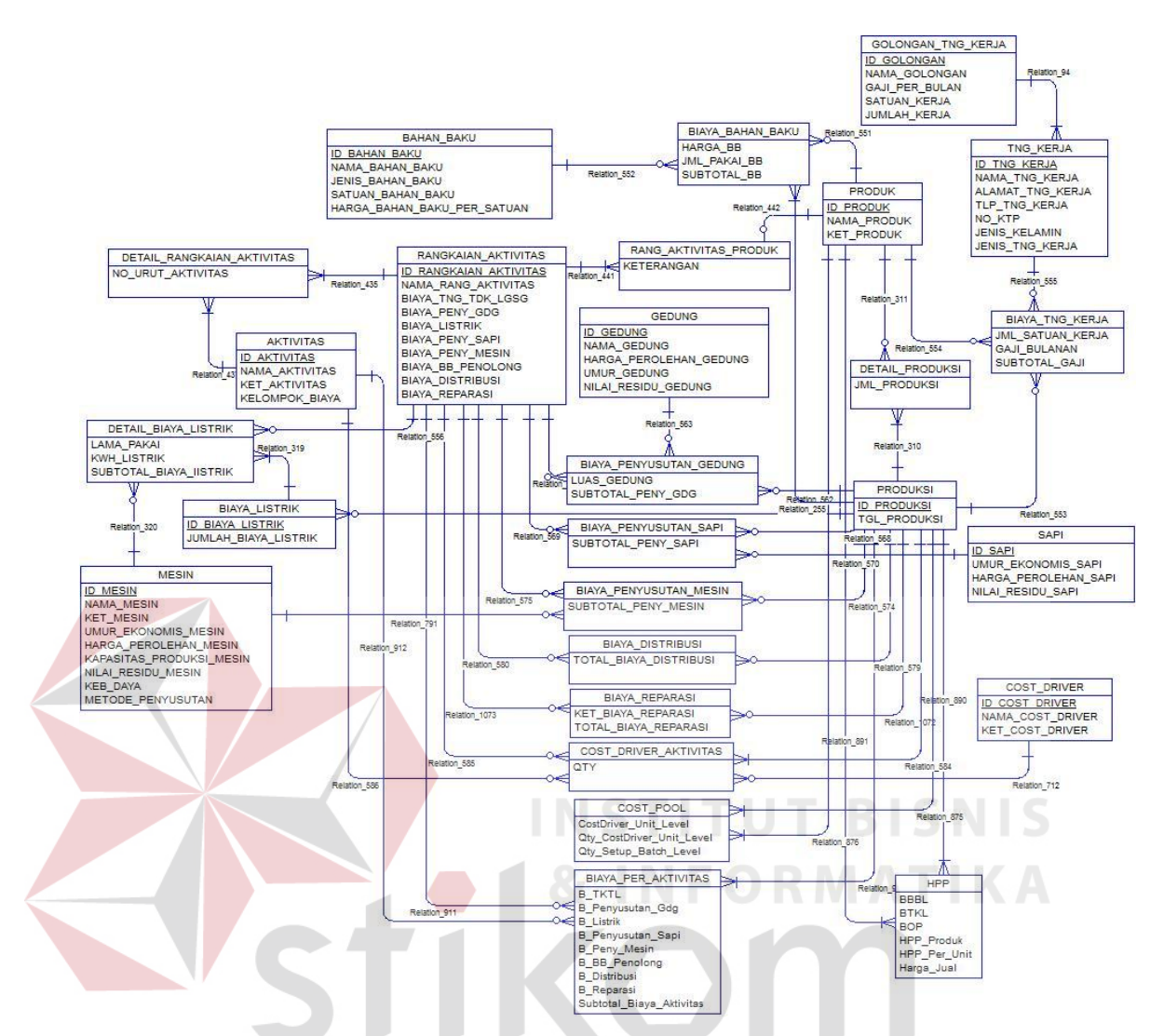

Gambar 3.18 CDM Aplikasi Penentuan Harga Pokok Produksi Menggunakan Metode Activity Based Costing  $R$   $A$   $B$   $A$   $Y$   $A$ 

#### **B. Physical Data Model**

Dari hasil CDM yang terbentuk kemudian dilakukan proses *generate* menjadi *Physical Data Model* (PDM) yang hasilnya dapat dilihat pada gambar 3.19.

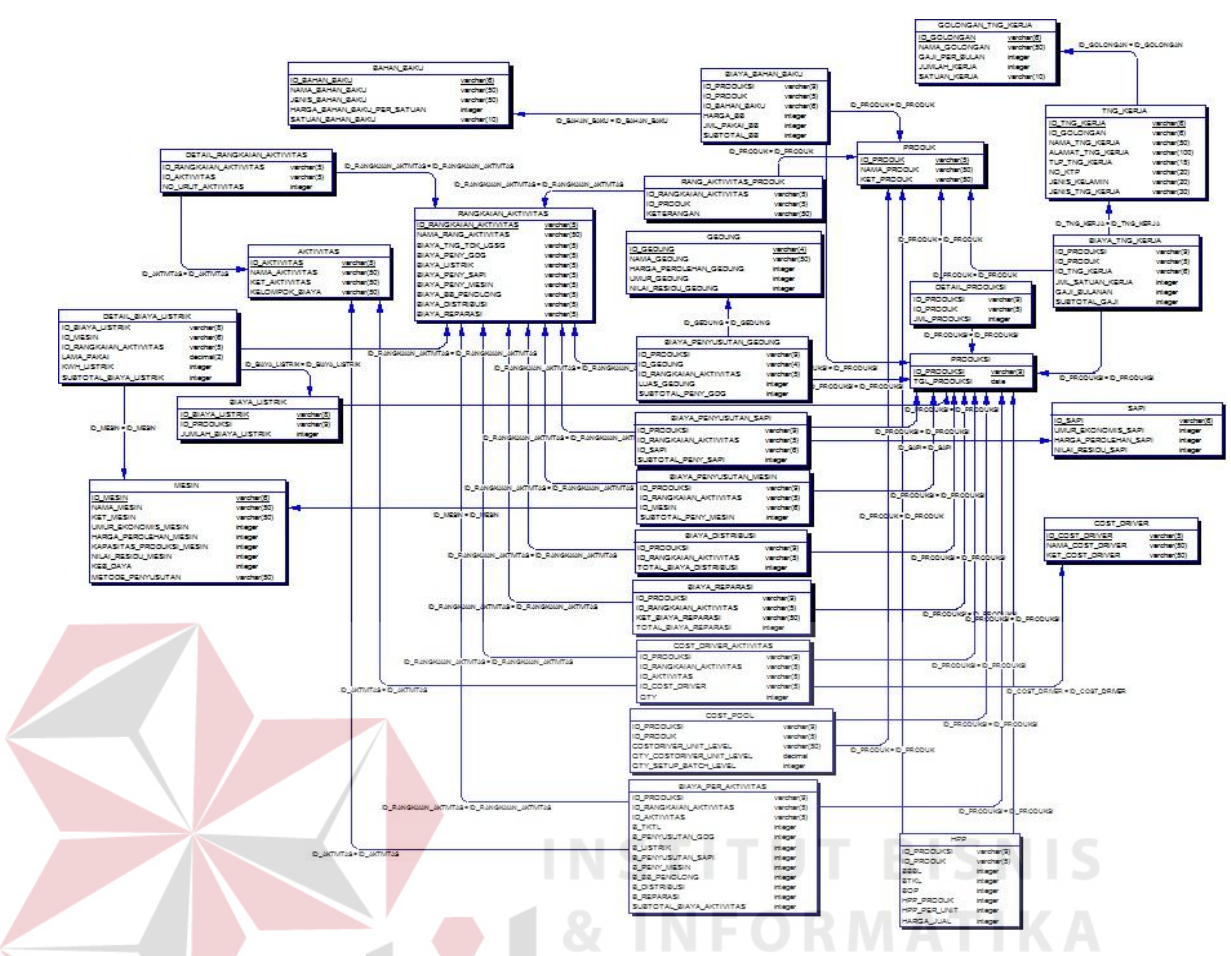

Gambar 3.19 PDM Aplikasi Penentuan Harga Pokok Produksi Menggunakan Metode Activity Based Costing

## **3.3.4 Struktur Tabel**

Suatu perancangan *database* harus disesuaikan dengan DFD dan ERD yang telah dibuat, dimana *database* tersebut harus sesuai dengan kebutuhan informasi yang diperlukan oleh pengguna.

Adapun tabel-tabel yang digunakan dalam aplikasi ini adalah sebagai berikut:

### **1. Tabel Produk**

Primary Key : ID\_Produk

Foreign Key : -

Fungsi : untuk menyimpan data produk

| Field                        | Tipe Data      | Constraint                     | Description       |  |
|------------------------------|----------------|--------------------------------|-------------------|--|
| <b>ID</b> Produk             | Varchar $(5)$  | <i>Primary Key</i>   ID Produk |                   |  |
| Nama Produk   Varchar $(50)$ |                |                                | Nama Produk       |  |
| Ket Produk                   | Varchar $(50)$ |                                | Keterangan Produk |  |

Tabel 3.2 Produk

#### **2. Tabel Aktivitas**

Primary Key : ID\_Aktivitas

Foreign Key : -

Fungsi : untuk menyimpan data aktivitas

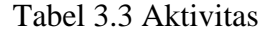

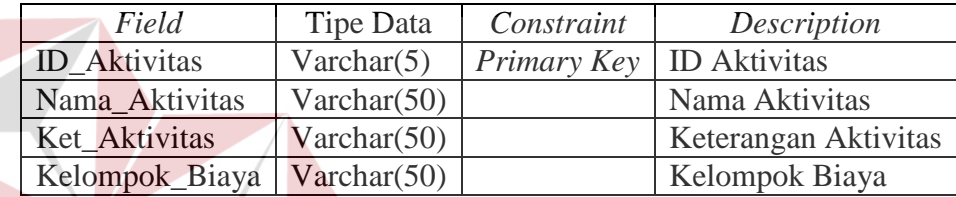

**ITUT BISNIS** 

**3. Tabel Cost\_Driver** 

Primary Key : ID\_Cost\_Driver

Foreign Key : -

Fungsi : untuk menyimpan data *cost driver*

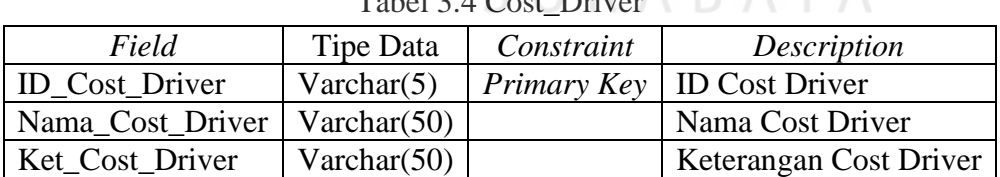

## $T<sub>chol</sub>$  3.4 Cost\_Driver $\triangle$  R  $\triangle$  V  $\triangle$

#### **4. Tabel Rangkaian\_Aktivitas**

Primary Key : ID\_Rangkaian\_Aktivitas

Foreign Key : -

Fungsi : untuk menyimpan data rangkaian aktivitas dan *cost driver*

biaya *overhead* pabrik

| Field                  | Tipe Data      | Constraint     | Description                          |
|------------------------|----------------|----------------|--------------------------------------|
| ID_Rangkaian_Aktivitas | Varchar $(5)$  | Primary<br>Key | ID_Rangkaian_Aktivitas               |
| Nama_Rang_Aktivitas    | Varchar $(50)$ |                | Nama_Rang_Aktivitas                  |
| Biaya_Tng_Tdk_Lgsg     | Varchar(5)     |                | Biaya Tenaga Kerja Tidak<br>Langsung |
| Biaya_Peny_Gdg         | Varchar $(5)$  |                | Biaya Penyusutan Gdg                 |
| Biaya_Listrik          | Varchar $(5)$  |                | Biaya Listrik                        |
| Biaya_Peny_Sapi        | Varchar(5)     |                | Biaya Penyusutan Sapi                |
| Biaya_Peny_Mesin       | Varchar $(5)$  |                | Biaya Penyusutan Mesin               |
| Biaya_BB_Penolong      | Varchar(5)     |                | Biaya Bahan Baku Penolong            |
| Biaya_Distribusi       | Varchar(5)     |                | Biaya Distribusi                     |
| Biaya_Reparasi         | Varchar $(5)$  |                | Biaya Reparasi                       |

Tabel 3.5 Rangkaian\_Aktivitas

#### **5. Tabel Detail\_Rangkaian\_Aktivitas**

Primary Key : -

Foreign Key : ID\_Rangkaian\_Aktivitas, ID\_Aktivitas

Fungsi : untuk menyimpan data-data aktivitas dalam rangkaian

aktivitas.

Tabel 3.6 Detail\_Rangkaian\_Aktivitas

| Field                                                                                                |     | Tipe Data <i>Constraint</i>             | Description |
|----------------------------------------------------------------------------------------------------|-----|-----------------------------------------|-------------|
| $\vert$ ID_Rangkaian_Aktivitas $\vert$ Varchar(5) $\vert$ Foreign Key $\vert$ ID Rangkaian Aktivitas |     |                                         |             |
| <b>ID</b> Aktivitas                                                                                  |     | Varchar(5)   Foreign Key   ID Aktivitas |             |
| No Urut                                                                                              | Int |                                         | Nomor Urut  |

#### **6. Tabel Rang\_Aktivitas\_Produk**

Primary Key : -

Foreign Key : ID\_Rangkaian\_Aktivitas, ID\_Produk

Fungsi : untuk menyimpan data produk yang termasuk dalam rangkaian aktivitas

| Field                  | Tipe Data           | Constraint              | Description                                 |
|------------------------|---------------------|-------------------------|---------------------------------------------|
| ID_Rangkaian_Aktivitas | $\forall$ archar(5) |                         | <i>Foreign Key</i>   ID Rangkaian Aktivitas |
| <b>ID</b> Produk       | Varchar $(5)$       | Foreign Key   ID Produk |                                             |
| Keterangan             | Varchar $(50)$      |                         | Keterangan                                  |

Tabel 3.7 Rang\_Aktivitas\_Produk

### **7. Tabel Bahan\_Baku**

Primary Key : ID\_Bahan\_Baku

Foreign Key : -

Fungsi : untuk menyimpan data bahan baku

Tabel 3.8 Bahan\_Baku

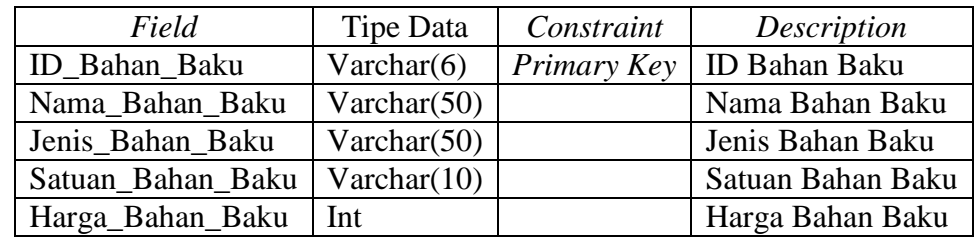

## **8. Tabel Golongan\_Tng\_Kerja**

Primary Key : ID\_Golongan

 $\sim$ 

Foreign Key : -

Fungsi : untuk menyimpan data golongan tenaga kerja

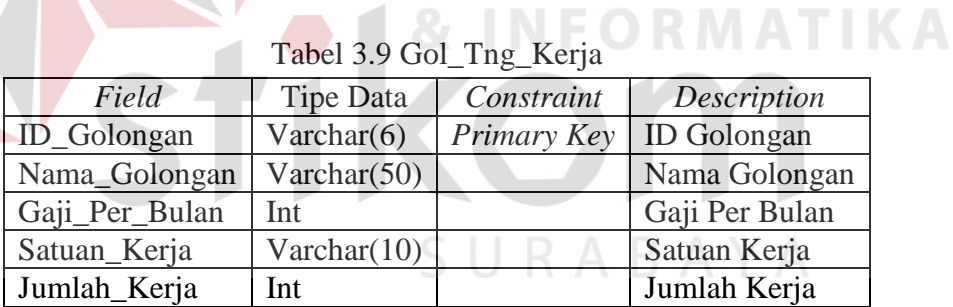

### **9. Tabel Tng\_Kerja**

Primary Key : ID\_Tng\_Kerja

Foreign Key : ID\_Golongan

Fungsi : untuk menyimpan data tenaga kerja

**ISNIS** 

| Field            | <b>Tipe Data</b> | Constraint  | Description          |
|------------------|------------------|-------------|----------------------|
| ID_Tng_Kerja     | Varchar $(6)$    | Primary Key | ID Tenaga Kerja      |
| ID_Golongan      | Varchar $(6)$    | Foreign Key | ID Golongan          |
| Nama_Tng_Kerja   | Varchar(50)      |             | Nama Tenaga Kerja    |
| Alamat_Tng_Kerja | Varchar $(100)$  |             | Alamat Tng Kerja     |
| Tlp_Tng_Kerja    | Varchar $(15)$   |             | Telepon Tenaga Kerja |
| No KTP           | Varchar $(20)$   |             | Nomor KTP            |
| Jenis Kelamin    | Varchar $(20)$   |             | Jenis Kelamin        |
| Jenis_Tng_Kerja  | Varchar $(30)$   |             | Jenis Tenaga Kerja   |

Tabel 3.10 Tng\_Kerja

## **10. Tabel Sapi**

Primary Key : ID\_Sapi

Foreign Key : -

Fungsi : untuk menyimpan data sapi N

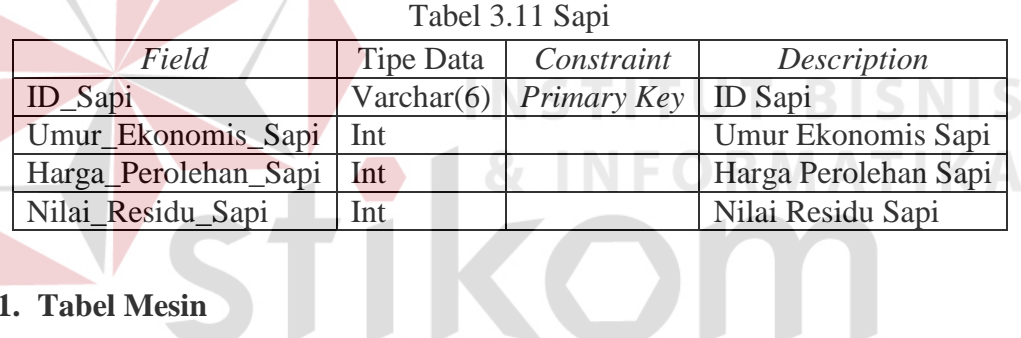

## **11. Tabel Mesin**

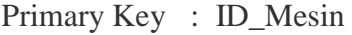

Foreign Key : -

Fungsi : untuk menyimpan data mesin

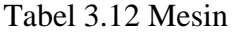

SURABAYA

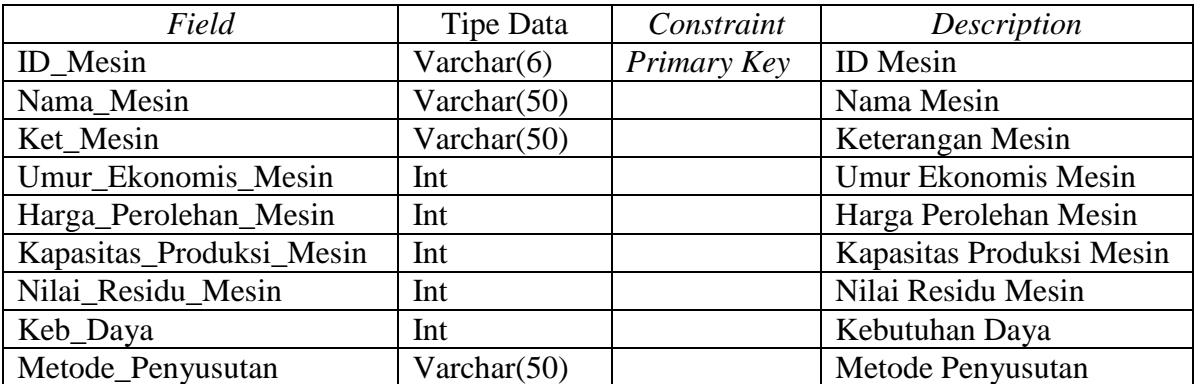

#### **12. Tabel Gedung**

Primary Key : ID\_Gedung

Foreign Key : -

Fungsi : untuk menyimpan data gedung

Tabel 3.13 Gedung

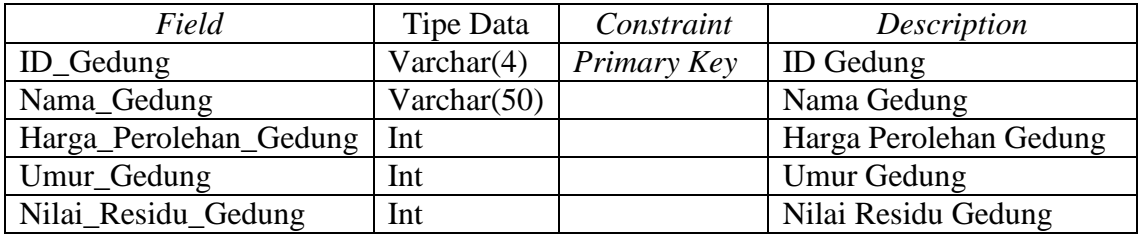

## **13. Tabel Produksi**

Primary Key : ID\_Produksi

Foreign Key : -

Fungsi : untuk menyimpan data produksi

#### Tabel 3.14 Produksi

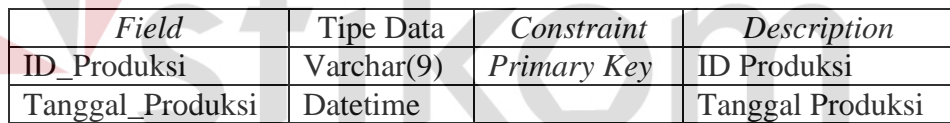

SURABAYA

## **14. Tabel Detail\_Produksi**

Primary Key : -

Foreign Key : ID\_Produksi, ID\_Produk

Fungsi : untuk menyimpan jumlah produksi per produk

#### Tabel 3.15 Detail\_Produksi

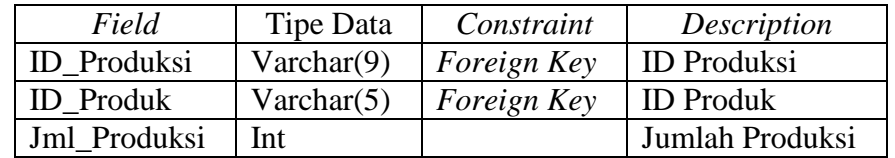

**SNIS** 

#### **15. Tabel Biaya\_Bahan\_Baku**

Primary Key : -

Foreign Key : ID\_Produksi, ID\_Produk, ID\_Bahan\_Baku

Fungsi : untuk menyimpan penggunaan bahan baku tiap produk

| Field            | Tipe Data     | Constraint  | Description             |
|------------------|---------------|-------------|-------------------------|
| ID Produksi      | Varchar(9)    | Foreign Key | <b>ID</b> Produksi      |
| <b>ID</b> Produk | Varchar $(5)$ | Foreign Key | <b>ID</b> Produk        |
| ID_Bahan_Baku    | Varchar $(6)$ | Foreign Key | ID Bahan Baku           |
| Harga_BB         | Int           |             | Harga_Bahan Baku        |
| Jumlah Pakai BB  | Int           |             | Jumlah Pakai Bahan Baku |
| Subtotal_BB      | Int           |             | Subtotal Bahan Baku     |

Tabel 3.16 Biaya\_Bahan\_Baku

## **16. Tabel Biaya\_Tng\_Kerja**

Primary Key : -

Foreign Key : ID\_Produksi, ID\_Produk, ID\_Tng\_Kerja

Fungsi : untuk menyimpan data tenaga kerja yang terlibat dalam

pembuatan produk

Tabel 3.17 Biaya\_Tng\_Kerja

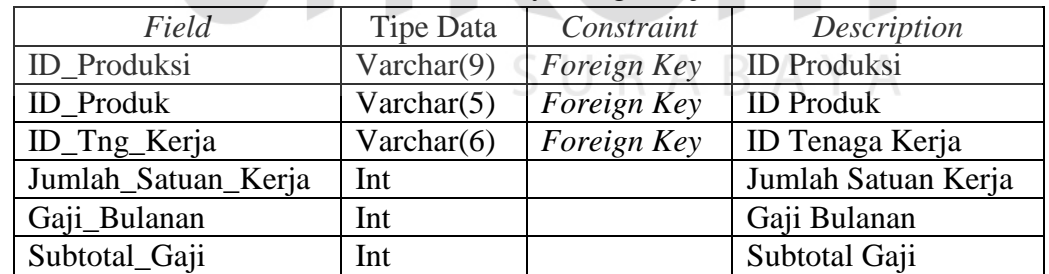

#### **17. Tabel Biaya\_Listrik**

Primary Key : ID\_Biaya\_Listrik

Foreign Key : ID\_Produksi

Fungsi : untuk menyimpan total pengeluaran biaya listrik

| Field              | Tipe Data     | Constraint         | Description             |
|--------------------|---------------|--------------------|-------------------------|
| ID_Biaya_Listrik   | Varchar(8)    | Primary Key        | <b>ID Biaya Listrik</b> |
| <b>ID</b> Produksi | Varchar $(9)$ | <i>Foreign Key</i> | <b>ID</b> Produksi      |
| Jumlah_Biaya       | Int           |                    | Jumlah Biaya            |

Tabel 3.18 Biaya\_Listrik

#### **18. Tabel Detail\_Biaya\_Listrik**

Primary Key : -

Foreign Key : ID\_Biaya\_Listrik, ID\_Mesin, ID\_Rangkaian\_Aktivitas

Fungsi : untuk menyimpan biaya listrik yang dikonsumsi tiap mesin

| Field                         | Tipe Data      | Constraint  | Description                   |
|-------------------------------|----------------|-------------|-------------------------------|
| ID_Biaya_Listrik              | Varchar(8)     |             | <b>ID Biaya Listrik</b>       |
| <b>ID</b> Mesin               | Varchar $(6)$  | Foreign Key | <b>ID</b> Mesin               |
| <b>ID_Rangkaian_Aktivitas</b> | Varchar(5)     | Foreign Key | <b>ID Rangkaian Aktivitas</b> |
| Lama Pakai                    | decimal(10, 2) |             | Lama Pakai Mesin              |
| Kwh Listrik                   | Int            |             | <b>Kwh Listrik</b>            |
| Subtotal_Biaya_Listrik        | Int            |             | Subtotal Biaya Listrik        |

Tabel 3.19 Detail\_Biaya\_Listrik

### **19. Tabel Biaya\_Penyusutan\_Gedung**

Primary Key : -

Foreign Key : ID\_Produksi, ID\_Gedung, ID\_Rangkaian\_Aktivitas

Fungsi : untuk menyimpan biaya penyusutan gedung

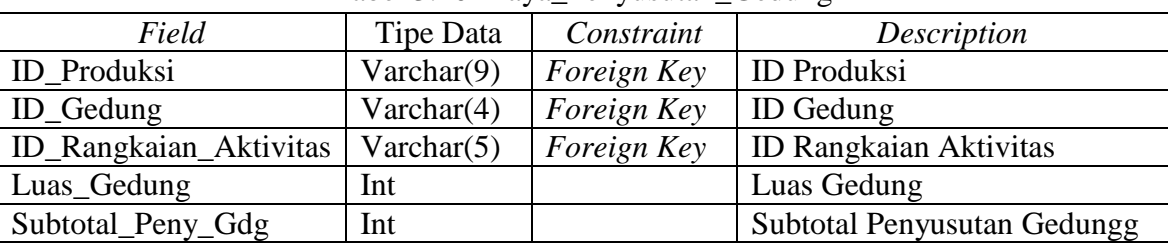

#### Tabel 3.20 Biaya\_Penyusutan\_Gedung

#### **20. Tabel Biaya\_Penyusutan\_Sapi**

Primary Key : -

Foreign Key : ID\_Produksi, ID\_Rangkaian\_Aktivitas, ID\_Sapi

Fungsi : untuk menyimpan biaya penyusutan sapi

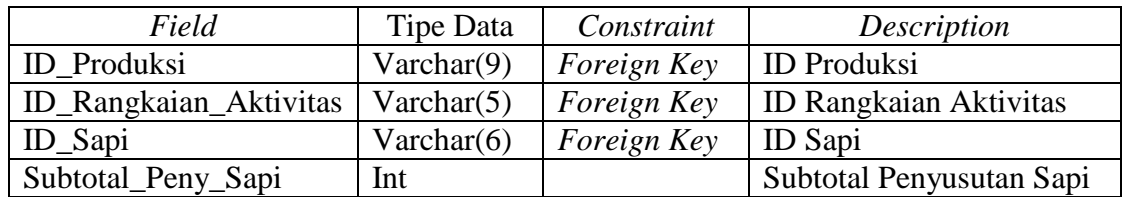

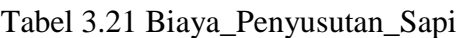

#### **21. Tabel Biaya\_Penyusutan\_Mesin**

Primary Key : -

Foreign Key : ID\_Produksi, ID\_Rangkaian\_Aktivitas, ID\_Mesin

Fungsi : untuk menyimpan biaya penyusutan mesin

Tabel 3.22 Biaya\_Penyusutan\_Mesin

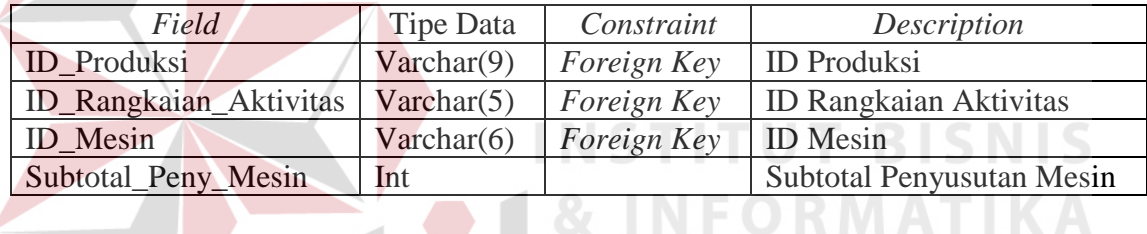

### **22. Tabel Biaya\_Distribusi**

Primary Key

Foreign Key : ID\_Produksi, ID\_Rangkaian\_Aktivitas

Fungsi : untuk menyimpan biaya distribusi

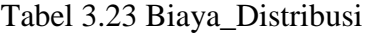

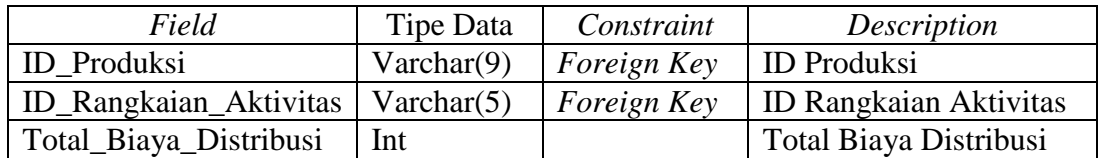

#### **23. Tabel Biaya\_Reparasi**

Primary Key : -

Foreign Key : ID\_Produksi, ID\_Rangkaian\_Aktivitas

Fungsi : untuk menyimpan biaya reparasi

| Field                         | Tipe Data      | Constraint         | Description                   |
|-------------------------------|----------------|--------------------|-------------------------------|
| ID Produksi                   | Varchar $(9)$  | <i>Foreign Key</i> | <b>ID</b> Produksi            |
| <b>ID_Rangkaian_Aktivitas</b> | Varchar $(5)$  | Foreign Key        | <b>ID Rangkaian Aktivitas</b> |
| Ket_Biaya_Reparasi            | Varchar $(50)$ |                    | Keterangan Biaya Reparasi     |
| Total_Biaya_Reparasi          | Int            |                    | Total Biaya Reparasi          |

Tabe 3.24 Biaya\_Reparasi

#### **24. Tabel Cost\_Driver\_Aktivitas**

Primary Key : -

Foreign Key : ID\_Produksi, ID\_Rangkaian\_Aktivitas, ID\_Aktivitas,

ID\_Cost\_Driver

Fungsi : untuk menyimpan jumlah *cost driver* yang dikonsumsi tiap

aktivitas

Tabel 3.25 Cost\_Driver\_Aktivitas

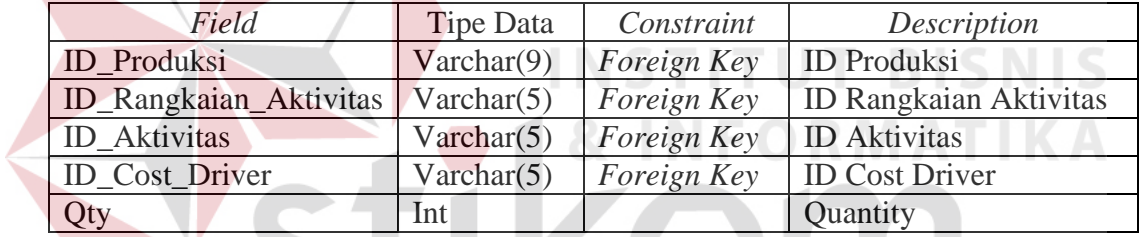

**25. Tabel Cost \_Pool** 

Primary Key : -

SURABAYA

Foreign Key : ID\_Produksi, ID\_Produk

Fungsi : untuk menyimpan data *cost pool* tiap produk

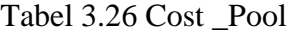

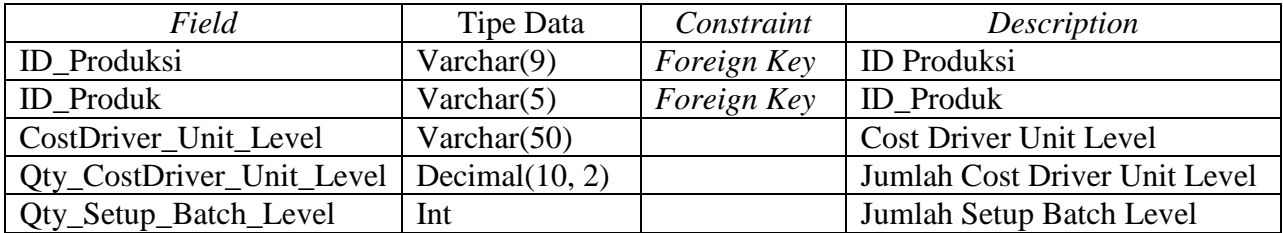

#### **26. Tabel Biaya\_Per\_Aktivitas**

Primary Key : -

Foreign Key : ID\_Produksi, ID\_Rangkaian\_Aktivitas, ID\_Aktivitas

Fungsi : untuk menyimpan biaya per aktivitas dari perhitungan harga

pokok produksi

| Field                    | Tipe Data     | Constraint  | Description               |
|--------------------------|---------------|-------------|---------------------------|
| <b>ID</b> Produksi       | Varchar $(9)$ | Foreign Key | <b>ID</b> Produksi        |
| ID_Rangkaian_Aktivitas   | Varchar $(5)$ | Primary Key | ID_Rangkaian_Aktivitas    |
| ID_Aktivitas             | Varchar $(5)$ | Foreign Key | <b>ID</b> Aktivitas       |
| <b>B TKTL</b>            | Int           |             | Biaya Tenaga Kerja Tidak  |
|                          |               |             | Langsung                  |
| <b>B_Penyusutan_Gdg</b>  | Int           |             | Biaya Penyusutan Gedung   |
| <b>B</b> Listrik         | Int           |             | Biaya Listrik             |
| B_Penyusutan_Sapi        | Int           |             | Biaya Penyusutan Sapi     |
| <b>B_Peny_Mesin</b>      | Int           |             | Biaya Penyusutan Mesin    |
| <b>B_BB_Penolong</b>     | Int           |             | Biaya Bahan Baku Penolong |
| <b>B</b> Distribusi      | Int           |             | Biaya Distribusi          |
| <b>B_Reparasi</b>        | Int           |             | Biaya Reparasi            |
| Subtotal Biaya Aktivitas | Int           |             | Subtotal Biaya Aktivitas  |

Tabel 3.27 Biaya\_Per\_Aktivitas

### **27. Tabel HPP**

Primary Key: -

Foreign Key : ID\_Produksi, ID\_Produk

Fungsi : untuk menyimpan harga pokok produksi dan harga jual tiap

**RABAYA** 

produk per periode produksi

| Field             | Tipe Data     | Constraint  | Description                 |  |
|-------------------|---------------|-------------|-----------------------------|--|
| ID Produksi       | Varchar(9)    | Foreign Key | <b>ID</b> Produksi          |  |
| <b>ID</b> Produk  | Varchar $(5)$ | Foreign Key | <b>ID</b> Produk            |  |
| <b>BBBL</b>       | Int           |             | Biaya Bahan Baku Langsung   |  |
| <b>BTKL</b>       | Int           |             | Biaya Tenaga Kerja Langsung |  |
| <b>BOP</b>        | Int           |             | Biaya Overhead Pabrik       |  |
| <b>HPP</b> Produk | Int           |             | <b>HPP Produk</b>           |  |
| HPP Per Unit      | Int           |             | HPP Per Unit                |  |
| Harga_Jual        | Int           |             | Harga Jual                  |  |

Tabel 3.28 HPP

## **3.4 Desain Input/ Output**

#### **3.4.1 Form Utama**

*Form* ini merupakan *form* induk dari aplikasi yang dibuat, dimana *formform* yang lain akan dipanggil melalui *form* ini.

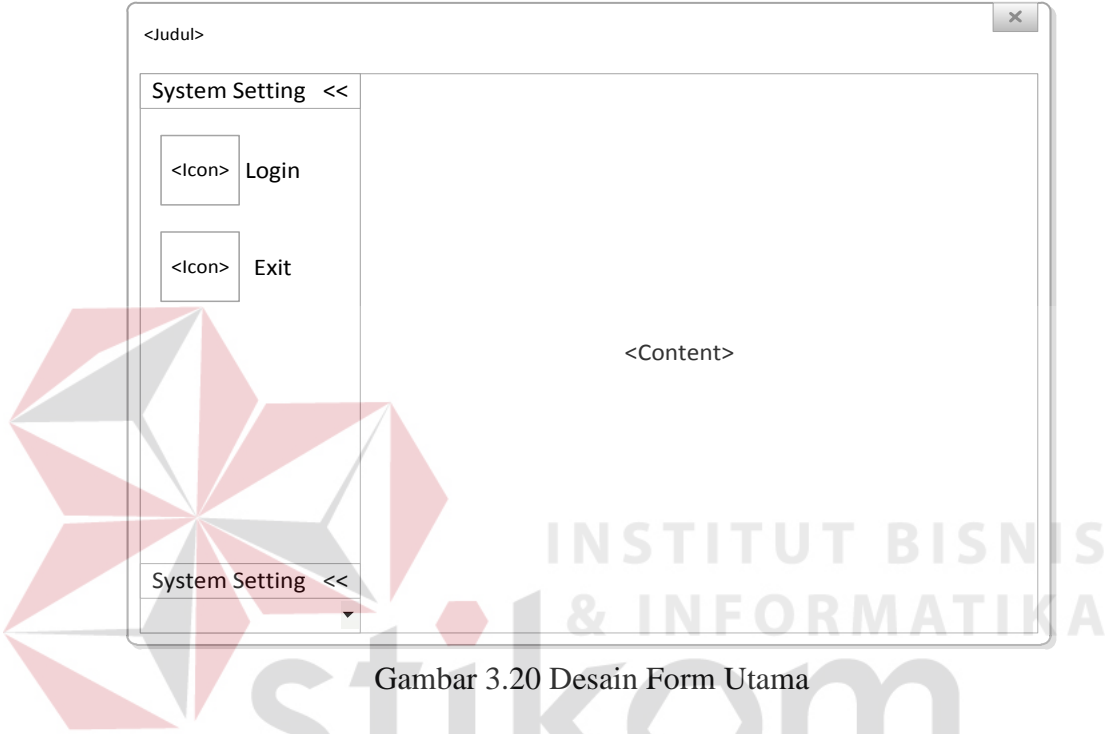

## **3.4.2 Form Login**

Untuk dapat masuk ke dalam sistem, user harus *login* terlebih dahulu dengan memasukkan *username* dan *password* yang dibuat oleh *administrator*.

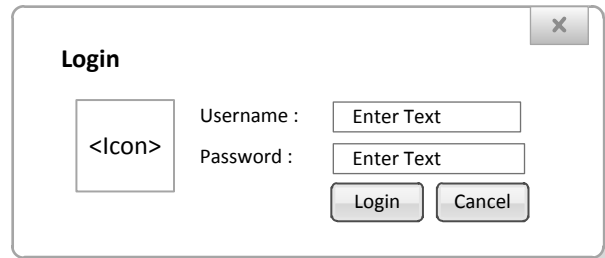

Gambar 3.21 Desain Form Login

#### **3.4.3 Form Ubah Password**

*Form* ini digunakan apabila *user* ingin merubah *password* miliknya.

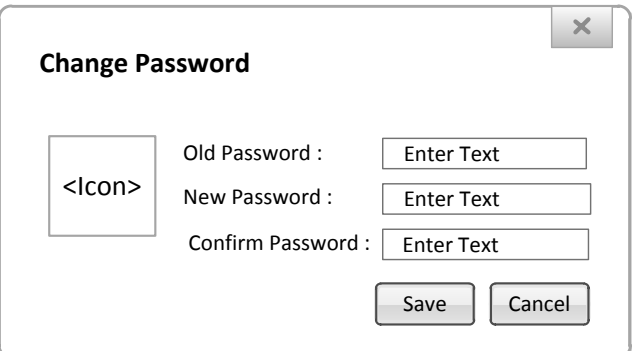

Gambar 3.22 Desain Form Ubah Password

#### **3.4.4 Form Maintenance User**

*Form* ini hanya dapat digunakan oleh seorang *administrator* untuk menambah, menghapus dan *reset password user*.

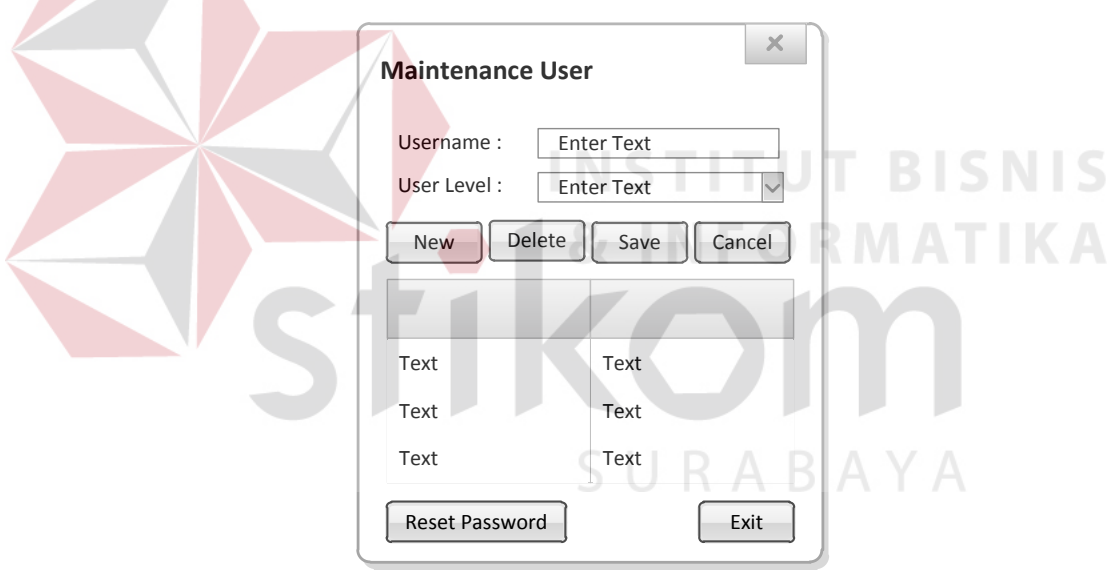

Gambar 3.23 Desain Form Maintenance User

### **3.4.5 Form Maintenance Produk**

*Form* ini digunakan untuk proses *maintenance* data produk yaitu menambah, merubah dan menghapus data produk.

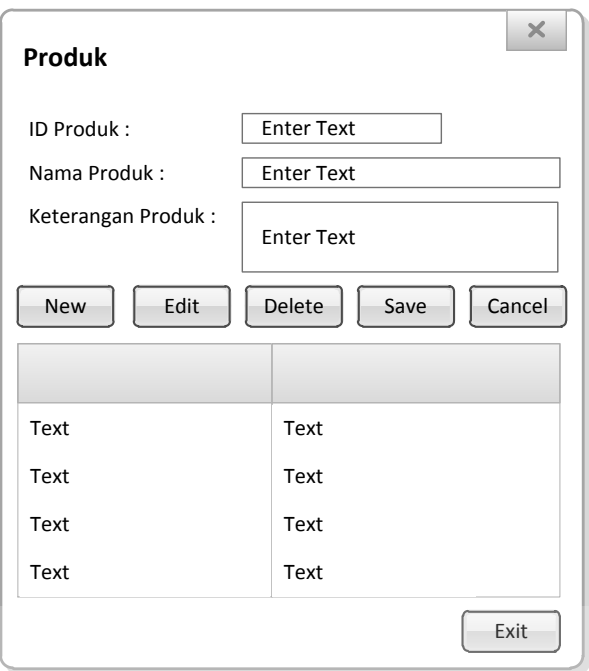

Gambar 3.24 Desain Form Maintenance Produk

## **3.4.6 Form Maintenance Aktivitas**

*Form* ini digunakan untuk proses *maintenance* data aktivitas yaitu menambah, mengubah dan menghapus data aktivitas.

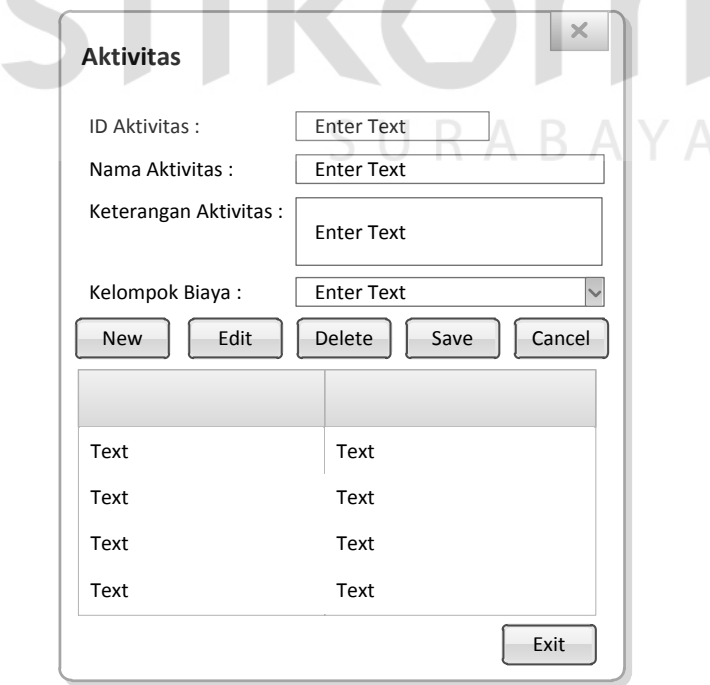

Gambar 3.25 Desain Form Maintenance Aktivitas

#### **3.4.7 Form Maintenance Cost Driver**

*Form* ini digunakan untuk proses *maintenance* data *cost driver* yaitu menambah, mengubah dan menghapus data *cost driver*.

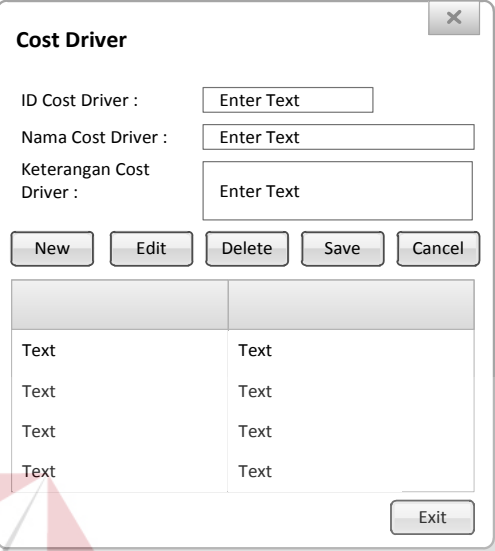

Gambar 3.26 Desain Form Maintenance Cost Driver

#### **3.4.8 Form Maintenance Rangkaian Aktivitas**

*Form* ini digunakan untuk proses *maintenance* data rangkaian aktivitas yaitu menambah, mengubah dan menghapus data rangkaian aktivitas. *Form* ini juga untuk menambahkan dan menghapus aktivitas apa saja yang terdapat dalam rangkaian aktivitas tersebut.

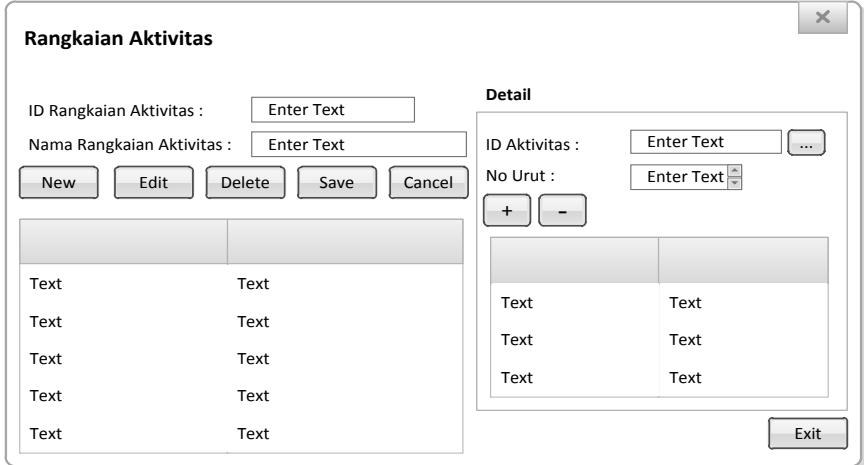

Gambar 3.27 Desain Form Maintenance Rangkaian Aktivitas

**NIS** 

#### **3.4.9 Form Maintenance Rangkaian Aktivitas Produk**

*Form* ini digunakan untuk *maintenance* data produk apa saja yang ada dalam satu rangkaian aktivitas yaitu menambah, mengubah dan menghapus data rangkaian aktivitas produk.

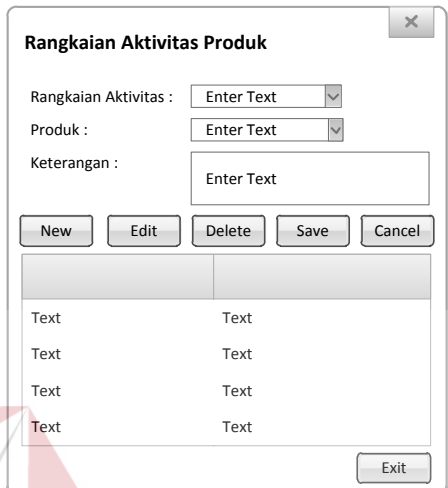

Gambar 3.28 Desain Form Maintenance Rangkaian Aktivitas Produk

## **3.4.10 Form Maintenance Cost Driver BOP**

*Form* ini digunakan untuk proses *maintenance* data *cost driver* biaya *overhead* pabrik untuk masing-masing rangkaian aktivitas yaitu menambah dan SURABAYA menghapus data.

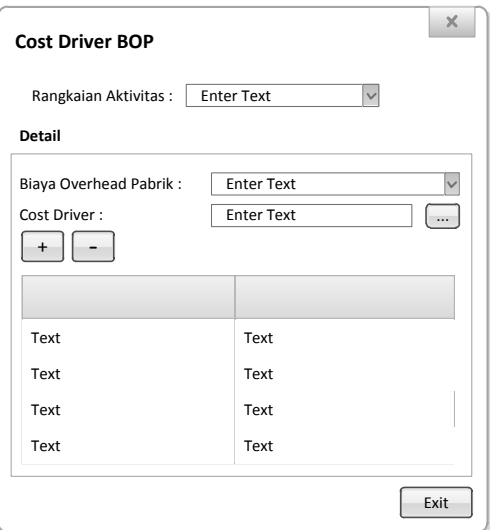

Gambar 3.29 Desain Form Maintenance Cost Driver BOP

## **3.4.11 Form Maintenance Bahan Baku**

*Form* ini digunakan untuk proses *maintenance* data bahan baku yaitu menambah, mengubah dan menghapus data bahan baku.

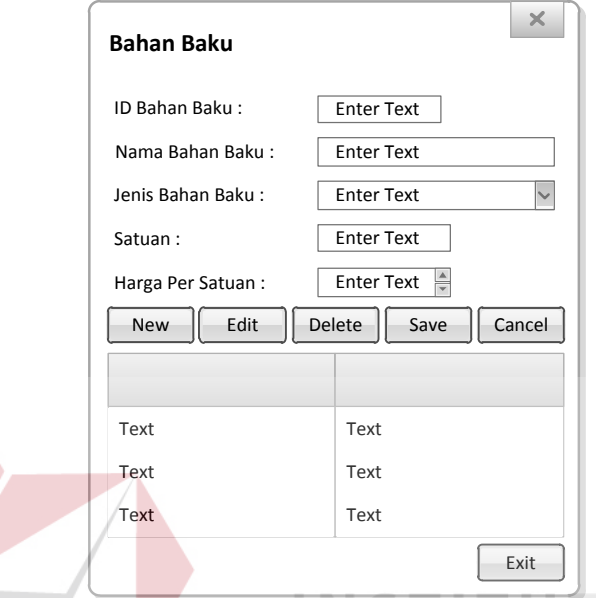

Gambar 3.30 Desain Form Maintenance Bahan Baku

## **3.4.12 Form Maintenance Golongan Tenaga Kerja**

*Form* ini digunakan untuk proses *maintenance* data golongan tenaga kerja

yaitu menambah, mengubah dan menghapus data golongan tenaga kerja.

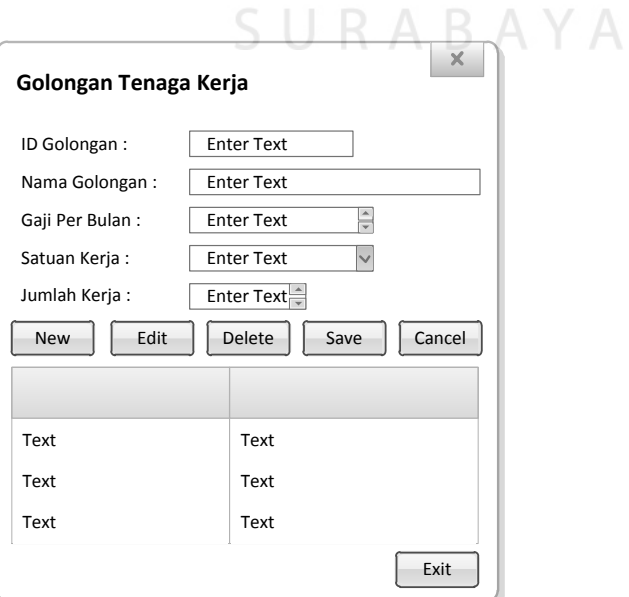

Gambar 3.31 Desain Form Maintenance Golongan Tenaga Kerja

## **3.4.13 Form Maintenance Tenaga Kerja**

*Form* ini digunakan untuk proses *maintenance* data tenaga kerja yaitu menambah, mengubah dan menghapus data tenaga kerja.

 $\overline{\phantom{a}}$ 

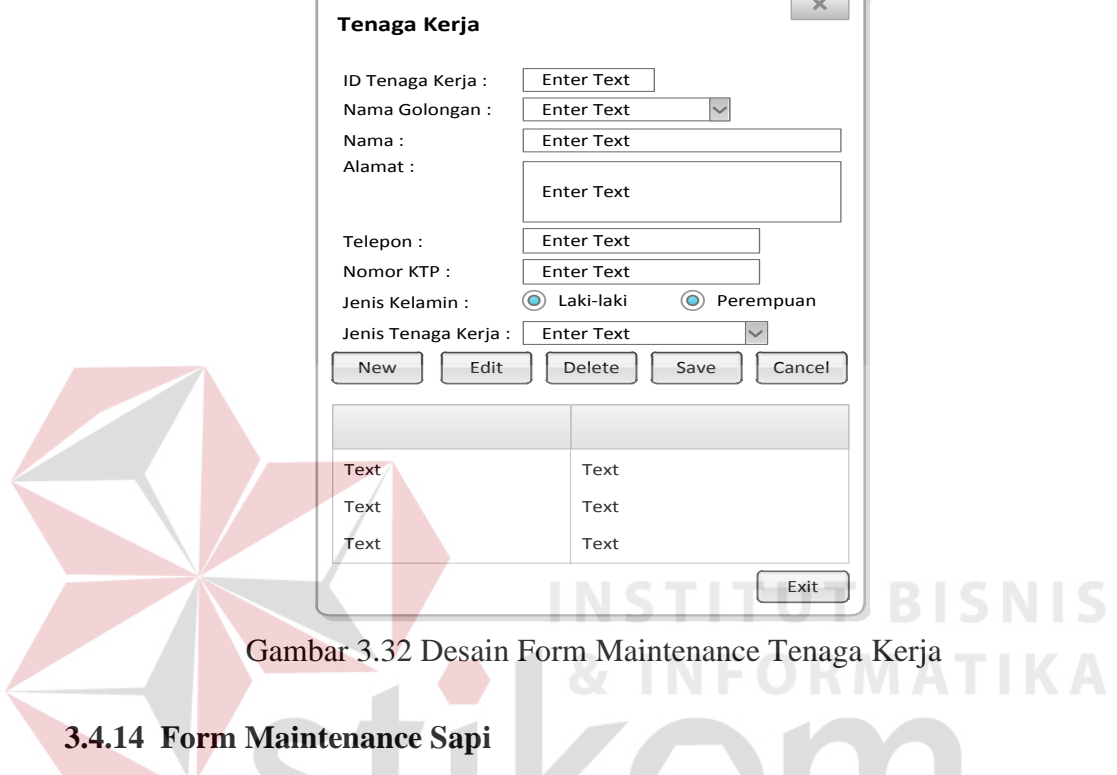

*Form* ini digunakan untuk proses *maintenance* data sapi yaitu menambah,

SURABAYA

mengubah dan menghapus data sapi.

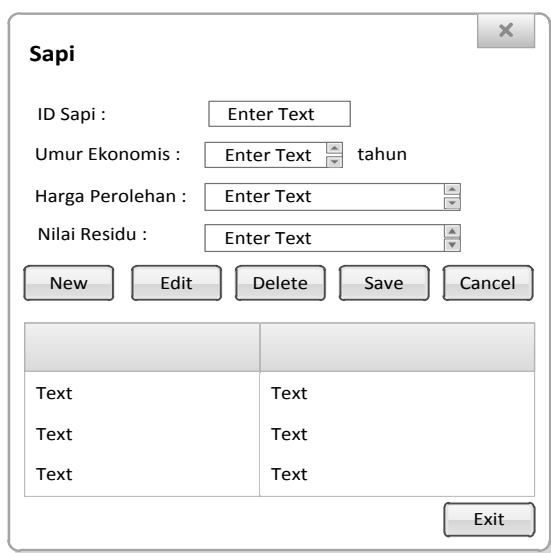

Gambar 3.33 Desain Form Maintenance Sapi

### **3.4.15 Form Maintenance Mesin**

*Form* ini digunakan untuk proses *maintenance* data mesin yaitu menambah, mengubah dan menghapus data mesin.

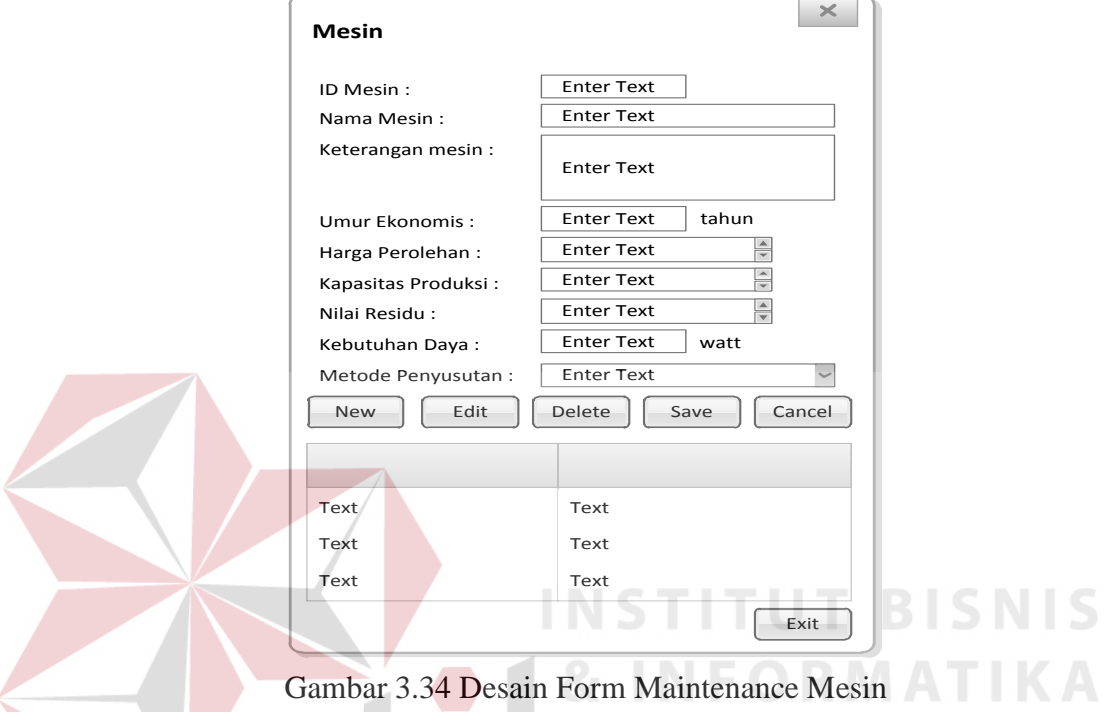

## **3.4.16 Form Maintenance Gedung**

*Form* ini digunakan untuk proses *maintenance* data gedung yaitu menambah, mengubah dan menghapus data gedung. A B A Y A

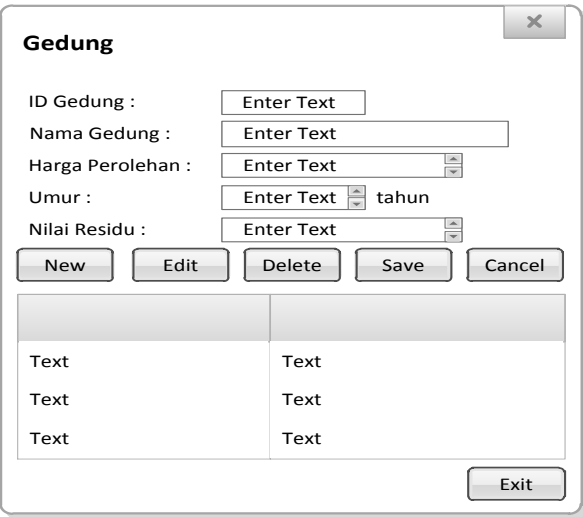

Gambar 3.35 Desain Form Maintenance Gedung

### **3.4.17 Form Maintenance Produksi**

*Form* ini digunakan untuk menambah data produksi dan dapat melakukan penambahan dan penghapusan terhadap data produk yang diproduksi.

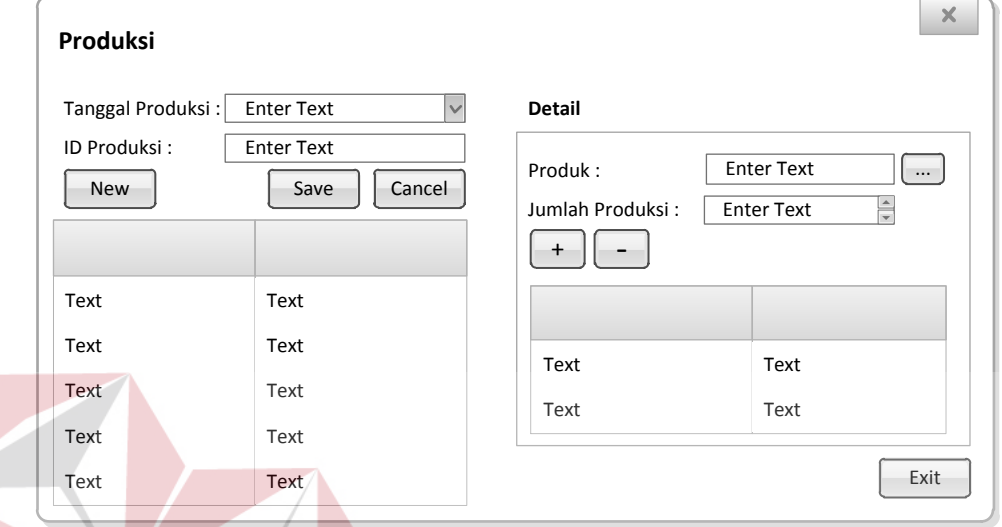

Gambar 3.36 Desain Form Maintenance Produksi

## **3.4.18 Form Biaya Bahan Baku**

*Form* ini digunakan untuk mencatat biaya pemakaian bahan baku yang

digunakan dalam memproduksi suatu produk.

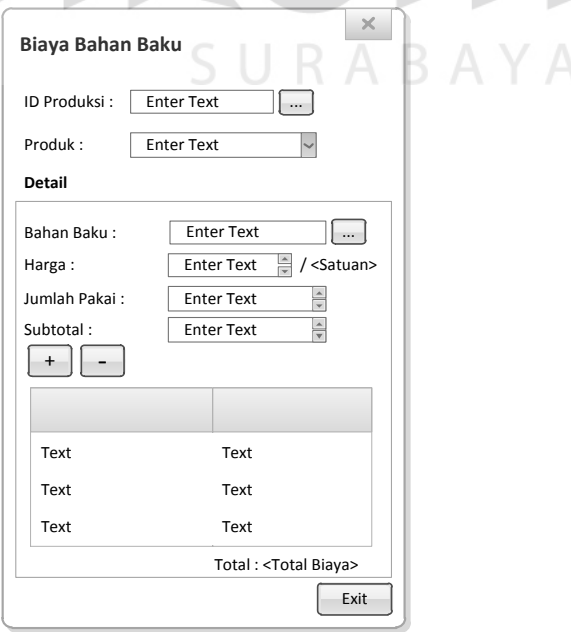

Gambar 3.37 Desain Form Biaya Bahan Baku

**BISNIS** 

## **3.4.19 Form Biaya Tenaga Kerja**

*Form* ini digunakan untuk mencatat biaya tenaga kerja yang terlibat dalam produksi suatu produk.

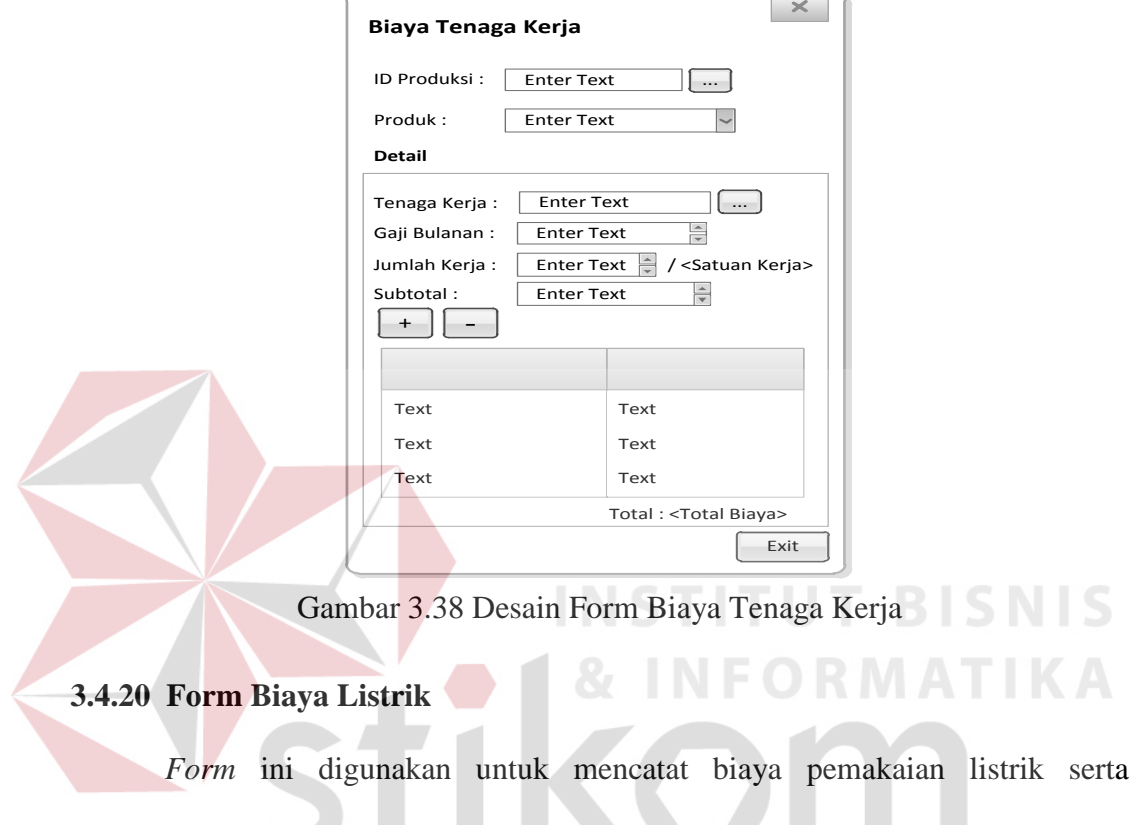

penggunaan mesin dalam proses produksi yang ada di perusahaan.

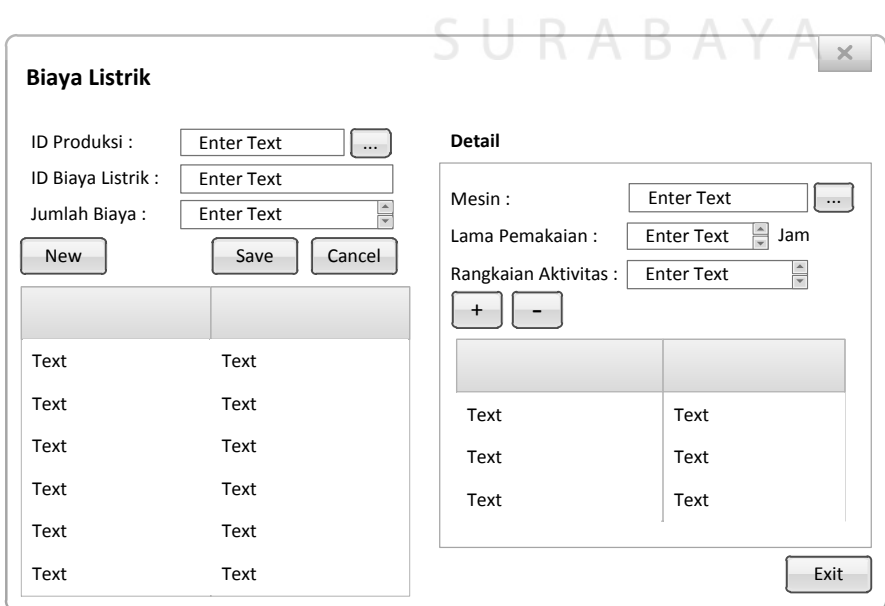

**CONTRACTOR** 

Gambar 3.39 Desain Form Biaya Listrik

## **3.4.21 Form Biaya Penyusutan Gedung**

*Form* ini digunakan untuk mencatat biaya penyusutan gedung berdasarkan luas bangunan yang digunakan dalam proses produksi.

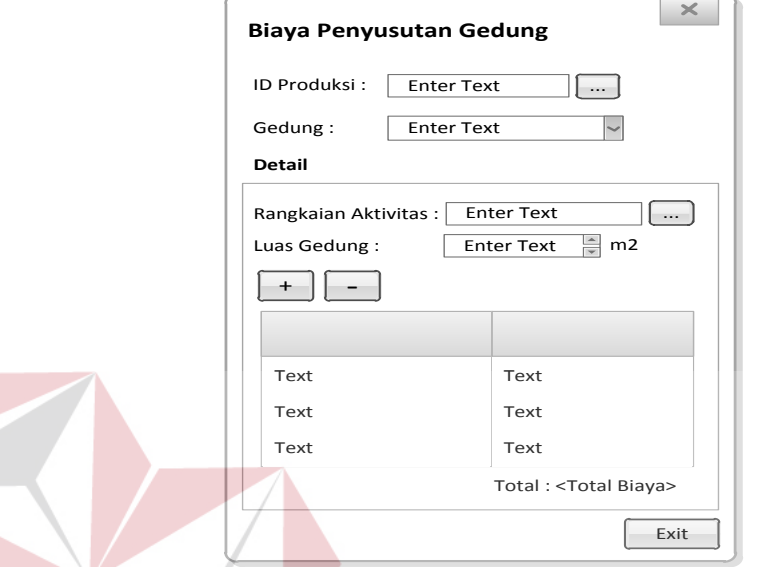

Gambar 3.40 Desain Form Biaya Penyusutan Gedung

## **3.4.22 Form Biaya Penyusutan Sapi**

*Form* ini digunakan untuk mencatat biaya penyusutan sapi untuk produk

yang menggunakannya.

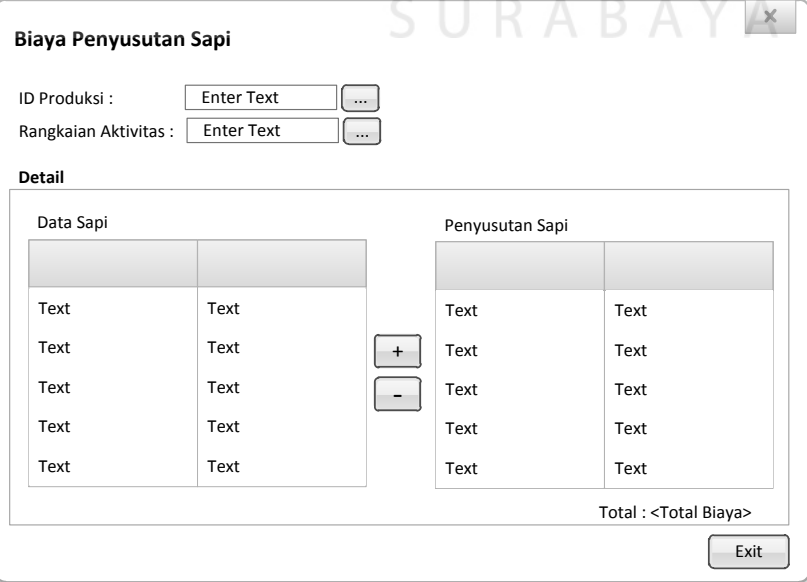

Gambar 3.41 Desain Form Biaya Penyusutan Sapi

## **3.4.23 Form Biaya Penyusutan Mesin**

*Form* ini digunakan untuk mencatat biaya penyusutan mesin berdasarkan rangkaian aktivitas yang menggunakan mesin tersebut.

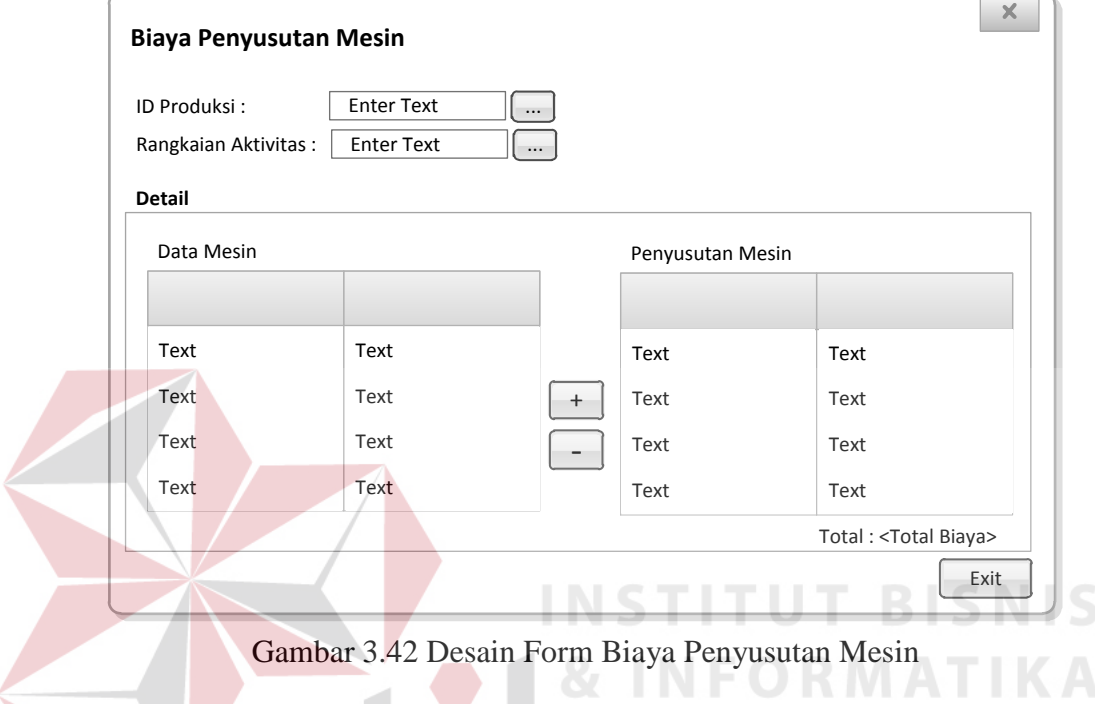

## **3.4.24 Form Biaya Distribusi**

*Form* ini digunakan untuk mencatat biaya distribusi untuk rangkaian

SURABAYA

aktivitas yang menggunakannya.

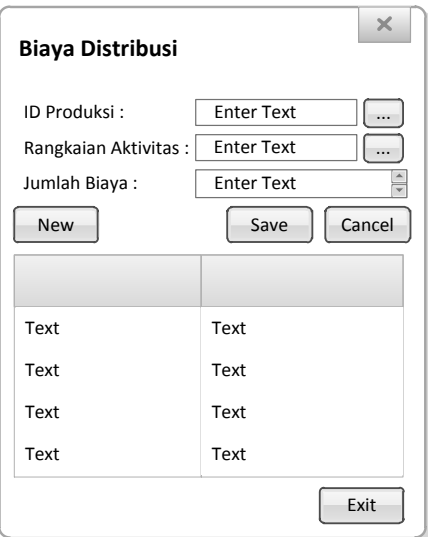

Gambar 3.43 Desain Form Biaya Distribusi

## **3.4.25 Form Biaya Reparasi**

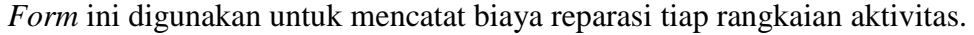

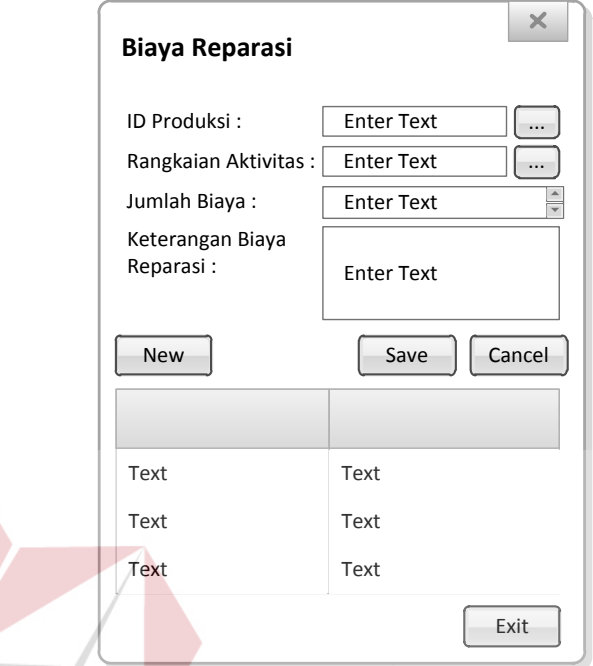

Gambar 3.44 Desain Form Biaya Reparasi

#### **3.4.26 Form Cost Driver Aktivitas**

*Form* ini digunakan untuk mencatat jumlah pemakaian *cost driver* tiap

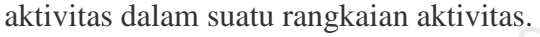

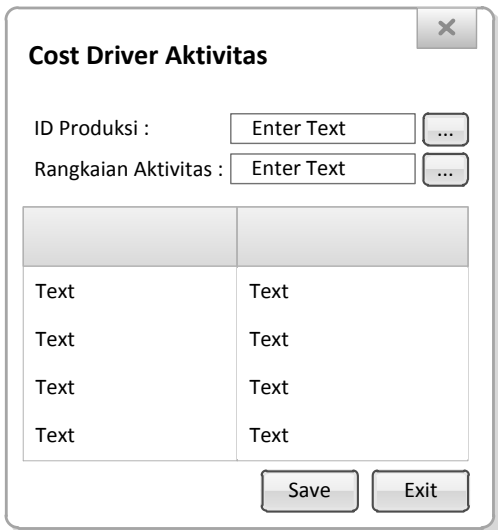

Gambar 3.45 Desain Form Cost Driver Aktivitas

**BISNIS** 

## **3.4.27 Form Cost Pool**

*Form* ini digunakan untuk mencatat pemakaian *cost pool* berdasarkan rangkaian aktivitas.

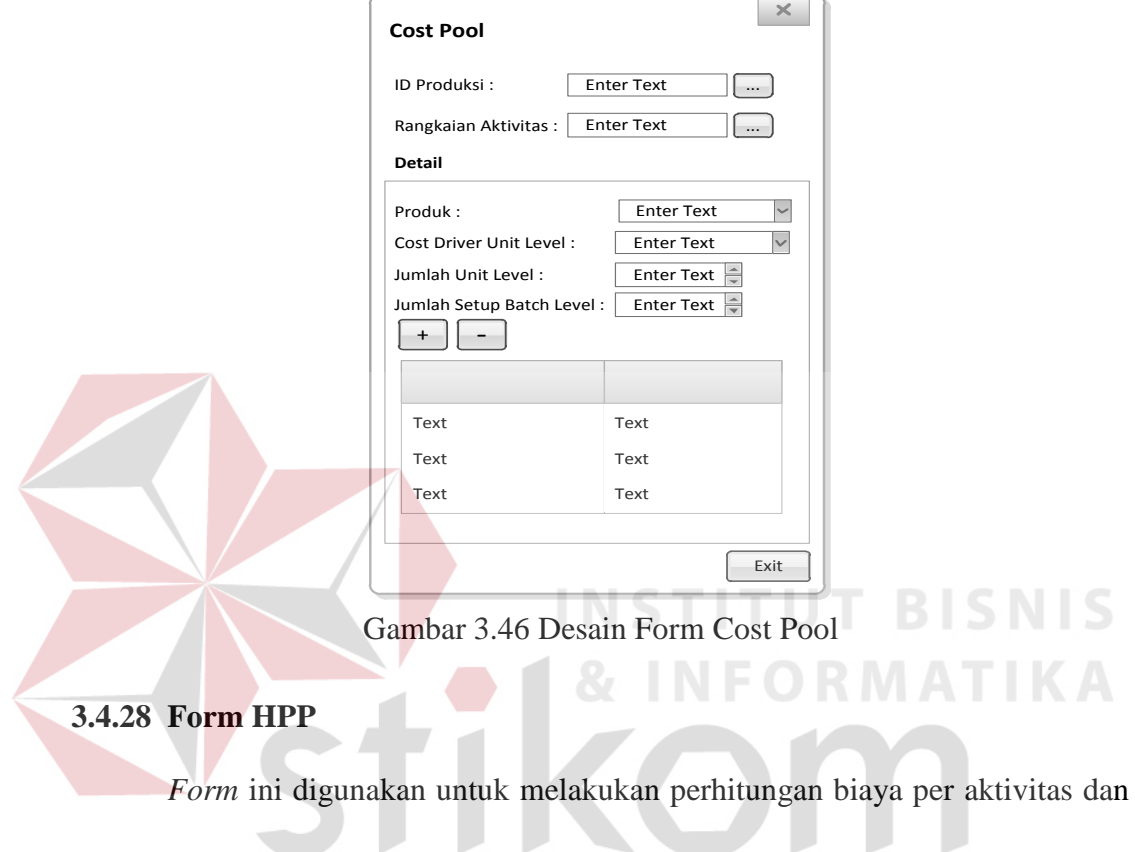

harga pokok produksi untuk masing-masing rangkaian aktivitas.

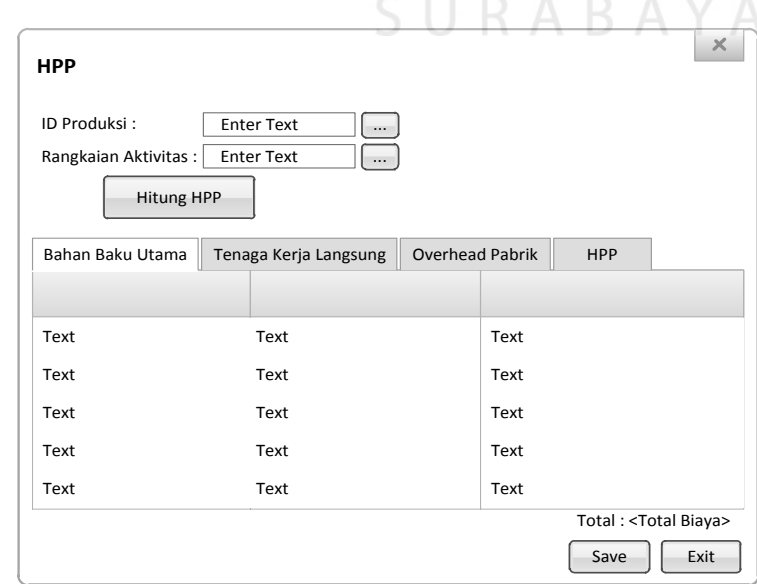

Gambar 3.47 Desain Form HPP

## **3.4.29 Form Harga Jual**

*Form* ini digunakan untuk mencatat harga jual berdasarkan harga pokok produksi suatu produk.

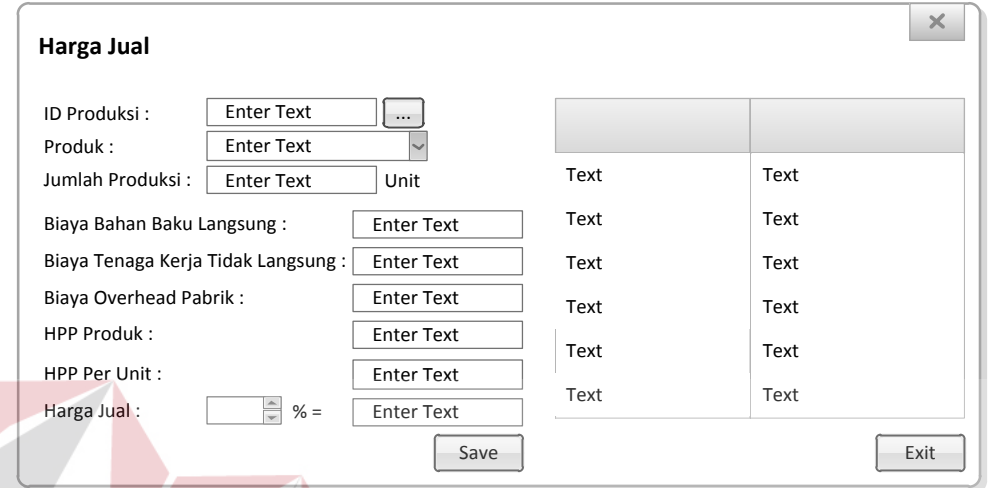

Gambar 3.48 Desain Form Harga Jual

**3.4.30 Form Laporan HPP INSTITUT BISNIS** 

*Form* ini digunakan untuk menampilkan laporan harga pokok produksi berdasarkan nama produk dalam periode tertentu dan berdasarkan periode produksi.

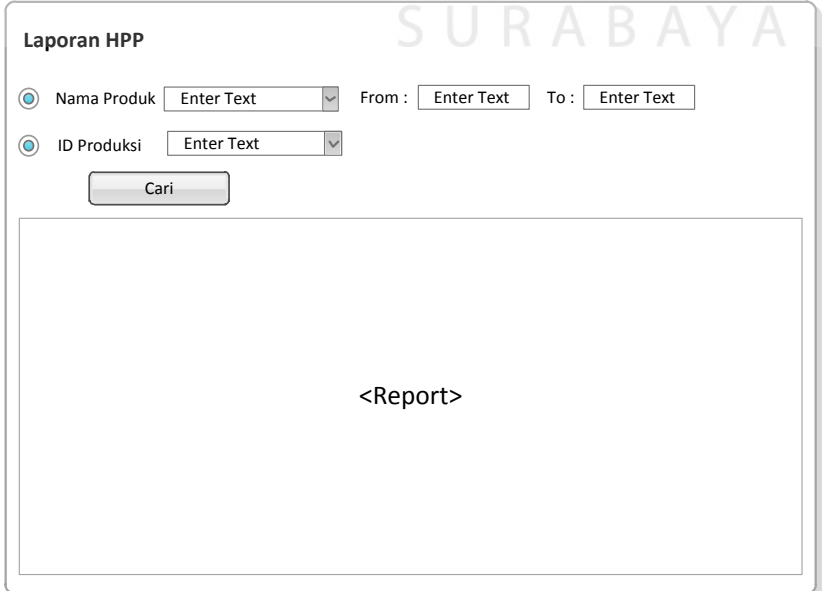

Gambar 3.49 Desain Form Laporan HPP

#### **3.4.31 Form Laporan Biaya Per Aktivitas**

*Form* ini digunakan untuk menampilkan biaya per aktivitas berdasarkan rangkaian aktivitas dalam suatu periode produksi.

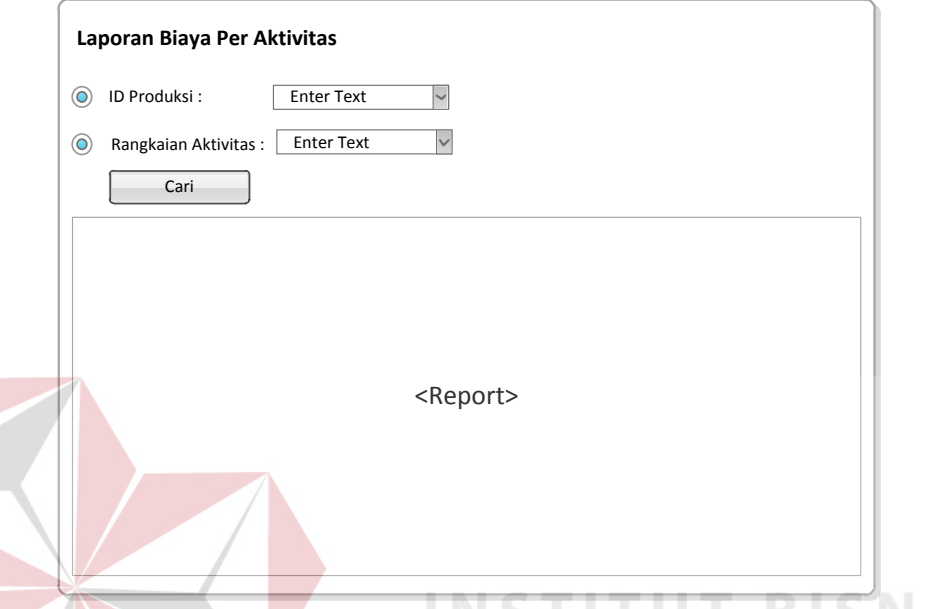

Gambar 3.50 Desain Form Laporan Biaya Per Aktivitas

#### **3.5 Perancangan Uji Coba Sistem**

Untuk mendapatkan aplikasi yang benar-benar akurat perlu dilakukan uji coba terhadap fungsi-fungsi dari aplikasi untuk memastikan bahwa aplikasi sudah siap untuk digunakan. Dengan adanya uji coba ini diharapkan kekurangan atau kelemahan aplikasi dapat diperbaiki sebelum diimplementasikan secara nyata. *Testing* secara keseluruhan tidak mungkin dapat dilakukan karena besarnya kombinasi *test case* yang mungkin terjadi. Namun untuk memastikan apakah aplikasi sudah berjalan sesuai dengan rancangan (verifikasi), apakah aplikasi sudah berjalan sesuai dengan kebutuhan (validasi), dan tidak ada kesalahan yang terjadi (deteksi *error*), dilakukan penguji apalikasi menggunakan *black box testing,* dengan metode *partial testing*.

## **A. Perancangan Uji Coba Maintenance Data**

Pada dasarnya proses-proses yang terdapat pada *maintenance* data adalah sama, yaitu tambah, ubah dan hapus. Karena hampir semua proses pada *maintenance* data sama, maka penulis akan mencantumkan perancangan uji coba untuk *maintenance* data sebanyak tiga *form* mengingat banyaknya *form maintenance* data yang ada.

#### 1. Perancangan Uji Coba Form Produk

Perancangan uji coba *form* produk dapat dilihat pada tabel 3.29.

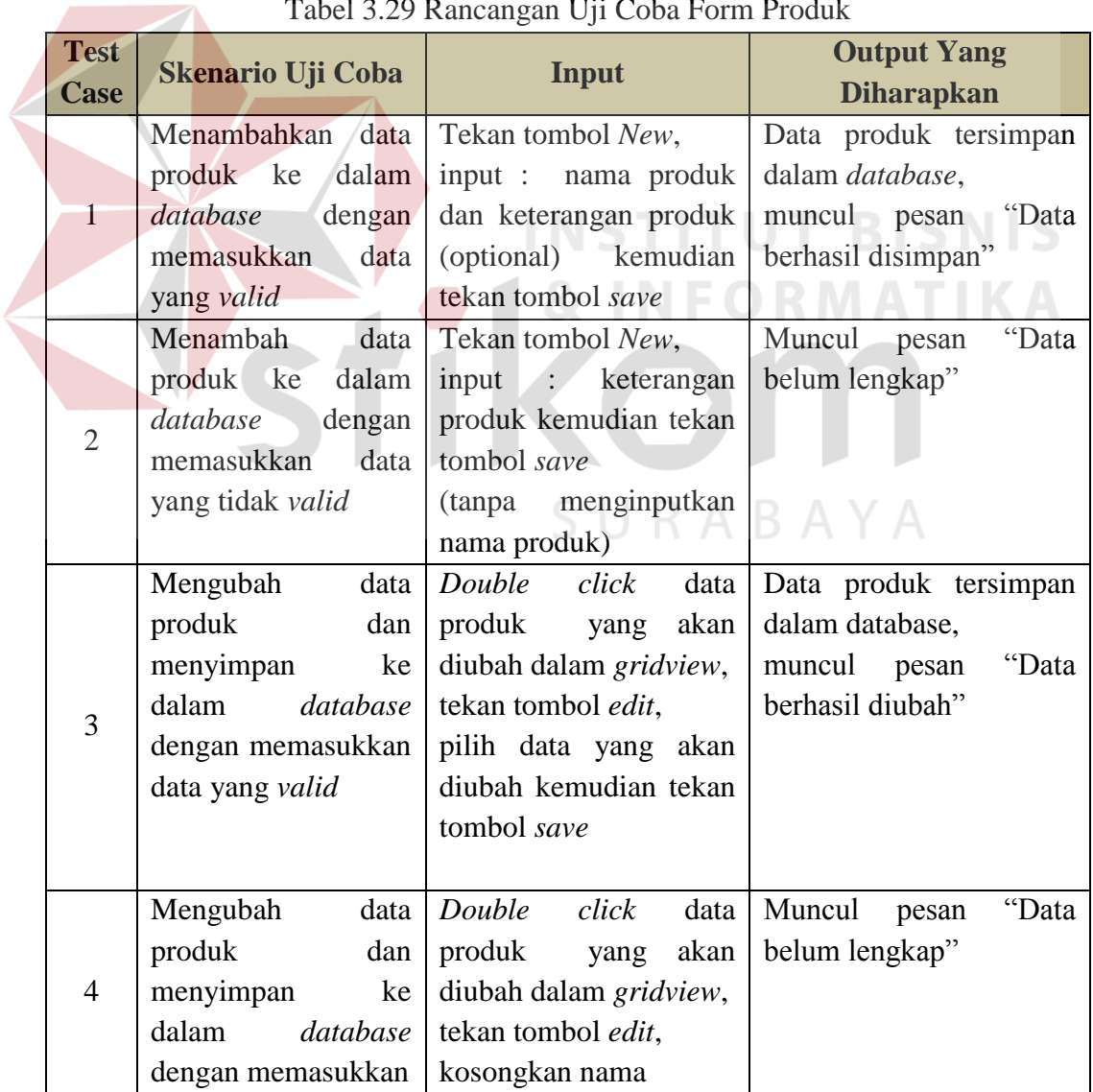

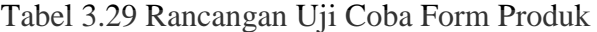

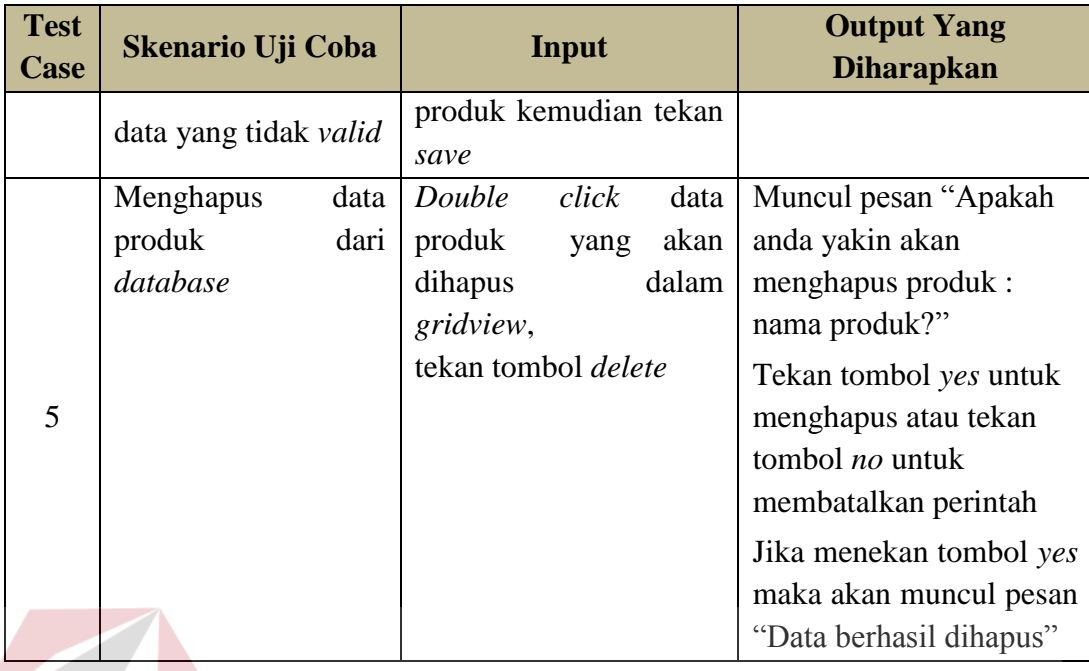

## 2. Perancangan Uji Coba Form Rangkaian Aktivitas

Perancangan uji coba *form* rangkaian aktivitas dapat dilihat pada tabel 3.30.

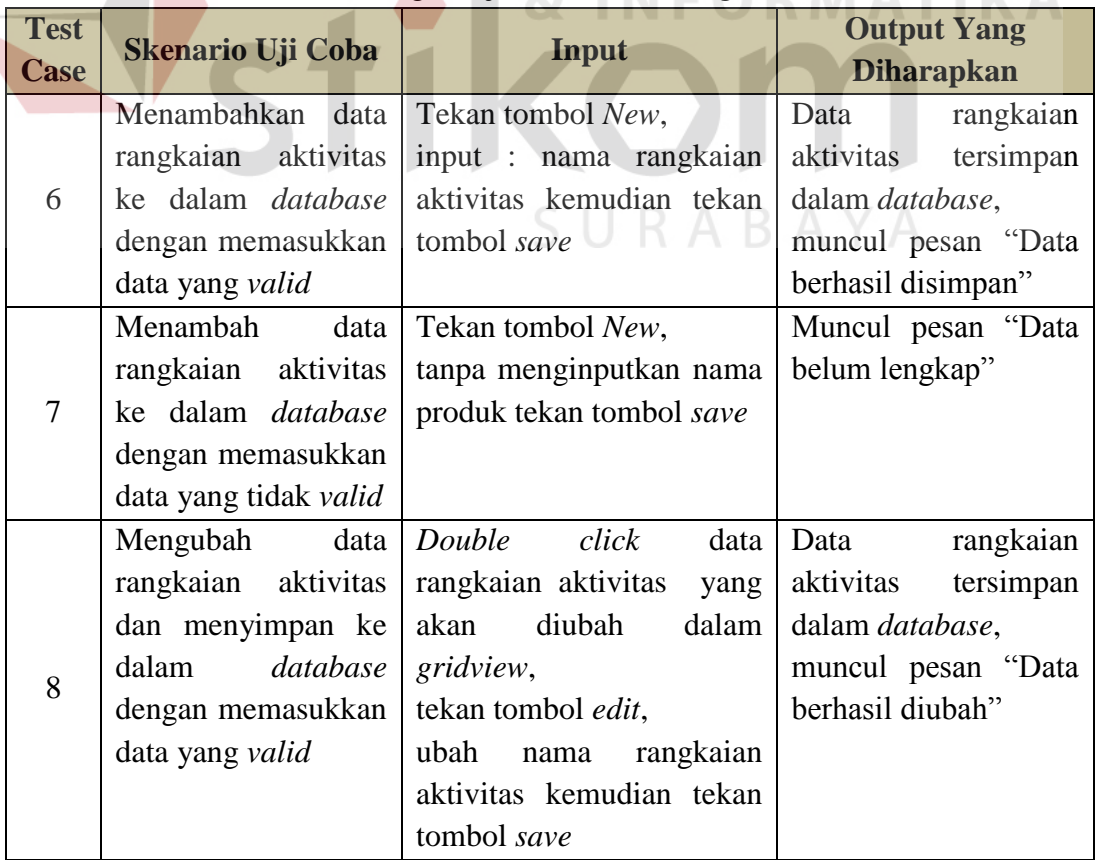

## Tabel 3.30 Rancangan Uji Coba Form Rangkaian Aktivitas

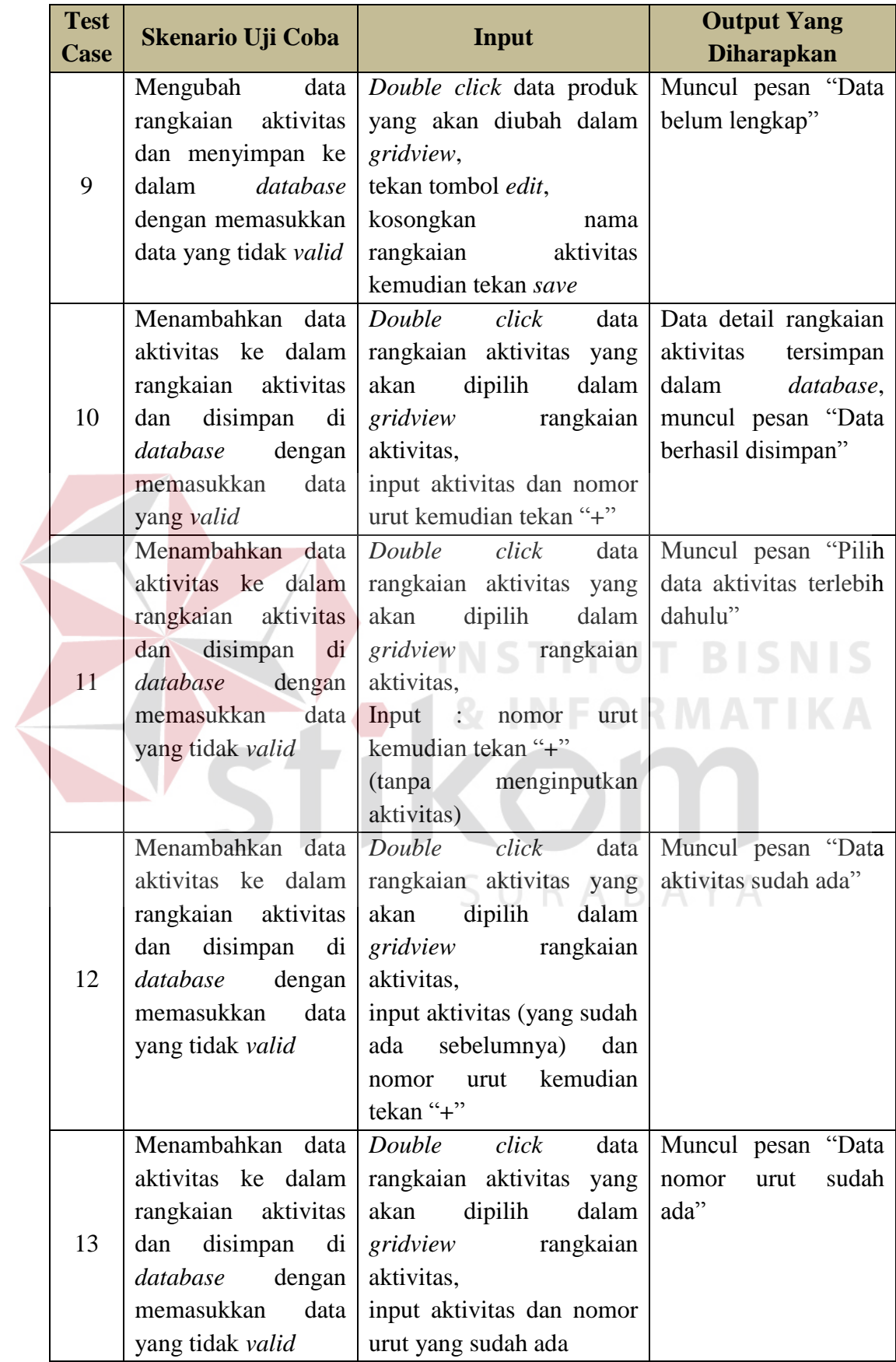

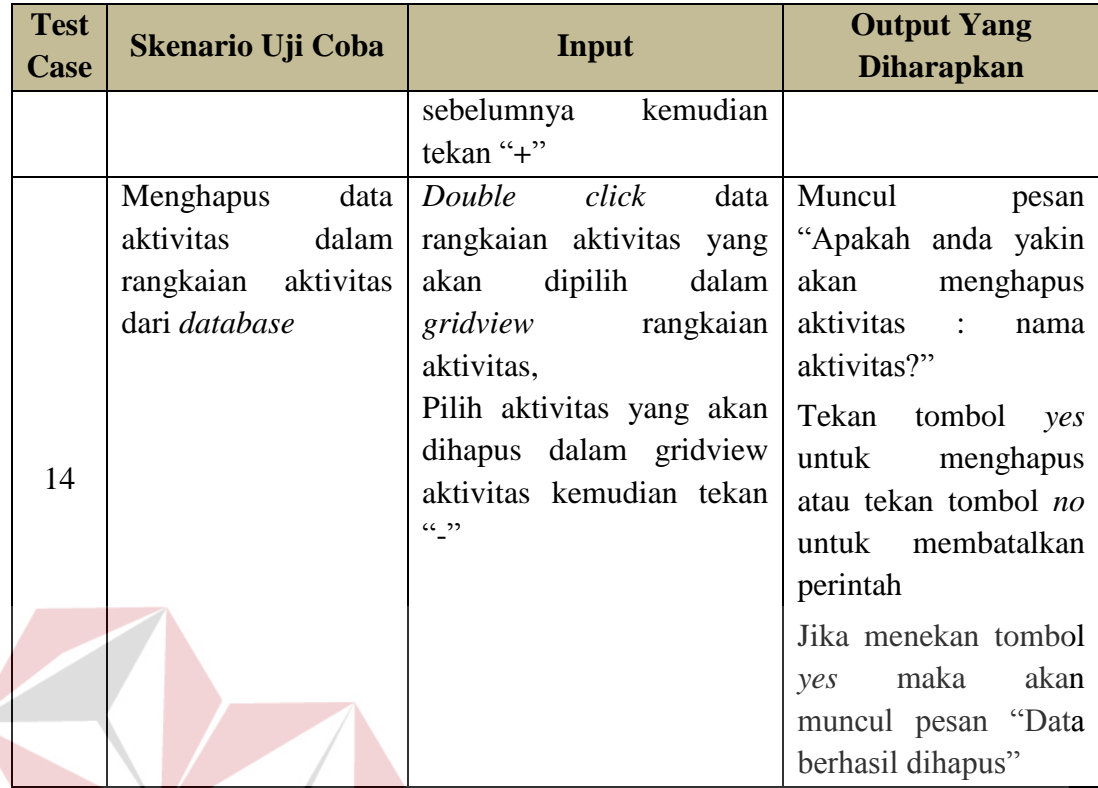

**ITUT BISNIS NS** 3. Perancangan Uji Coba Form Produksi

Perancangan uji coba *form* produksi dapat dilihat pada tabel 3.31.

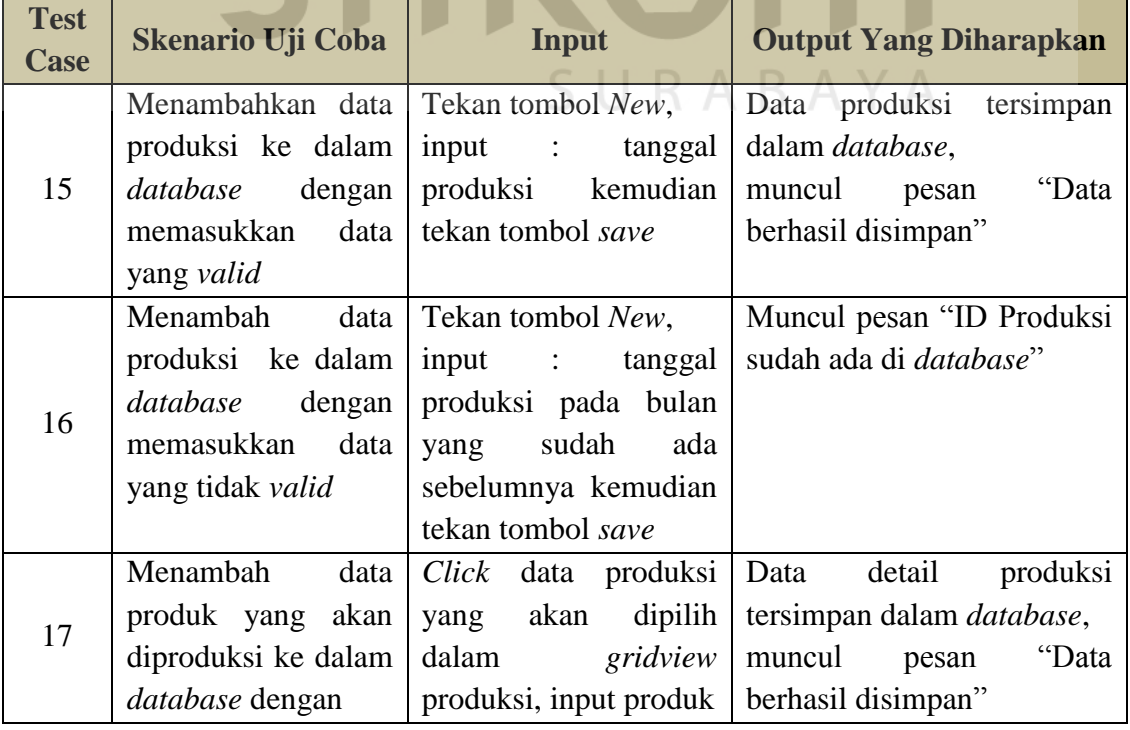

## Tabel 3.31 Rancangan Uji Coba Form Produksi

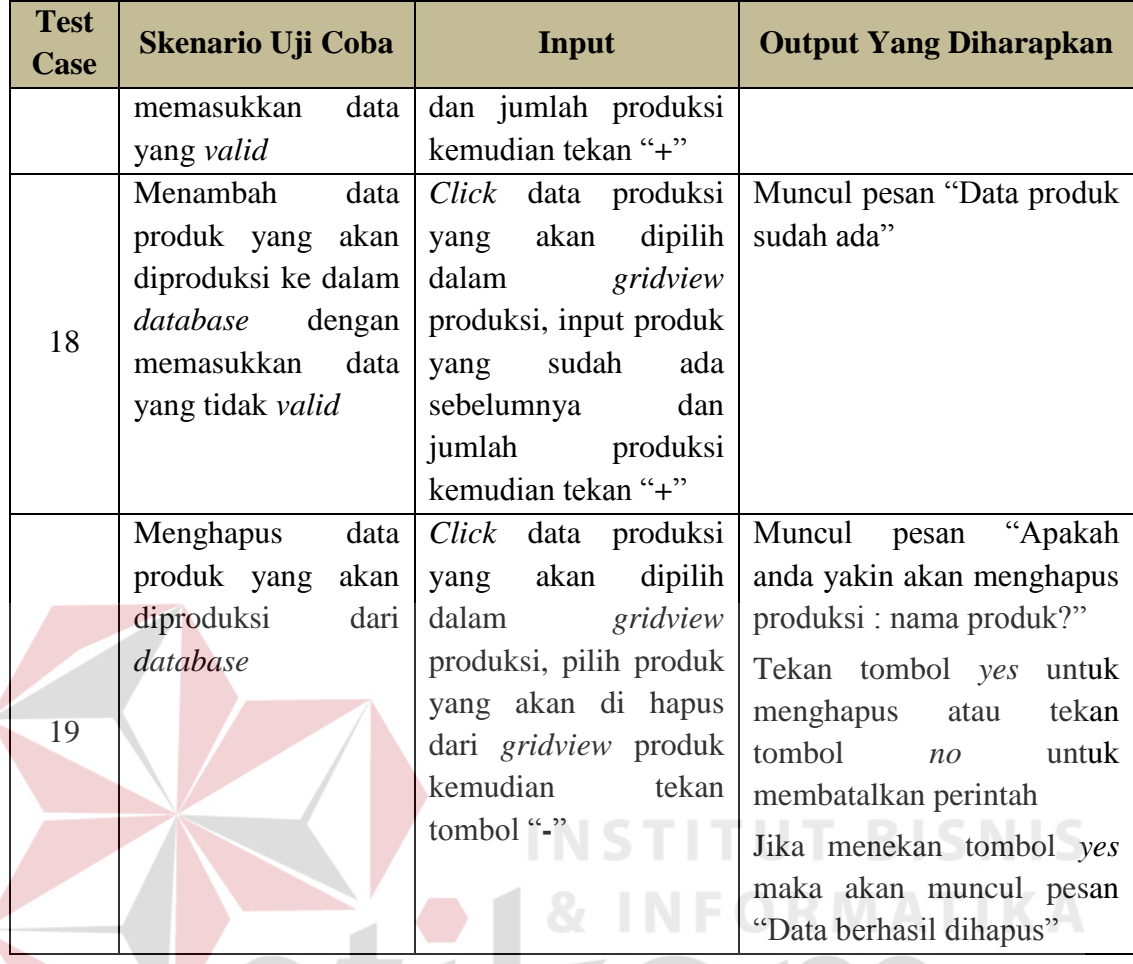

## **B. Perancangan Uji Coba Transaksi**

Pada perancangan uji coba transaksi ini hanya mencantumkan beberapa *form* saja karena terdapat beberapa *form* yang memiliki karakteristik *input* dan *output* yang sama.

1. Perancangan Uji Coba Form Biaya Bahan Baku

Perancangan uji coba *form* biaya bahan baku dapat dilihat pada tabel 3.32.

| <b>Test</b> | <b>Skenario Uji</b>                                                                                                    |                                                                                                    | <b>Output Yang</b>                                                                                                    |
|-------------|----------------------------------------------------------------------------------------------------|----------------------------------------------------------------------------------------------------|----------------------------------------------------------------------------------------------------|
| <b>Case</b> | Coba                                                                                                    | Input                                                                                                    | <b>Diharapkan</b>                                                                                                    |
| 20          | Menambahkan<br>penggunaan<br>baku<br>bahan<br>ke<br>dalam<br>database<br>dengan<br>memasukkan data<br>yang valid       | Input : id produksi,<br>produk, bahan baku,<br>jumlah<br>pakai<br>kemudian<br>tekan<br>tombol "+"                                        | Biaya<br>baku<br>bahan<br>tersimpan<br>dalam<br>database,<br>muncul pesan<br>"Data<br>berhasil disimpan"                                                                                                    |
| 21          | Menambahkan<br>penggunaan<br>baku<br>bahan<br>ke<br>dalam<br>database<br>dengan<br>memasukkan data<br>yang tidak valid | Input : id produksi,<br>produk<br>menginputkan<br>(tanpa<br>bahan<br>baku<br>atau<br>jumlah<br>pakai)<br>kemudian<br>tekan<br>tombol "+" | Muncul<br>"Data<br>pesan<br>belum lengkap"                                                                                                    |
| 22          | Menghapus<br>penggunaan<br>bahan baku dari<br>database                                                                 | Click data penggunaan<br>baku<br>bahan<br>yang<br>dipilih dalam<br>akan<br>kemudian<br>gridview,<br>tekan "-"                            | Muncul pesan "Apakah<br>yakin<br>anda<br>akan<br>menghapus bahan baku:<br>nama bahan baku?"<br>Tekan tombol yes untuk<br>menghapus atau<br>tekan<br>tombol<br>untuk<br>n <sub>O</sub><br>membatalkan perintah<br>Jika menekan tombol yes<br>maka akan muncul pesan<br>"Data berhasil dihapus" |

Tabel 3.32 Rancangan Uji Coba Form Biaya Bahan Baku

2. Perancangan Uji Coba Form Biaya Listrik

Perancangan uji coba *form* biaya listrik dapat dilihat pada tabel 3.33.

| <b>Test</b><br>Case | <b>Skenario Uji Coba</b>         | Input                                                                                                    | <b>Output Yang Diharapkan</b>                                       |  |
|---------------------|----------------------------------|----------------------------------------------------------------------------------------------------|---------------------------------------------------------------------|--|
| 23                  | listrik ke<br>database<br>dengan | Menambahkan biaya   Input : id produksi, Total biaya listrik<br>dalam   jumlah biaya kemudian<br>tekan tombol "+" | tersimpan<br>dalam <i>database</i> ,<br>muncul pesan "Data berhasil |  |
|                     | memasukkan<br>data<br>yang valid |                                                                                                    | disimpan"                                                           |  |

Tabel 3.33 Rancangan Uji Coba Form Biaya Listrik

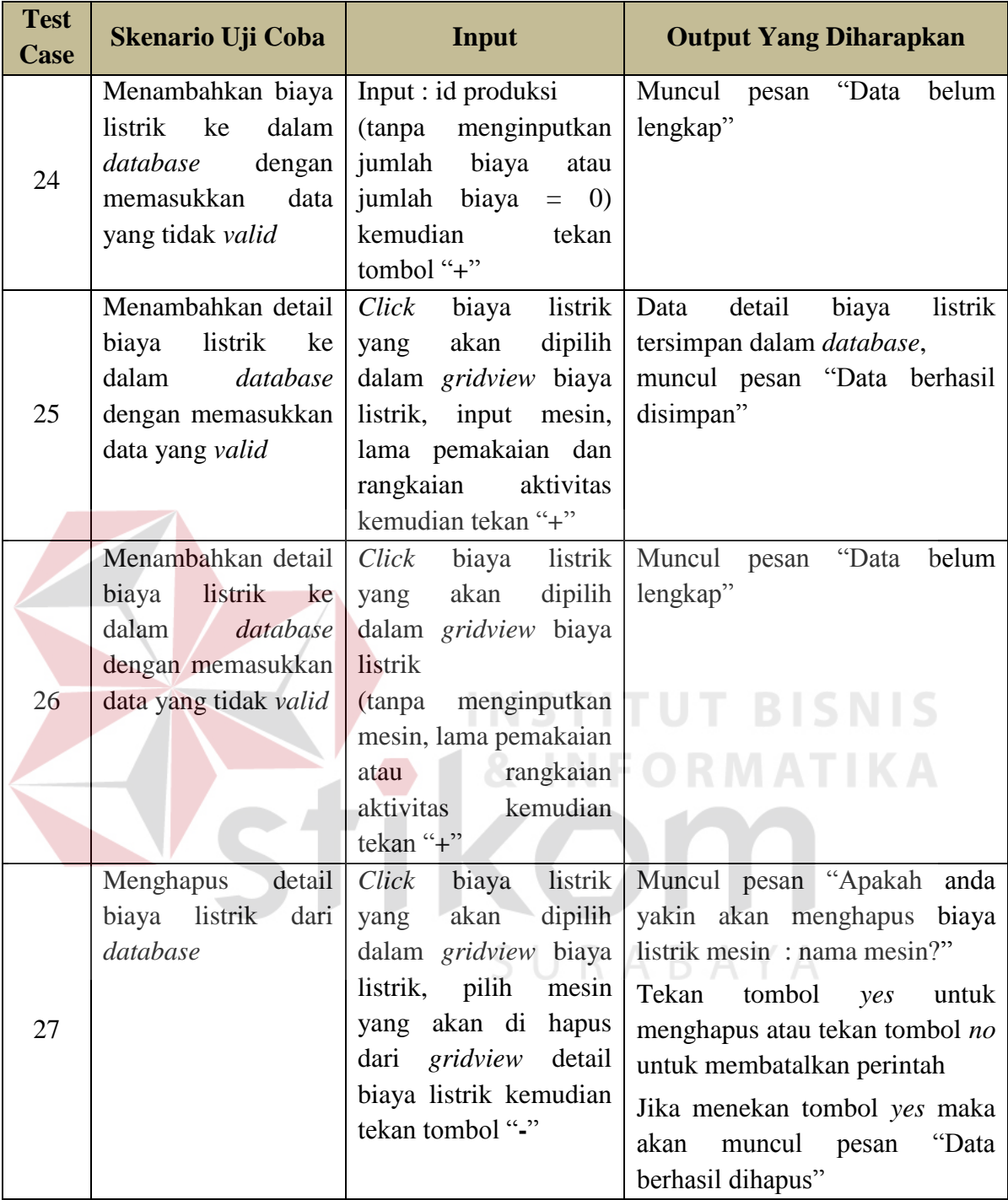

## 3. Perancangan Uji Coba Form Biaya Penyusutan Mesin

Perancangan uji coba *form* biaya penyusutan mesin dapat dilihat pada tabel

3.34.

|  | <b>Test</b><br><b>Case</b> | <b>Skenario Uji</b><br>Coba                                                                                 | Input                                                                                                    | <b>Output Yang Diharapkan</b>                                                                                                    |
|--|----------------------------|----------------------------------------------------------------------------------------------------|----------------------------------------------------------------------------------------------------|----------------------------------------------------------------------------------------------------|
|  | 28                         | Menambahkan<br>biaya penyusutan<br>mesin ke dalam<br>database dengan<br>memasukkan data<br>yang valid       | Input : id produksi,<br>rangkaian<br>aktivitas,<br>pilih mesin yang ada<br>pada gridview data<br>mesin kemudian tekan<br>tombol "+"                                   | Biaya<br>penyusutan<br>mesin<br>tersimpan dalam <i>database</i> ,<br>muncul<br>"Data<br>pesan<br>berhasil disimpan"                                                                        |
|  | 29                         | Menambahkan<br>biaya penyusutan<br>mesin ke dalam<br>database dengan<br>memasukkan data<br>yang tidak valid | rangkaian<br>aktivitas,<br>$t$ anpa memilih mesin<br>ada<br>pada<br>yang<br>gridview data mesin<br>kemudian<br>tekan<br>tombol "+"                                    | Input : id produksi,   Muncul pesan "Pilih mesin"<br>di gridview data<br>mesin<br>terlebih dahulu"                                                                                         |
|  | 30                         | Menghapus biaya<br>penyusutan mesin<br>dalam<br>ke<br>database dengan<br>memasukkan data<br>yang valid      | Input : id produksi,<br>rangkaian aktivitas,<br>pilih data mesin yang<br>ada pada <i>gridview</i><br>penyusutan<br>mesin<br>kemudian<br>tekan<br>tombol "-"           | Muncul pesan "Apakah<br>anda yakin akan menghapus<br>biaya data-data penyusutan<br>mesin?"<br>Tekan tombol yes<br>untuk<br>menghapus<br>tekan<br>atau<br>tombol<br>untuk<br>n <sub>O</sub> |
|  |                            |                                                                                                    |                                                                                                    | membatalkan perintah<br>Jika menekan tombol yes<br>maka akan muncul pesan<br>"Data berhasil dihapus"                                                                                       |
|  | 31                         | penyusutan mesin   rangkaian<br>dalam<br>ke<br>database dengan<br>memasukkan data<br>yang tidak valid       | Menghapus biaya   Input : id produksi,<br>aktivitas,<br>tanpa memilih data<br>mesin yang ada pada<br><i>gridview</i> penyusutan<br>mesin kemudian tekan<br>tombol "-" | Muncul pesan "Pilih mesin<br>di<br>gridview<br>penyusutan<br>mesin terlebih dahulu"                                                                                                    |

Tabel 3.34 Rancangan Uji Coba Form Biaya Penyusutan Mesin

## 4. Perancangan Uji Coba Form HPP

Perancangan uji coba *form* HPP dapat dilihat pada tabel 3.35.

| <b>Test</b><br><b>Case</b> | <b>Skenario Uji</b><br>Coba                                                        | Input                                                                                                   | <b>Output Yang Diharapkan</b>                                                                                                    |
|----------------------------|------------------------------------------------------------------------------------|----------------------------------------------------------------------------------------------------|----------------------------------------------------------------------------------------------------|
| 32                         | Melakukan<br>perhitungan<br>biaya<br>bahan<br>baku utama                           | Input : id produksi,<br>rangkaian aktivitas<br>Kemudian<br>tekan<br>tombol hitung HPP                   | Pada tab bahan baku utama<br>muncul detail biaya-biaya<br>bahan baku utama beserta<br>total biayanya                                                                                                    |
| 33                         | Melakukan<br>perhitungan<br>biaya tenaga<br>kerja langsung                         | Input : id produksi,<br>rangkaian aktivitas<br>Kemudian<br>tekan<br>tombol hitung HPP                   | kerja<br>Pada<br>tab<br>tenaga<br>detail<br>langsung<br>muncul<br>biaya-biaya<br>kerja<br>tenaga<br>langsung<br>beserta<br>total<br>biayanya                                                                                                    |
| 34                         | Melakukan<br>perhitungan<br>overhead<br>pabrik                                     | Input : id produksi,<br>rangkaian aktivitas<br>Kemudian<br>tekan<br>tombol hitung HPP                   | Pada tab overhead pabrik<br>detail<br>biaya<br>muncul<br>overhead per aktivitas serta<br>total dari biaya overhead<br>pabrik                                                                                                    |
| 35                         | Melakukan<br>perhitungan<br>harga pokok<br>produksi                                | Input : id produksi,<br>rangkaian aktivitas<br>Kemudian tekan<br>tombol hitung HPP                      | Pada tab<br><b>HPP</b><br>muncul<br>rincian<br>pokok<br>harga<br>produksi tiap produk yang<br>dalam rangkaian<br>terlibat<br>aktivitas yang dipilih                                                                                                    |
| 36                         | Menyimpan<br>harga pokok<br>poduksi<br>ke<br>dalam<br>database                     | Input : id produksi,<br>rangkaian aktivitas<br>Tekan tombol hitung<br>HPP kemudian tekan<br>tombol save | Perhitungan harga pokok<br>produksi tersimpan dalam<br>database, muncul<br>pesan<br>"Data berhasil disimpan"                                                                                                    |
| 37                         | Menyimpan<br>harga pokok<br>poduksi yang<br>sudah ada di<br>database<br>sebelumnya | Input : id produksi,<br>rangkaian aktivitas<br>Tekan tombol hitung<br>HPP kemudian tekan<br>tombol save | Muncul pesan "Sudah ada<br>data<br><b>HPP</b><br>sebelumnya.<br>Apakah anda tetap ingin<br>menyimpan?"<br>Tekan tombol yes untuk<br>menghapus<br>atau<br>tekan<br>tombol<br>untuk<br>n <sub>O</sub><br>membatalkan perintah<br>Jika menekan tombol yes<br>maka akan muncul pesan<br>"Data berhasil diubah" |

Tabel 3.35 Rancangan Uji Coba Form Biaya HPP

# **3.6 Perancangan Uji Coba Perhitungan Harga Pokok Produksi Menggunakan Acitivity Based Costing**

Dalam perancangan uji coba perhitungan harga pokok produksi menggunakan *activity based costing* ini dilakukan uji coba terhadap produksi susu bantal yang terdiri dari dua produk yaitu susu bantal kemasan 200ml dan susu bantal kemasan 450ml dengan perhitungan secara *manual*.

| N <sub>0</sub>                                  | <b>Nama Aktivitas</b>   |
|-------------------------------------------------|-------------------------|
| Pembelian bahan baku                            |                         |
| $\mathcal{D}_{\mathcal{L}}$<br>Pendinginan susu |                         |
| 3<br>Pengemasan susu bantal                     |                         |
| 4                                               | Pendinginan susu bantal |
| $\overline{\mathcal{L}}$                        | Distribusi susu bantal  |
| 6                                               | Setup mesin             |
| 7                                               | Pemeliharaan            |

Tabel 3.36 Data Aktivitas Produksi Susu Bantal

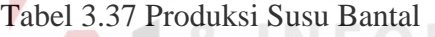

**ITU** 

URABAYA

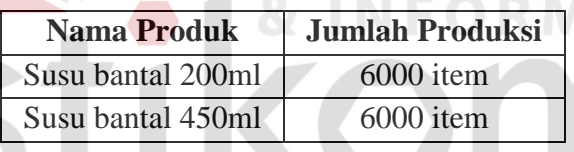

1. Perhitungan Biaya Bahan Baku.

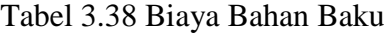

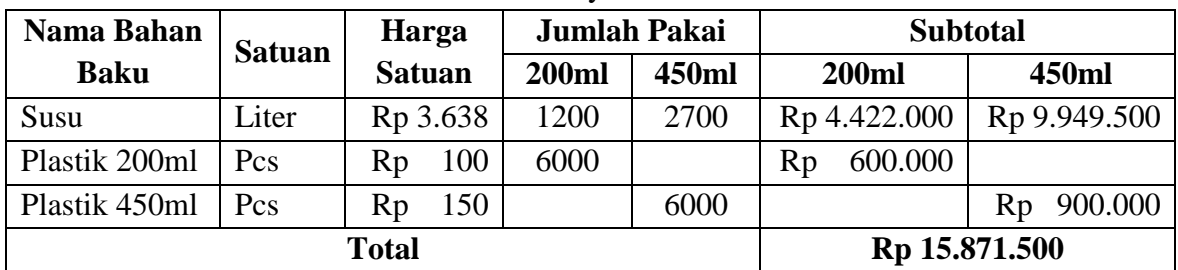

**BISNIS** 

2. Perhitungan Biaya Tenaga Kerja Langsung.

Perhitungan biaya tenaga kerja ini menggunakan golongan tenaga kerja untuk menghitung biaya yang dikeluarkan. Golongan tenaga kerja dapat dilihat pada tabel 3.38.

| <b>Golongan Tenaga</b> | Gaji Per Bulan | Jumlah | <b>Satuan</b> |
|------------------------|----------------|--------|---------------|
| Kerja                  |                | Kerja  | Kerja         |
| Perawat sapi           | 800.000<br>Rp  | 30     | hari          |
| <b>PPC</b>             | Rp 2.000.000   | 240    | jam           |
| Pengemasan susu        | 750.000<br>Rp  | 98     | jam           |
| Pengiriman susu bantal | Rp 1.200.000   | 120    | Jam           |
| Pengiriman susu cup    | 400.000<br>Rp  |        | hari          |

Tabel 3.39 Golongan Tenaga Kerja

| <b>Nama</b> | <b>Golongan Tenaga</b> | Jam Kerja    |       | <b>Total Jam</b> | <b>Subtotal</b> |
|-------------|------------------------|--------------|-------|------------------|-----------------|
|             | Kerja                  | <b>200ml</b> | 450ml | Kerja            |                 |
| Siti        | Pengemasan susu        | 40           | 50    | 90               | 688.775<br>Rp   |
| Santi       | Pengemasan susu        | 40           | 50    | 90               | 688.775<br>Rp   |
| Subi        | Pengiriman susu bantal | 60           | 60    | 120              | Rp 1.200.000    |
| Saiful      | Pengiriman susu bantal | 60           | 60    | 120              | Rp 1.200.000    |
| Arif        | Pengiriman susu bantal | 60           | 60    | 120              | Rp 1.200.000    |
| Ical        | Pengiriman susu bantal | 60           | 60    | 120              | Rp 1.200.000    |
| Jamal       | Pengiriman susu bantal | 60           | 60    | 120              | Rp 1.200.000    |
|             | <b>Total</b>           |              |       |                  | Rp 7.377.550    |

Tabel 3.40 Biaya Tenaga Kerja Langsung

- 3. Perhitungan Biaya Overhead Pabrik.
- a. Biaya Tenaga Kerja Tidak Langsung.

Tabel 3.41 Biaya Tenaga Kerja Tidak Langsung

| <b>Nama</b> | Golongan Tenaga Kerja | Jam Kerja | <b>Subtotal</b> |
|-------------|-----------------------|-----------|-----------------|
| Teguh       | <b>PPC</b>            | 90        | Rp 750.000      |
|             | Rp 750.000            |           |                 |

#### b. Biaya Listrik.

Biaya listrik sejumlah Rp 450.000 dengan rincian sebagai berikut :

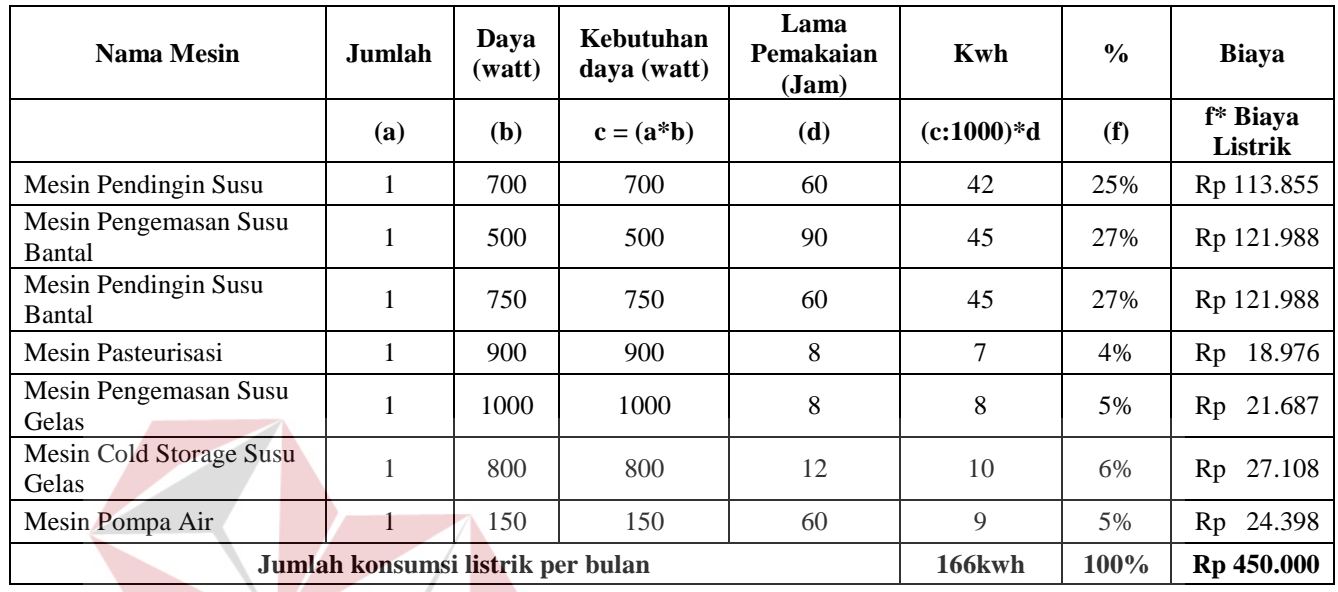

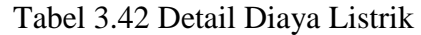

Dalam produksi susu bantal hanya menggunakan mesin pendingin susu, mesin pengemasan susu bantal dan mesin mesin pendingin susu bantal sehingga total biaya listrik yang digunakan dalam memproduksi susu bantal sejumlah Rp 357.831.

SURABAYA

c. Biaya Penyusutan Gedung.

Harga perolehan gedung : Rp 80.000.000

Nilai residu gedung : Rp 20.000.000

Umur : 10 tahun = 120 bulan

$$
Rumus = \frac{(Harga perolehan-Nilai residu)}{Umur}
$$

(Rp 80.000.000 - Rp  $\frac{120 \text{ bulan}}{120 \text{ bulan}} = \text{Rp } 5$ 

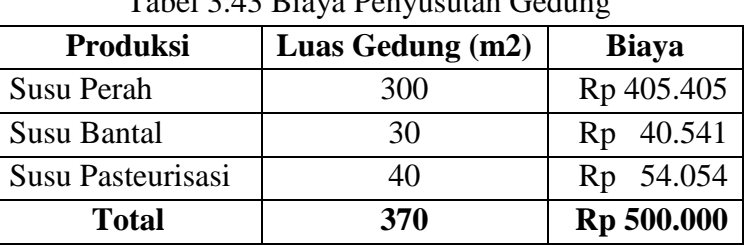

Total biaya penyusutan Gedung adalah Rp 500.000 / bulan.

Tabel 3.43 Biaya Penyusutan Gedung

Karena produksi yang dihitung adalah produksi susu bantal, maka biaya penyusutan gedung sejumlah Rp 40.541.

### d. Biaya Penyusutan Mesin.

Biaya penyusutan mesin menggunakan metode unit produksi dengan rumus sebagai berikut :

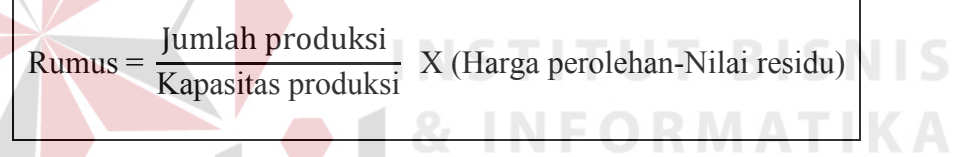

| <b>Nama Mesin</b> | Harga<br><b>Perolehan</b> | <b>Kapasitas</b><br><b>Produksi</b><br>(item) | Umur<br><b>Ekonomis</b> | <b>Nilai Residu</b> | <b>Depresiasi</b> |  |
|-------------------|---------------------------|-----------------------------------------------|-------------------------|---------------------|-------------------|--|
| Mesin Pendingin   | Rp20.000.000              | 600.000                                       | $\overline{4}$          | Rp4.000.000         | Rp 320.000        |  |
| Susu              |                           |                                               |                         |                     |                   |  |
| Mesin             |                           |                                               |                         |                     |                   |  |
| Pengemasan        | Rp 5.000.000              | 600.000                                       | $\overline{4}$          | Rp 750.000          | 85.000<br>Rp      |  |
| Susu Bantal       |                           |                                               |                         |                     |                   |  |
| Mesin Pendingin   | Rp10.000.000              | 600.000                                       | $\overline{4}$          | Rp2.000.000         | Rp 160.000        |  |
| Susu Bantal       |                           |                                               |                         |                     |                   |  |
|                   | Rp 565.000                |                                               |                         |                     |                   |  |

Tabel 3.44 Biaya Penyusutan Mesin

Biaya penyusutan mesin dalam memproduksi susu bantal ini hanya menggunakan tiga mesin yaitu mesin pendingin susu, mesin pengemasan susu bantal dan mesin pendinginan susu bantal.

e. Biaya Distribusi.

Biaya distribusi yang dikeluarkan sejumlah Rp 1.500.000.

| <b>Biaya Overhead Pabrik</b>      | <b>Biaya</b> | <b>Cost Driver</b>                  |  |
|-----------------------------------|--------------|-------------------------------------|--|
| Biaya Tenaga Kerja Tidak Langsung | Rp           | 750.000   jumlah pegawai            |  |
| Biaya Listrik                     | Rp           | 357.831   jam kerja mesin           |  |
| Biaya Penyusutan Gedung           | 40.541<br>Rp | luas gedung                         |  |
| Biaya Penyusutan Mesin            | Rp           | 565.000   Aktivitas Pemeliharaan    |  |
| Biaya Distribusi                  |              | Rp 1.500.000   Aktivitas Distribusi |  |
| <b>Total</b>                      | Rp 3.213.372 |                                     |  |

Tabel 3.45 Biaya Overhead Pabrik dan Cost Driver Biaya

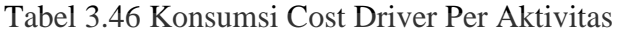

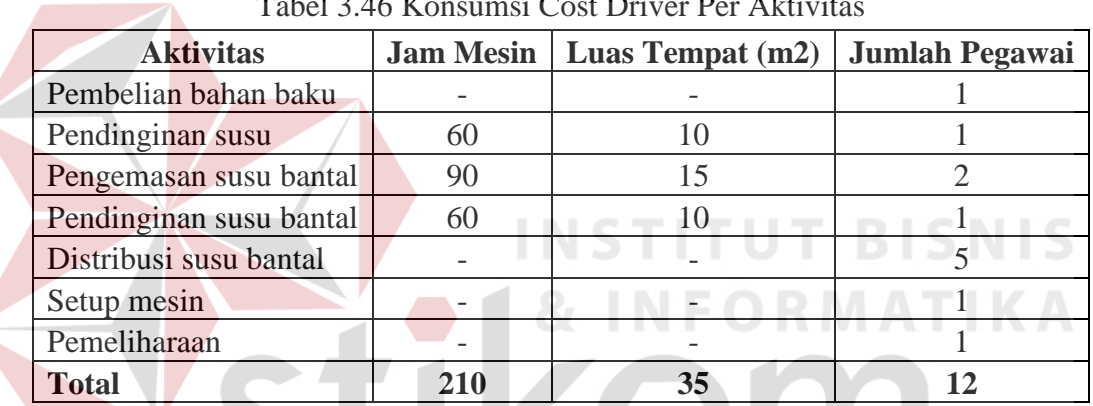

Berikut ini adalah pembebanan biaya overhead pabrik ke dalam masing-

masing aktivitas :

# SURABAYA

- 1. Aktivitas pembelian bahan baku.
	- $\triangleleft$  Biaya tenaga kerja tidak langsung = 1/12 x Rp 750.000 = Rp 62.500 **Total biaya aktivitas pembelian bahan baku = Rp 62.500**
- 2. Aktivitas pendinginan susu.
	- Biaya listrik =  $60/210 \times \text{Rp } 357.831$  = Rp 102.237
	- Biaya penyusutan gedung =  $10/35$  x Rp 40.541 = Rp 11.583
	- $\bullet$  Biaya tenaga kerja tidak langsung = 1/ 12 x Rp 750.000 = Rp 62.500

#### **Total biaya aktivitas pendinginan susu = Rp 176.320**

3. Aktivitas pengemasan susu bantal.

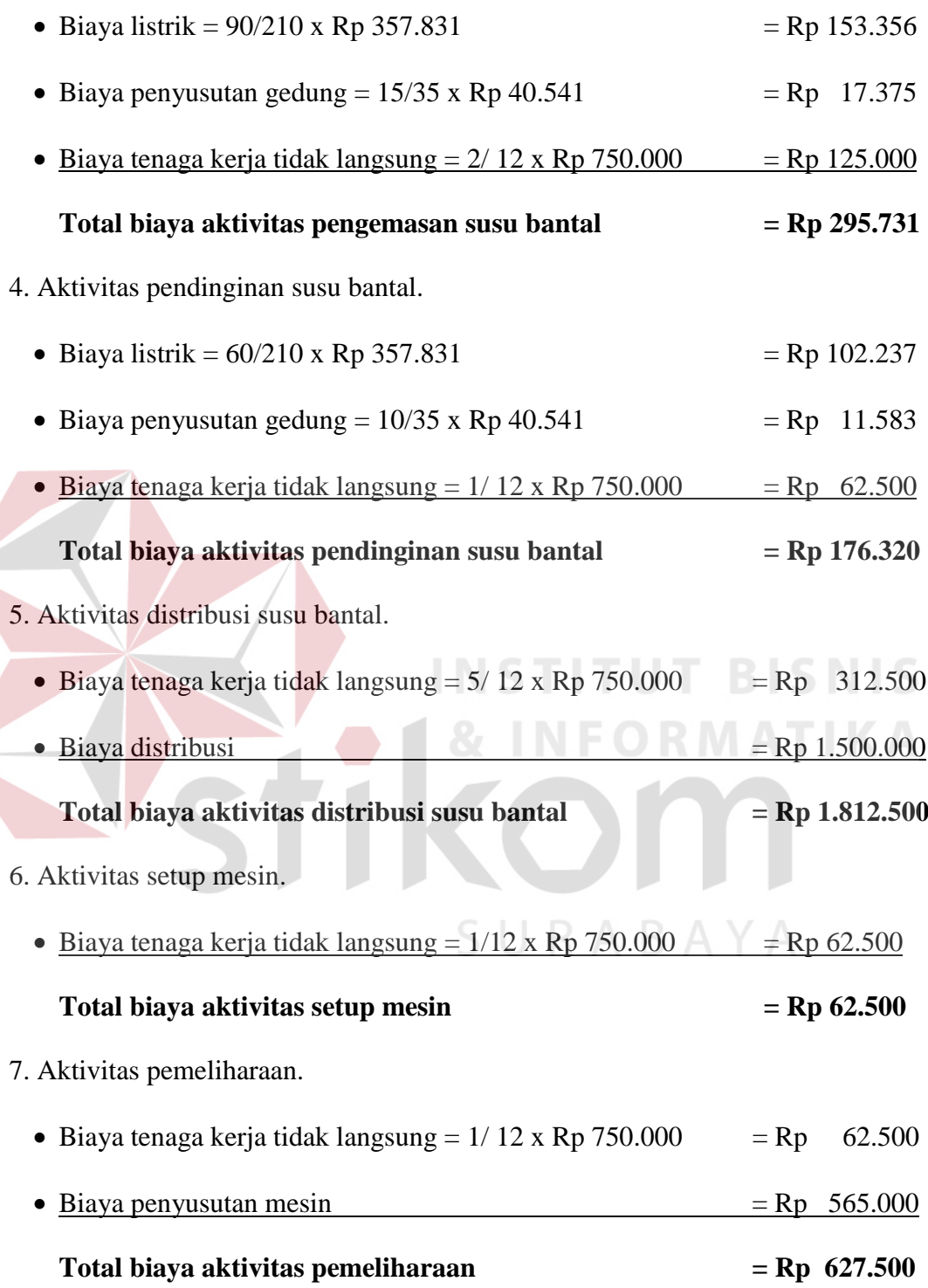

| <b>Aktivitas</b>        | <b>Biaya</b>  |  |
|-------------------------|---------------|--|
| Pembelian bahan baku    | 62.500<br>Rp  |  |
| Pendinginan susu        | 176.320<br>Rp |  |
| Pengemasan susu bantal  | 295.731<br>Rp |  |
| Pendinginan susu bantal | 176.320<br>Rp |  |
| Distribusi susu bantal  | Rp 1.812.500  |  |
| Setup mesin             | 62.500<br>Rp  |  |
| Pemeliharaan            | 627.500<br>Rp |  |
| <b>Total Biaya</b>      | Rp 3.213.371  |  |

Tabel 3.47 Alokasi Biaya Overhead Pabrik ke Aktivitas

Total biaya *overhead* pabrik tidak sama dengan total biaya overhead pabrik per aktivitas dikarenakan biaya yang dilakukan pengalokasian berdasarkan *cost driver* terlalu kecil dan perbandingan konsumsi *cost drivernya* terlalu besar sehingga terjadi penggenapan kebawah. Selama perbedaan biayanya tidak jauh signifikan tidak menjadi masalah.

Hasil dari perhitungan biaya aktivitas tersebut dikelompokan ke dalam kelompok biaya yang *homogen* (*costpool*) yang terdiri dari empat, yaitu *unit level*, *batch level*, *product level*, dan *facility level*. Pengelompokan biaya tersebut dapat dilihat pada tabel 3.48. Selanjutnya menentukan konsumsi *cost driver* pada masing-masing *costpool* yang dapat dilihat pada tabel 3.49 yang nantinya digunakan untuk menentukan tarif kelompok biaya pada tabel 3.50. Dari tarif kelompok biaya yang dihasilkan digunakan untuk menghitung biaya *overhead* pada masing-masing produk yang dapat dilihat pada tabel 3.51. Biaya *overhead* tersebut kemudian hitung dengan biaya bahan baku dan tenaga kerja sehingga dapat menghasilkan perhitungan harga pokok produksi dengan menggunakan metode ABC yang dapat dilihat pada tabel 3.52.

| <b>Kelompok Biaya</b>   | <b>Aktivitas</b>        | <b>Biaya</b> |              |
|-------------------------|-------------------------|--------------|--------------|
|                         | Pembelian bahan baku    | Rp           | 62.500       |
| Unit Level              | Pendinginan susu        | Rp           | 176.320      |
|                         | Pengemasan susu bantal  | Rp           | 295.731      |
|                         | Pendinginan susu bantal | Rp           | 176.320      |
| <b>Total unit level</b> |                         | <b>Rp</b>    | 710.871      |
| <b>Batch Level</b>      | Setup mesin             | Rp           | 62.500       |
| Product Level           | Distribusi susu bantal  |              | Rp 1.812.500 |
| <b>Facility Level</b>   | Pemeliharaan            | <b>Rp</b>    | 627.500      |

Tabel 3.48 Pengelompokan Aktivitas ke dalam Kelompok Biaya yang Homogen

Tabel 3.49 Konsumsi Cost Driver dalam Costpool

| <b>Cost Pool</b>                       | <b>Susu Bantal</b><br><b>200ml</b> | <b>Susu Bantal</b><br>450ml | <b>Total</b> |
|----------------------------------------|------------------------------------|-----------------------------|--------------|
| Unit Level (Jam<br>kerja mesin)        | $100$ jam                          | $110$ jam                   | $210$ jam    |
| <b>Batch Level</b><br>(Jumlah setup)   | 30 kali                            | 30 kali                     | 60 kali      |
| <b>Product Level</b><br>(Jenis produk) | 1 produk                           | 1 produk                    | 2 produk     |
| <b>Facility Level</b><br>(Kapasitas)   | 6000 item                          | 6000 item                   | 12000 item   |

 $\left\langle \right\rangle$ 

Tabel 3.50 Tarif Kelompok Biaya

| <b>Cost Pool</b>                     |    | <b>Biaya</b> | <b>Cost Driver</b> |    | <b>Tarif</b> |
|--------------------------------------|----|--------------|--------------------|----|--------------|
| Unit Level (Jam kerja<br>mesin)      | Rp | 710.871      | $210$ jam          | Rp | 3.385,1      |
| Batch Level (Jumlah<br>setup)        | Rp | 62.500       | 60 kali            |    | Rp 1.042,667 |
| Product Level (Jenis<br>produk)      |    | Rp 1.812.500 | 2 produk           | Rp | 906.250      |
| <b>Facility Level</b><br>(Kapasitas) | Rp | 627.500      | 12000 item         | Rp | 52,292       |

| Kelompok                    | Data                    |    | <b>Susu Bantal</b> |    | <b>Susu Bantal</b> |  |
|-----------------------------|-------------------------|----|--------------------|----|--------------------|--|
| <b>Biaya</b>                |                         |    | <b>200ml</b>       |    | 450ml              |  |
| Unit Level                  | 100jam x Rp 3.385,1     | Rp | 338.510            |    |                    |  |
|                             | 110jam x Rp 3.385,1     |    |                    | Rp | 372.361            |  |
| <b>Batch Level</b>          | 30 kali x Rp 1.042,667  | Rp | 31.250             |    |                    |  |
|                             | 30 kali x Rp 1.042,667  |    |                    | Rp | 31.250             |  |
| <b>Product Level</b>        | 1 produk x $Rp$ 906.250 | Rp | 906.250            |    |                    |  |
|                             | 1 $produk x Rp 906.250$ |    |                    | Rp | 906.250            |  |
| <b>Facility Level</b>       | 6000 tem x Rp 52,292    | Rp | 313.750            |    |                    |  |
|                             | 6000 tem x Rp 52,292    |    |                    | Rp | 313.750            |  |
| <b>Total Biaya Overhead</b> |                         |    | Rp 1.589.760       |    | Rp 1.623.611       |  |

Tabel 3.51 Alokasi Biaya Overhead ke Produk

Tabel 3.52 Harga Pokok Produksi Menggunakan Metode ABC

| Produk                   |                          |
|--------------------------|--------------------------|
| <b>Susu Bantal 200ml</b> | <b>Susu Bantal 450ml</b> |
| Rp 5.022.000             | Rp 10.849.500            |
| Rp 3.612.244             | Rp 3.765.306             |
| Rp 1.589.760             | 1.623.611<br>Rp          |
| Rp 10.224.004            | Rp 16.238.417            |
| 6000 item                | 6000 item                |
| Rp 1.704                 | Rp 2.706                 |
|                          |                          |
|                          |                          |
|                          |                          |

SURABAYA